## Operating, Programming, Remote Control CC10.3

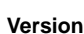

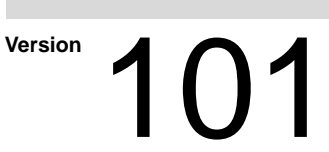

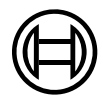

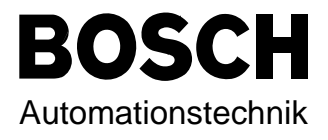

## CC10.3 Operating, Programming, Remote Control

**1070 072 154-101 (95.09) GB**

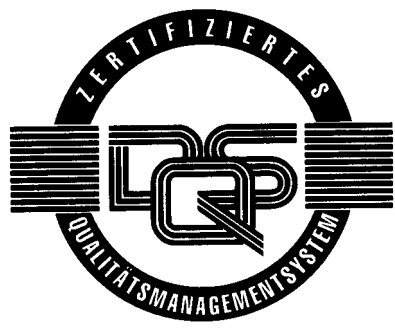

Reg. Nr. 16149-03

E 1995

by Robert Bosch GmbH, All rights reserved, including applications for protective rights. Reproduction or handing over to third parties are subject to our written permission.

Discretionary charge 20.– DM

## Safety instructions and reading help

Read this instruction manual before you use the CC10.3. Keep this man ual in a place where it is always accessible to all users.

#### Standard operation

This instruction manual contains all of the information required for stan dard operation of the described products.

The products described were developed, manufactured, tested and documented in accordance with the relevant safety standards. There should be no risk of danger to personnel or property if the specifications and safety instructions relating to the project phase and installation and correct operation of the product are followed.

#### Qualified personnel

This instruction manual is designed for specially trained PLC personnel. The relevant requirements are based on the job specifications as de scribed by the ZVEI, see: Anforderungsprofile für SPS-Fachkräfte I + K SPEKTRUM 19 Hrsg.: ZVEI Stresemannallee 19 60596 Frankfurt

Federal Republic of Germany ISSN 0932-5018

This instruction manual is designed for PLC comissioners. These comis sioners require special knowledge of PLC controllers.

Interventions in the hardware and software of our products which are not described in this instruction manual may only be performed by our skilled personnel.

Unqualified interventions in the hardware or software or non-compliance with the warnings listed in this instruction manual or indicated on the product may result in serious personal injury or damage to property.

Qualified personnel are persons who

- as planning personnel, are familiar with the safety guidelines used in electrical engineering and automation technology.
- as operating personnel, are familiar with the equipment used in the field of automation technology and are thus familiar with the operating instructions in this manual.
- as commissioning personnel, are authorized to commission, ground and classify electric circuits and devices/systems in ac cordance with the relevant safety standards.

#### Safety instructions on the control components

The following warnings and notices may be indicated on the control components themselves and have the following meaning:

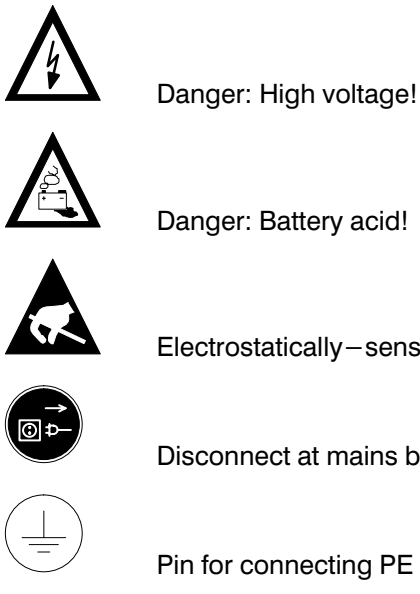

Electrostatically-sensitive components!

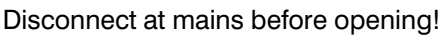

Pin for connecting PE conductor only!

For screened conductor only!

### Safety instructions in this manual

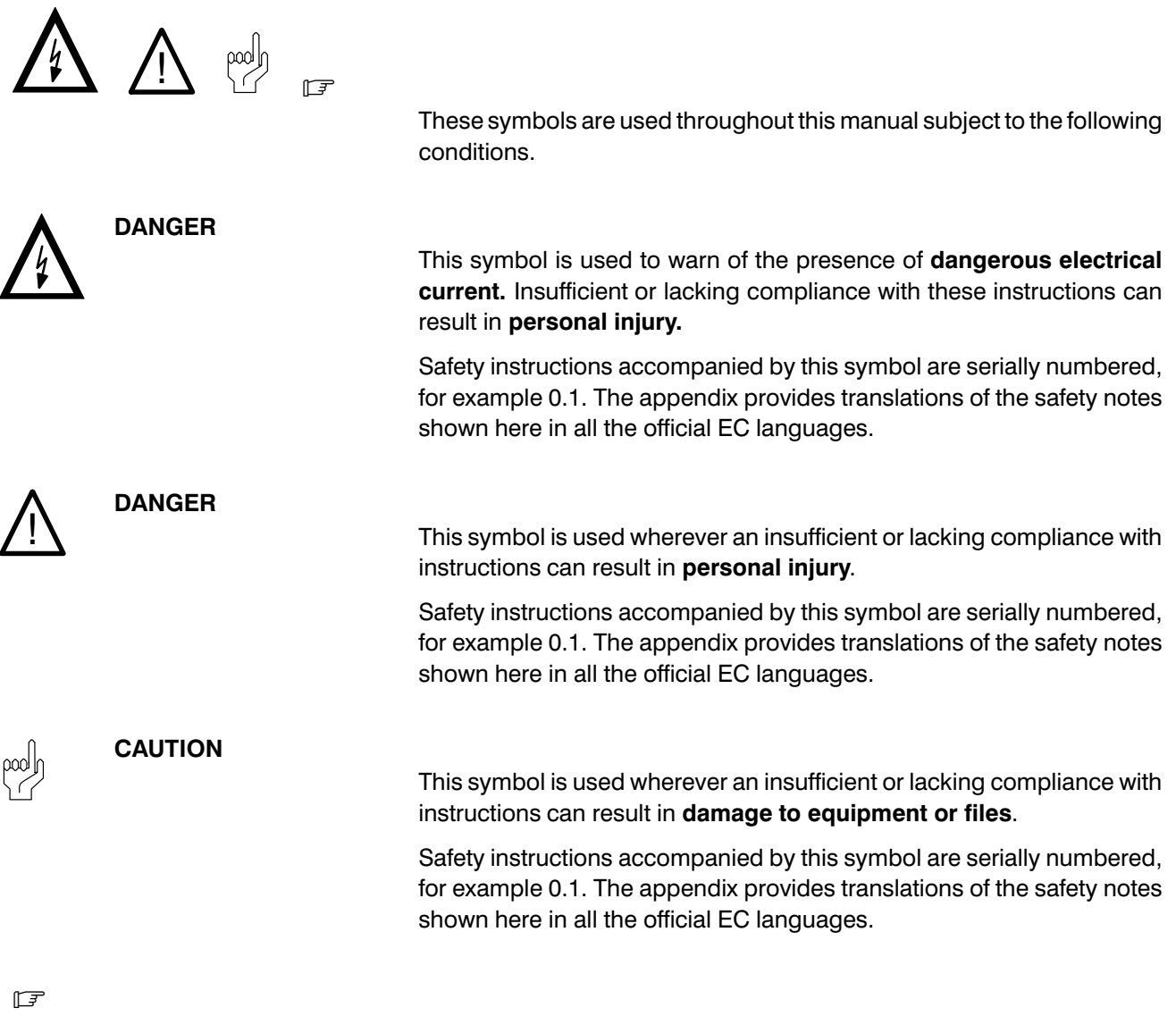

This symbol is used to inform the user of special features.

## Safety instructions

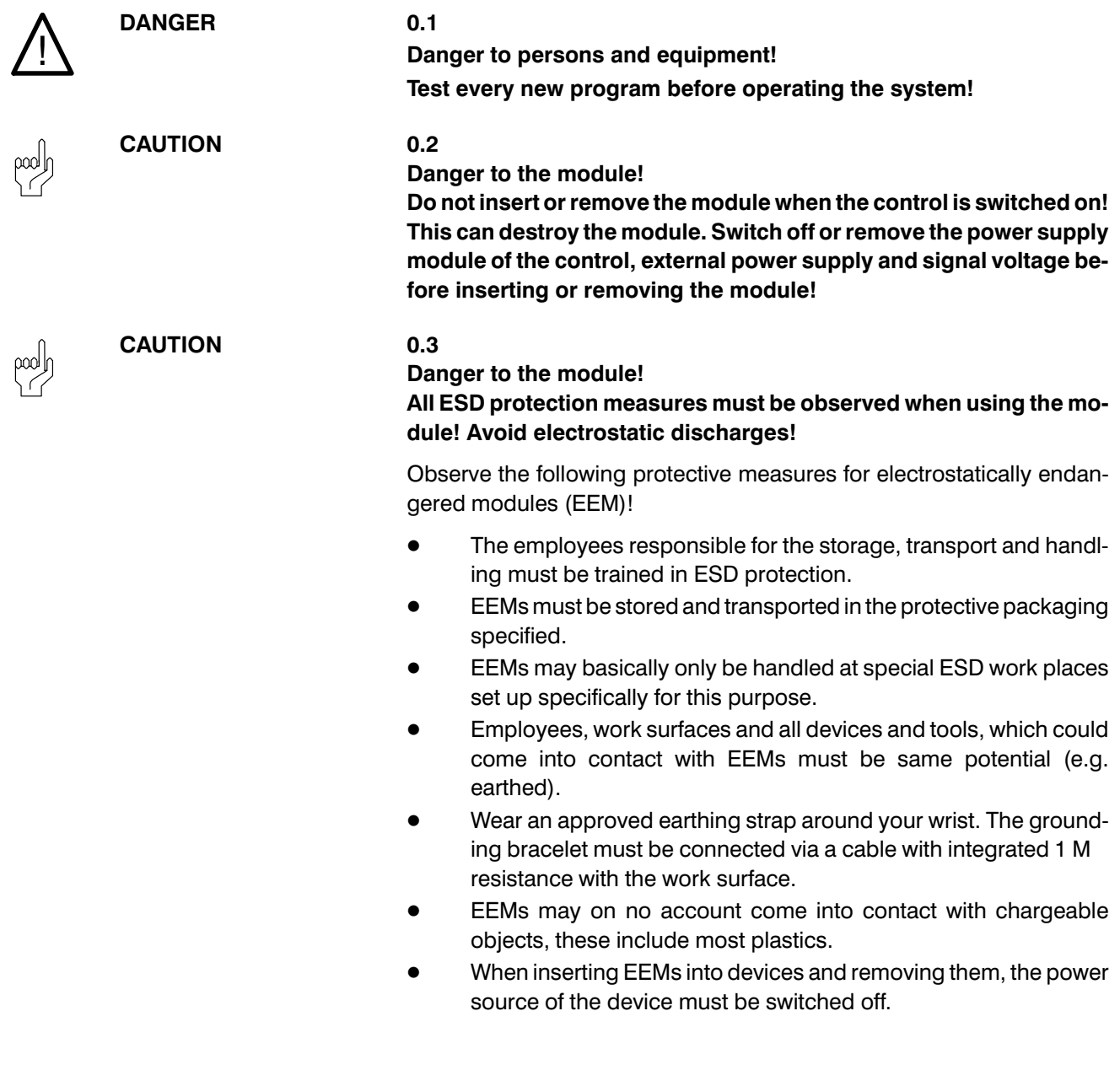

**Contents** 

## **Operating instructions**

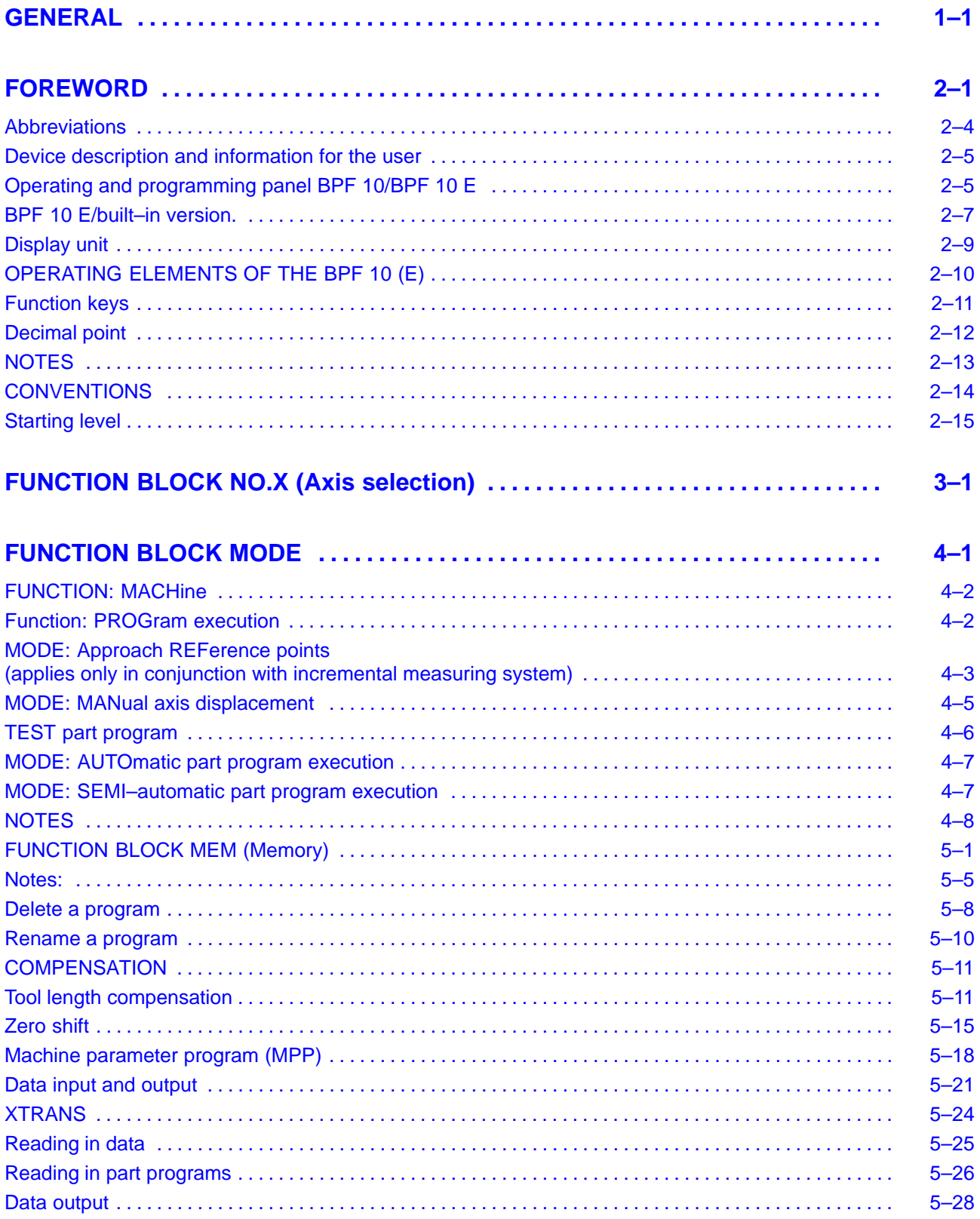

### **FUNCTION BLOCK INFO (Information)**

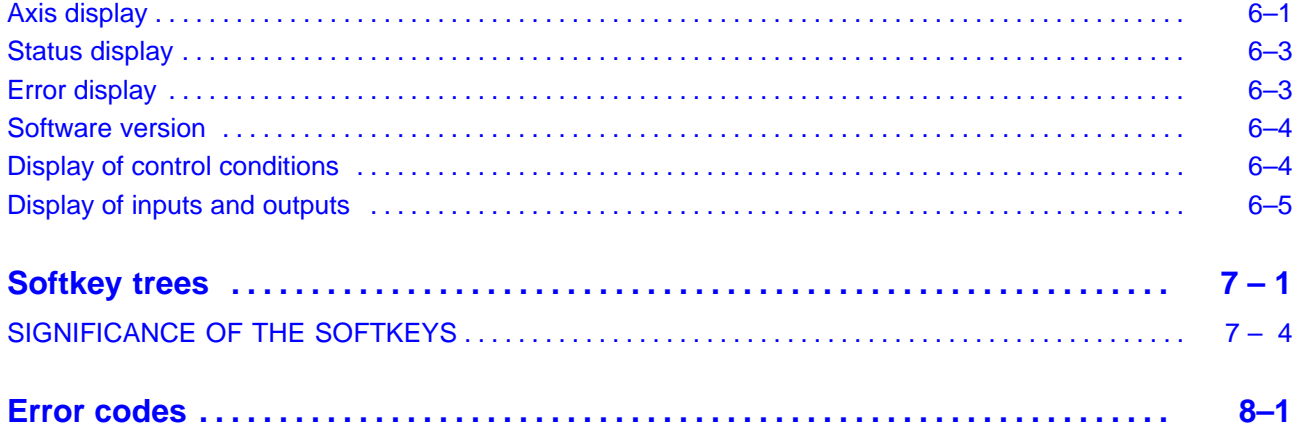

### **CC 10 module**

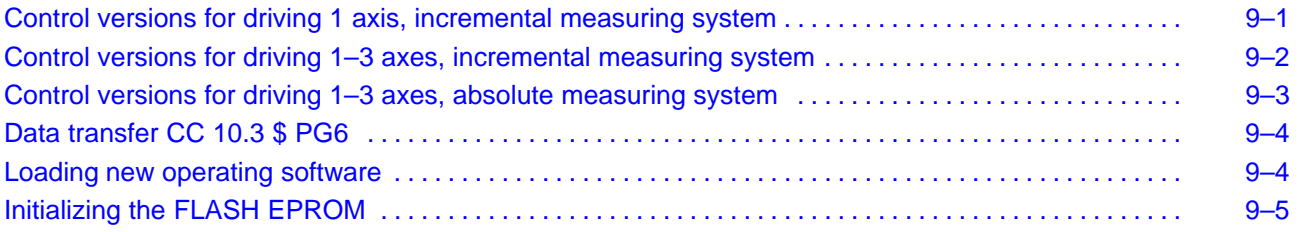

### **Contents**

## **Programming instructions**

### General

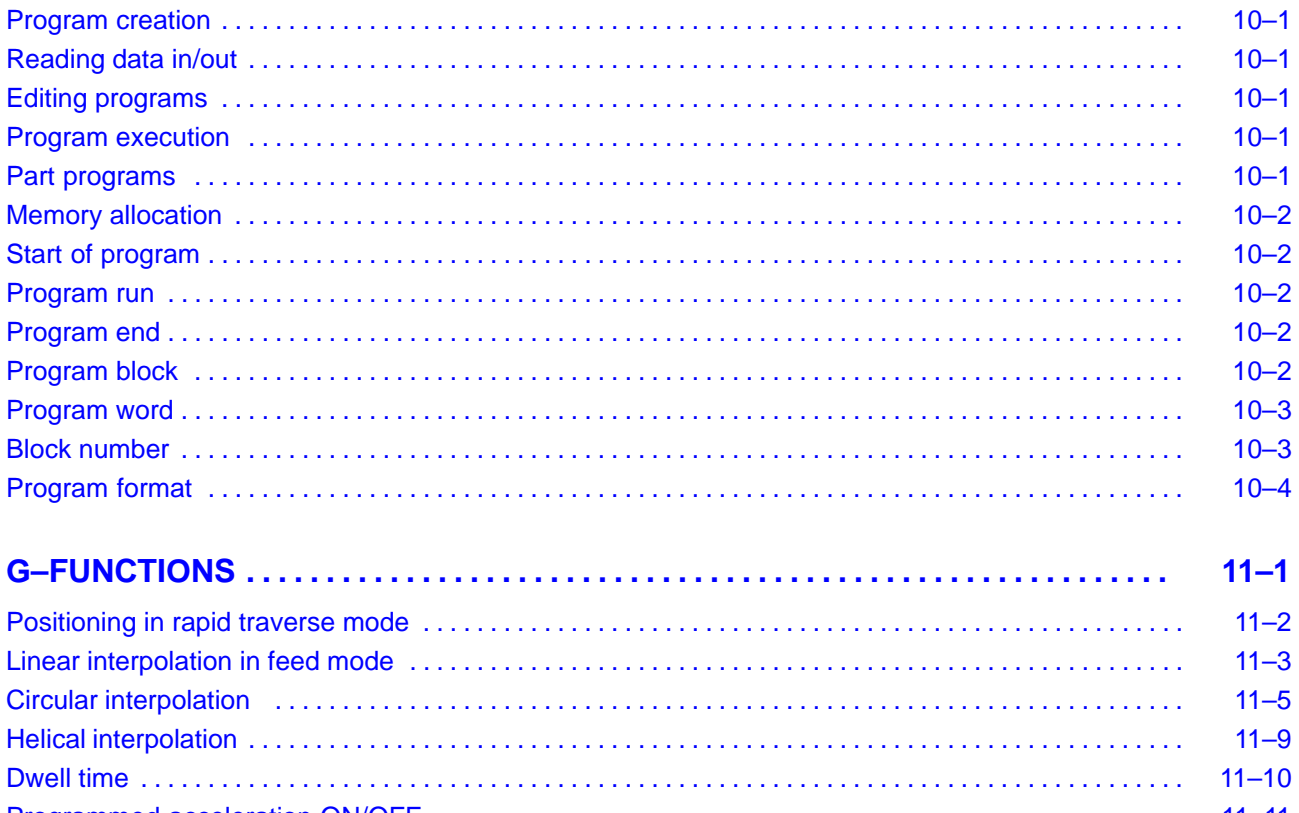

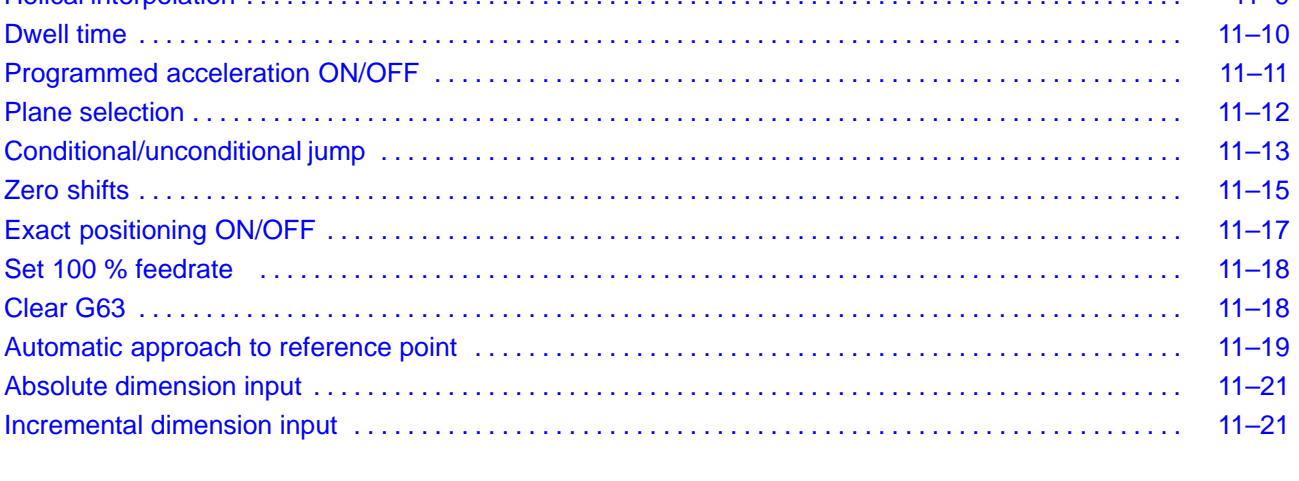

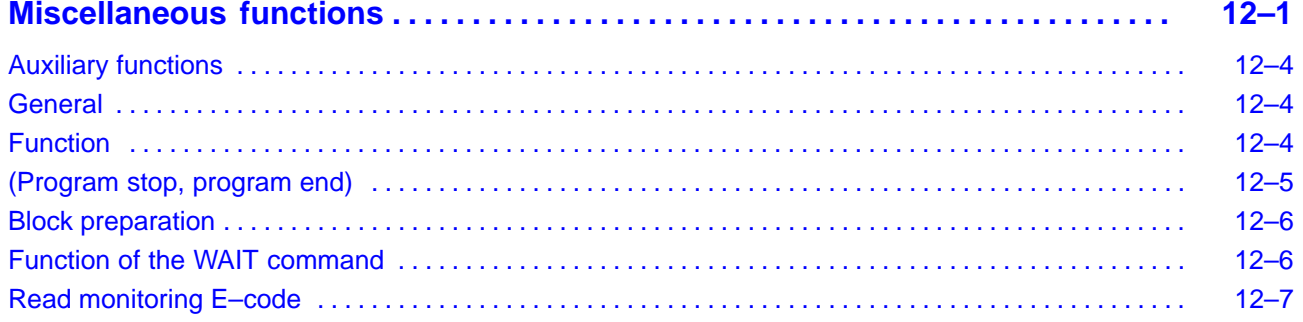

### **Compensation tables**

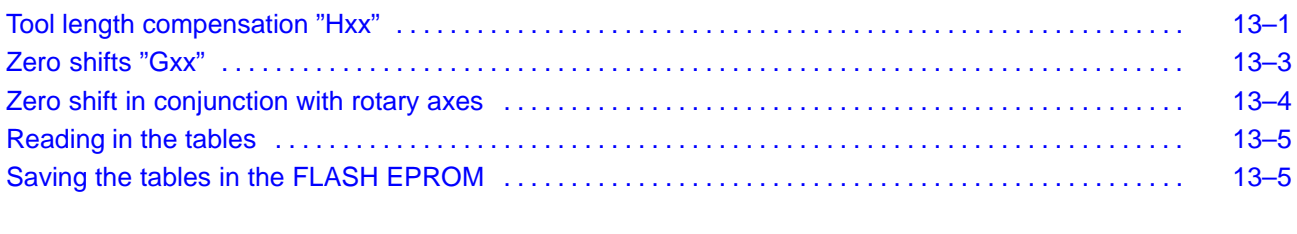

### **Programming the rotary axis**

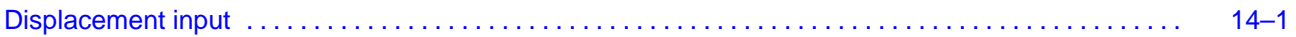

### **Contents**

### **Remote control**

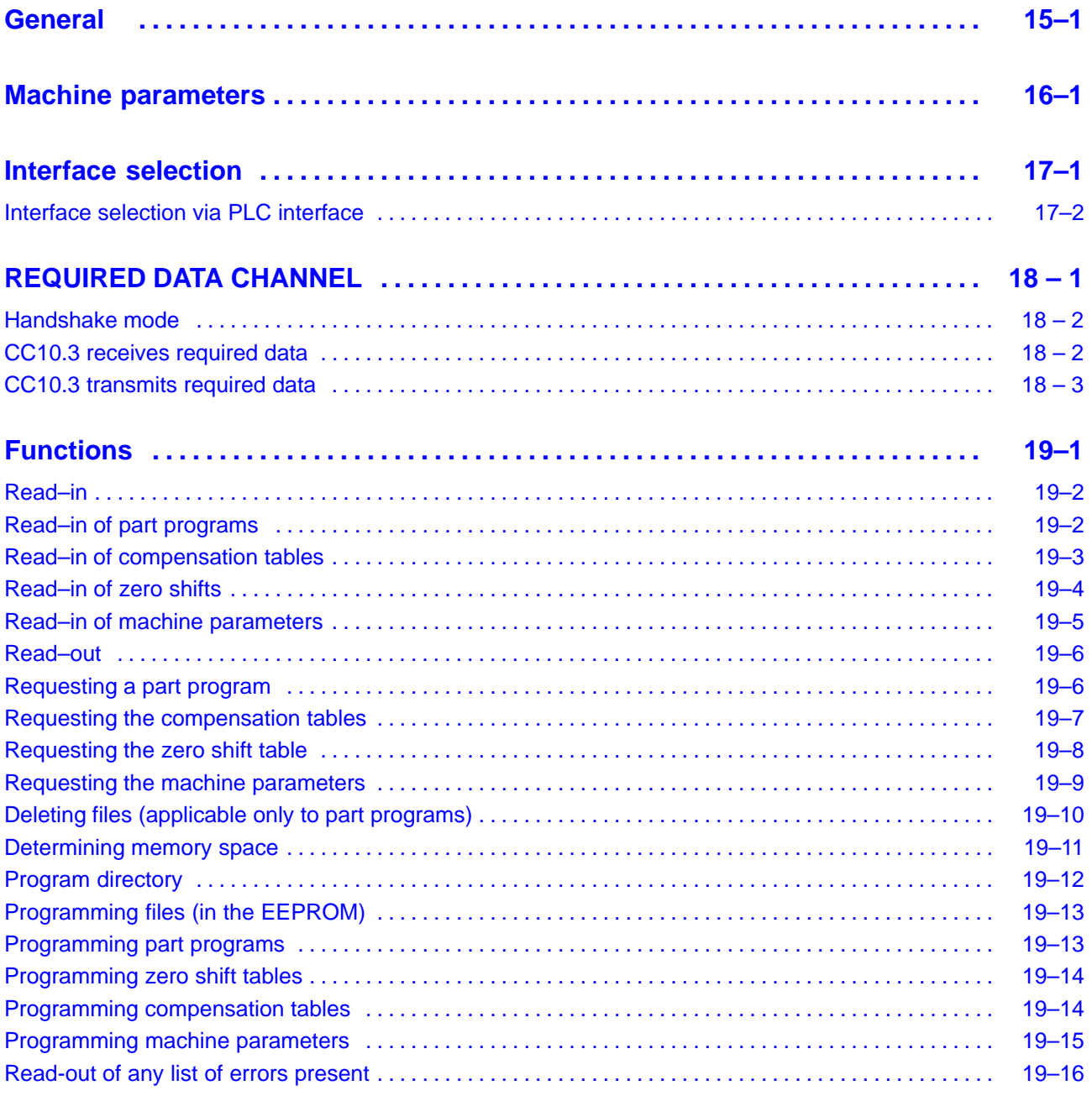

### **ANNEX**

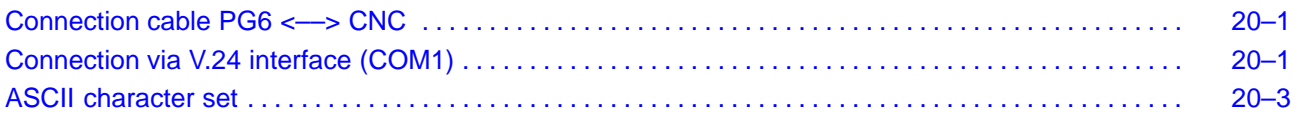

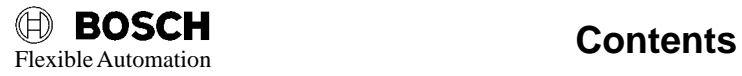

### <span id="page-12-0"></span>**GENERAL**

**This description refers to the CC 10 operating system software as from version C40.**

# **CC 10**

Computer–assisted positioning control for max. 3 axes

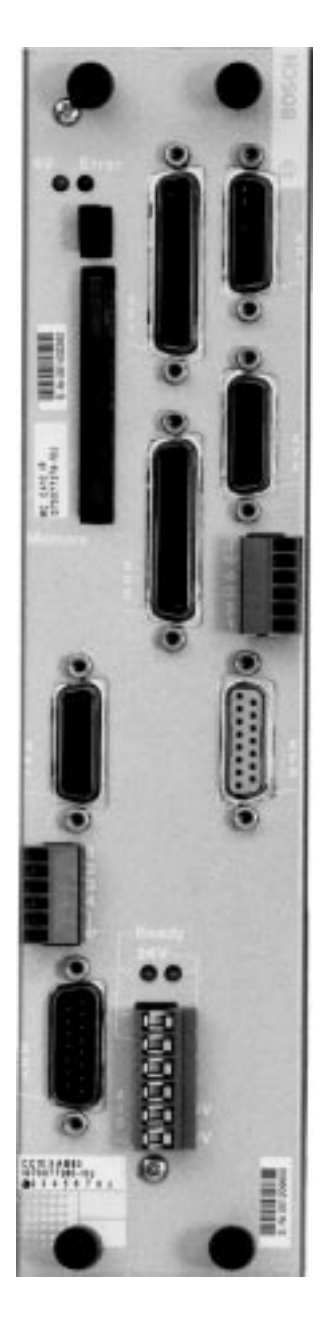

These instructions are intended for the user of the CC 10 control system.

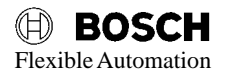

### <span id="page-14-0"></span>**FOREWORD**

These instructions describe the operator steps which must be performed on the CNC itself. They apply only to type CC 10 control systems. Only the described sequences and operations are permitted.

Machine–specific operation through assignment of the function keys F1–F12 is described by the machine tool manufacturer.

All function blocks (FBL) are represented in their overall context, together with all possible operating sequences. This permits a general overview of all the functions available in a particular FBL and their selection. The "arrow notation" (softkey trees) used for this purpose is intended as a simple and effective memory aid for experienced operators.

The error messages for the CC 10 are contained in Chapter 8. Chapter 9 contains further details relating to the function descriptions and examples.

These operating instructions represent a control–specific general "reference work" giving the user details and comprehensive information on the available functions and their selection as well as permitting effective operation of the control system.

The CC 10 is a computer–assisted numerical positioning control (CNC) for use in the following fields:

- $\bigcirc$  special mechanical engineering
- $\bigcirc$  transfer lines
- $\bigcirc$  handling technology
- $\bigcirc$  assembly technology
- $\bigcirc$  feed units and
- $\bigcirc$  auxiliary axes on machine tools.

The CC 10 is integrated in the programmable logic controllers (PLC) CL 300 or PC 600 (refer to the "Interface conditions").

The CC 10 has its own microprocessor and a part program memory with a capacity of 10 kBytes (for max. 99 part programs). This permits axis positioning parallel to the PLC cycle without affecting the timing of the latter. Position–controlled axes can be expanded from 1 axis to 3 axes.

Up to 3 axes can be operated

- $\bigcirc$  as asynchronous, mutually independent axes, each with its own part program or
- $\bigcirc$  as synchronous axes with a common part program.

This specification and any adjustment to the machine–specific requirements are defined by input of machine parameters.

Operator prompts in all modes ensure that the operator makes the necessary sensible inputs. These prompts also allow the operator to jump to different function and softkey levels in accordance with the type of information and operation required. Detailed error messages assist the user in the event of any operator errors.

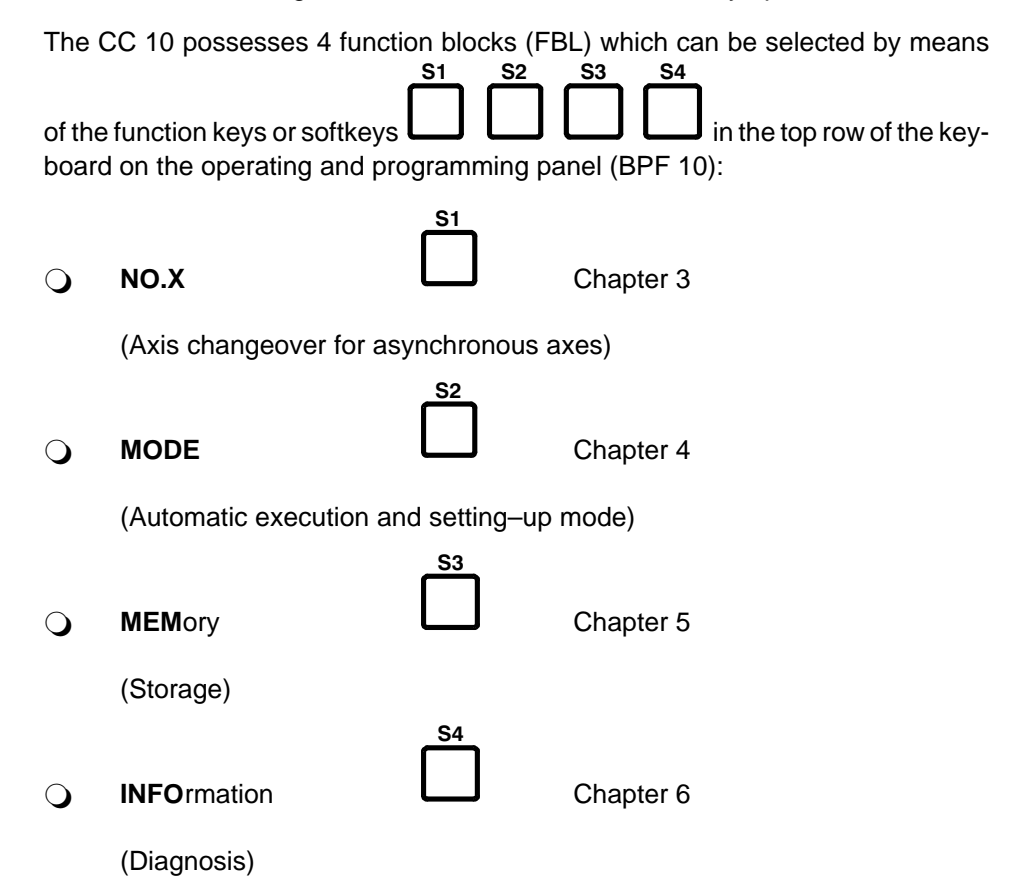

These function blocks are described in the following chapters and explained with the aid of examples.

Each FBL has a number of function levels, each of which may contain up to 4 different functions.

The level return key  $\Box$  is located on the far right in the second line of the key-

board. This key is pressed in order to jump back to the preceding (higher) function level. In some levels, operation of this key results in a jump back over two functions levels. The functions of the individual keys are described in the subsection "OPERATING ELEMENTS".

The chapter "INTRODUCTION" briefly describes the

- O operating and programming panel BPF 10 and BPF 10 E
- $\bigcirc$  operating elements
- $\bigcirc$  display unit

ᡤ

of the CC 10, as well as general information of relevance for the subsequent chapters.

The user is advised to read the chapter "INTRODUCTION" and to note the information in the subsections "NOTES" and "CONVENTIONS" for subsequent operation.

he chapter "INTRODUCTION" starts with a list of the abbreviations used in these operating instructions, before going on to describe the operating and programming panel (BPF 10).

## <span id="page-17-0"></span>**Abbreviations**

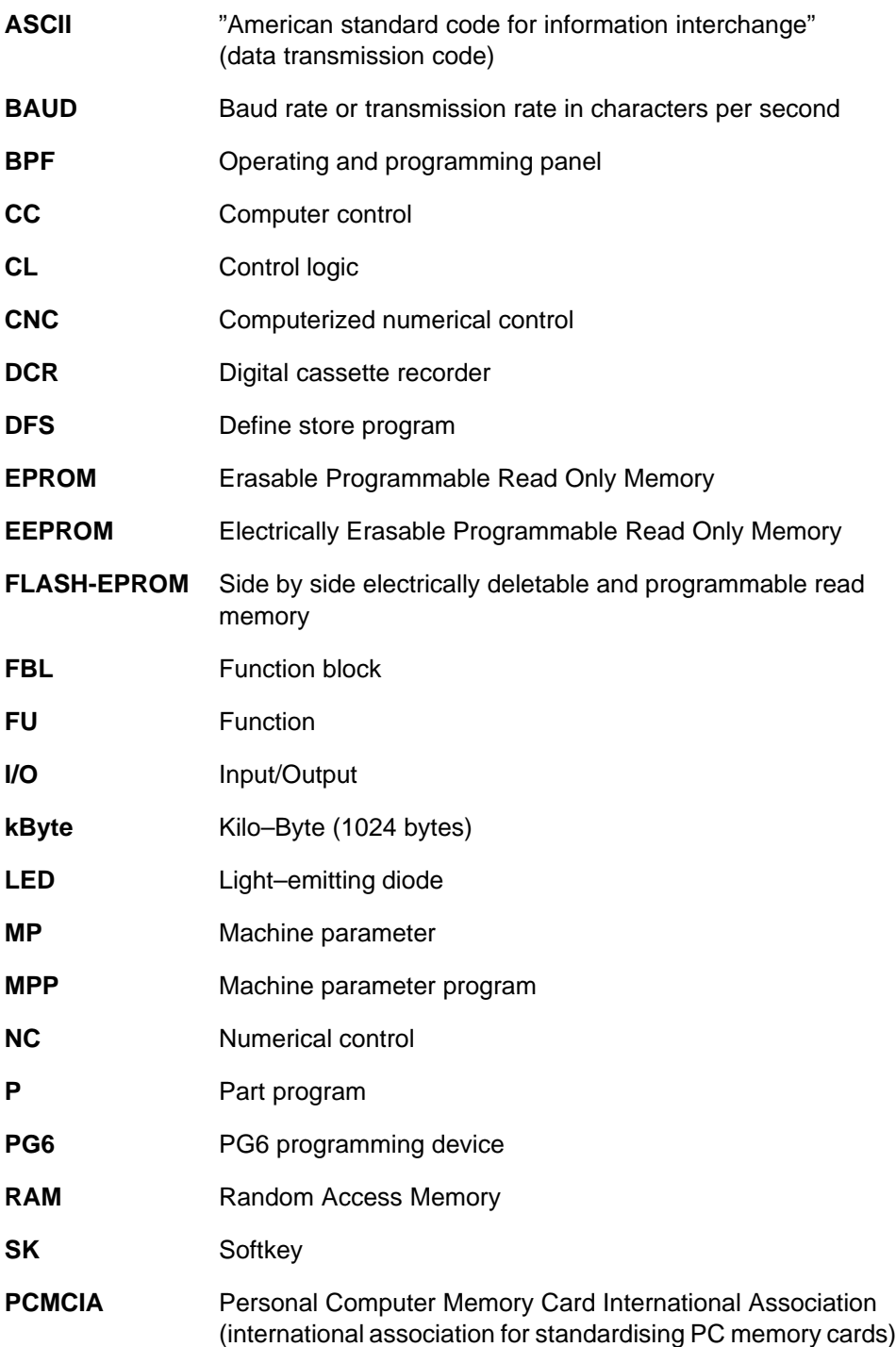

#### <span id="page-18-0"></span>**Device description and information for the user**

This subsection contains a general description of the operating and programming panel and the layout of the display. It also explains the significance of the individual operating elements.

#### **Operating and programming panel BPF 10/BPF 10 E**

The operating and programming panel is available in two versions:

- $\bigcirc$  as BPF 10/hand–held unit and
- as BPF 10 E/built–in version.

#### **BPF 10 hand–held unit**

The BPF 10 hand–held unit is intended for mobile applications. It comprises a housing accommodating the electronics. The keypad, display unit and EMER-GENCY OFF button are located on the front. The BPF 10 is connected to the control system via a cable. The housing is made of black thermoplastic material.

#### **Keypad**

The BPF 10 has a total of 36 keys with different functions (refer to the section OP-ERATING ELEMENTS of the BPF 10 (E)).

#### **Consent key**

The CONSENT KEY is located on the side panel of the BPF 10. It must be pressed whenever one of the freely definable function keys F1 – F12 is to be activated. This key is positioned in such a way that it cannot simply be circumvented (for instance by jamming the switching element). The contact in the consent key is opened by spring force.

#### **Display unit**

An LCD display unit (4 x 20 positions) with alphanumeric characters is used as the display. The character height is approx. 5 mm.

#### **EMERGENCY OFF key**

The EMERGENCY OFF key is a slam button with locking switching element and reliably opening contact. It must be wired to the monitoring circuit of the control cabinet.

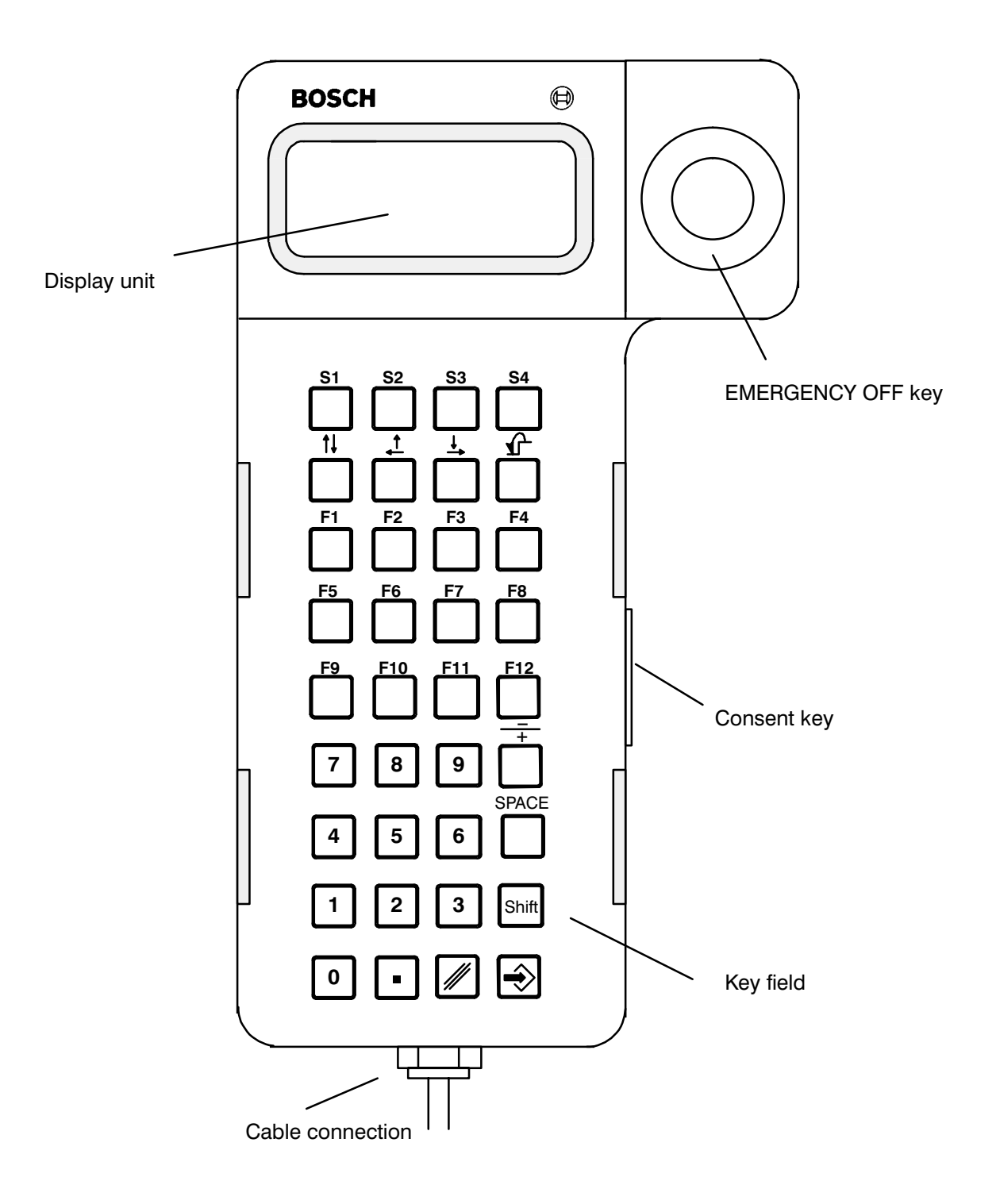

#### <span id="page-20-0"></span>**BPF 10 E/built–in version.**

The built–in unit is designed for installation in panel cut–outs (e.g. control cabinet door or operating panel). It consists of a scaled panel to which the electronics of the BPF 10 is secured.

The unit does not possess either an EMERGENCY OFF button or a consent key. Otherwise, it is identical with the hand–held unit.

#### **Keypad**

The keypad for the BPF 10 built–in unit is identical with that of the hand–held BPF 10. Refer to the description of the keypad for the BPF 10 hand–held unit for further details.

#### **Display unit**

A 4 x 20–position LCD display unit with alphanumeric characters is used for display purposes. All ASCII characters can be represented. The character height is approx. 5 mm.

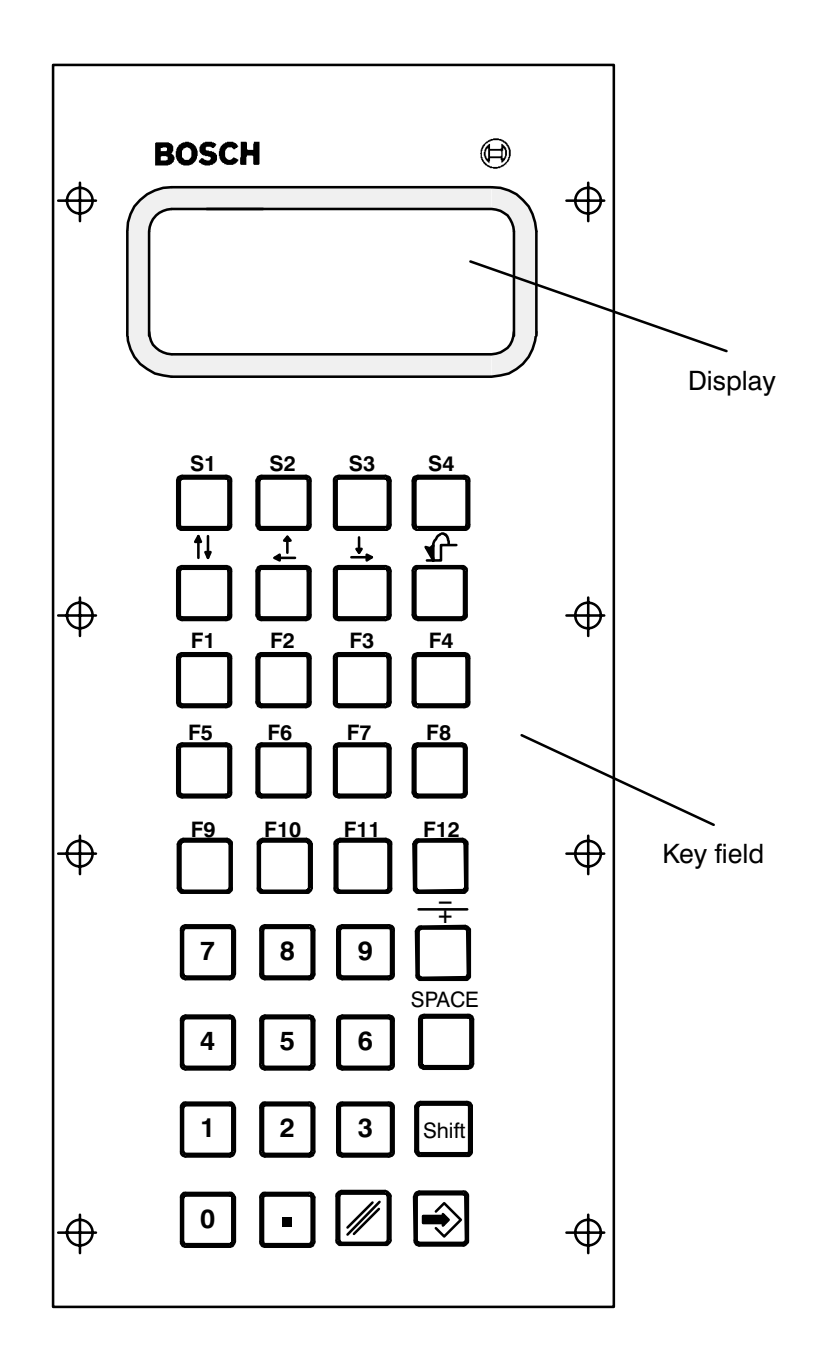

#### <span id="page-22-0"></span>**Display unit**

The typical display unit layout for the CC 10 is shown in the figure below:

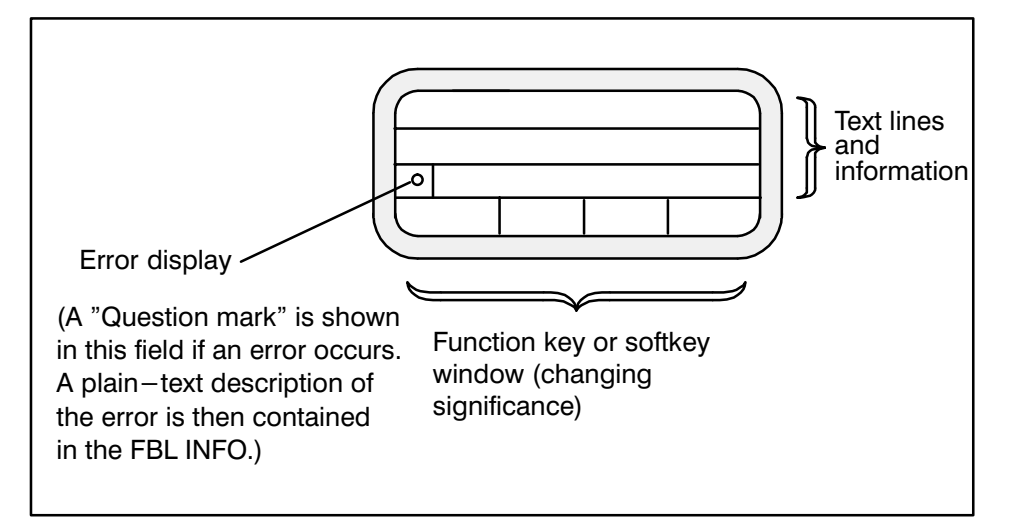

The display consists of a 4 x 20–position display unit with alphanumeric characters. The character height is approx. 5 mm. When the control system is switched on (refer to the starting display), the available function blocks "NO.X, MODE, MEM and INFO" are displayed in the bottom line. The function blocks (FBL) are activated by pressing softkeys S1–S4:

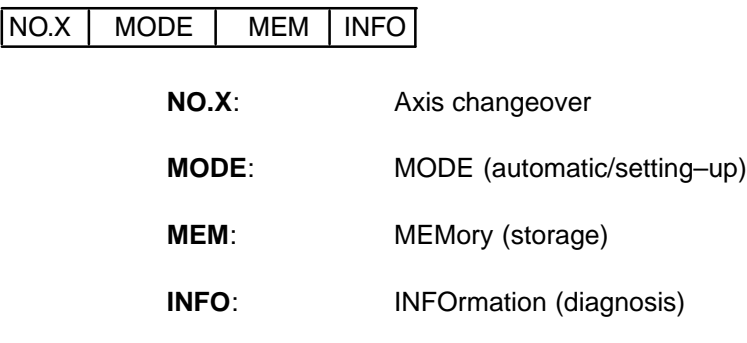

#### <span id="page-23-0"></span>**OPERATING ELEMENTS OF THE BPF 10 (E)**

**Softkeys**

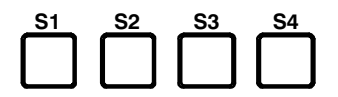

These keys are used to call up the individual function blocks:

S1: NO.X (axis selection)

S2: MODE

S3: MEMory

S4: INFOrmation

#### **Cursor keys**

#### **Individual function:**

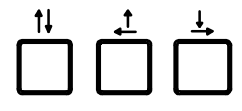

The cursor can be moved to the left and right or up and down on the display unit pressing these cursor keys.

The keys can be used in the program editor and for paging through the program directory.

Programs and tables can be edited at the point at which the cursor is located.

#### **Double function:**

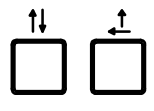

The cursor automatically jumps to the beginning of the preceding line when these two cursor keys are pressed simultaneously.

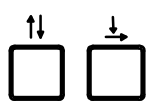

The cursor jumps to the start of the next line when these two keys are pressed simultaneously.

#### **Level return key:**

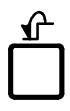

By pressing the level return key, it is possible to jump back from one function level to the previous (next higher) level or all the way back to the starting level.

#### <span id="page-24-0"></span>**Function keys**

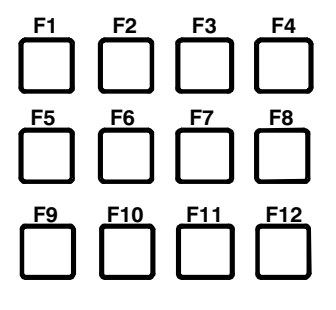

The function keys F1 – F12 can be freely defined via the MPP and do not have any predetermined functions.

#### **Note:**

No signals affecting safety such as "STOP" or "START" must be routed via these keys.

#### **Number keys**

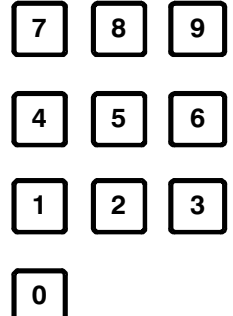

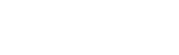

Numbers  $0 - 9$ 

**Minus sign –**

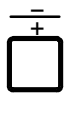

If the value of an input is negative, a negative sign must be written between the address letter and the string of digits.

#### **Plus sign +**

Positive signs may be written but need not be.

#### **SPACE**

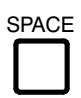

Space between words

<span id="page-25-0"></span>**Decimal point**

**Delete key**

**SHIFT key**

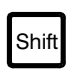

.

 $\overline{\mathscr{W}}$ 

Shift for keys with two functions in the program editor.

Pressed: Lower character active.

Released: Upper character active

**ENTER key**

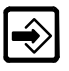

Confirms and stores the input.

### <span id="page-26-0"></span>**NOTES**

This section contains general operating instructions which apply to the subsequent chapters. No further reference will be made there to the specific significance of the points listed below.

- $\bigcirc$  Fixed functions are assigned to softkeys on all levels.
- $\bigcirc$  Each FBL has a number of function or softkey levels which can be selected in succession. The next following (lower) function level is activated whenever the corresponding function keys S1–S4 are pressed.
- $\bigcirc$  Each new key assignment is designated as a softkey or function level.

 $\bigcirc$  Each numerical value input must be confirmed by pressing the key

- $\bigcirc$  The level return key  $\Box$  can be used to jump back to the preceding
- (higher) level.
- $\bigcirc$  In order to select a different FBL, it is necessary to jump back to the starting

level by pressing .

- $\bigcirc$  When the control system is switched on, the reference points must first be approached in order to permit execution of a program (exception: the function "Approach reference point" is not included in absolute measuring systems).
- $\bigcirc$  There is a switch on the front panel of the CC 10 module (refer to the chapter EXPLANATIONS) which allows the EEPROM write protection to be switched on and off.
- $\bigcirc$  The machine control panel is provided by the machine tool manufacturer. Operations associated with the machine control panel are therefore not explicitly described here.

### <span id="page-27-0"></span>**CONVENTIONS**

Press the function key

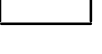

 $\bigcirc$ 

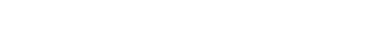

Enter numerical values

Confirm input of numerical values

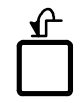

Return to the next higher level

The following program example (P12) is always used for reference in the subsequent chapters.

N10X01=100G62

N20X02=200

N30X03=300

N40X01=0X02=0X03=0

N50M30

**Significance:**

Axes X01 – X03 are traversed to the SETPOINT positions 100 mm, 200 mm and 300 mm block–by–block (SEMI) or automatically (AUTO) in the function "Execute PROGram" (refer to FBL "MODE"). All axes are then traversed to position "0".

#### <span id="page-28-0"></span> **Starting level**

The CC 10 performs a self–test when the control system is switched on. When this self–test has been completed successfully, the control system is in the starting level and shows the following typical display for the CC 10:

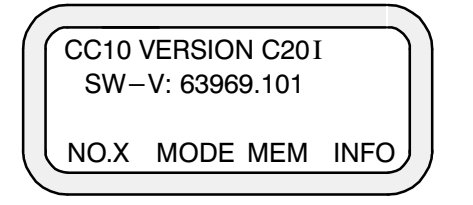

The version number refers to the operating system software and has the following significance:

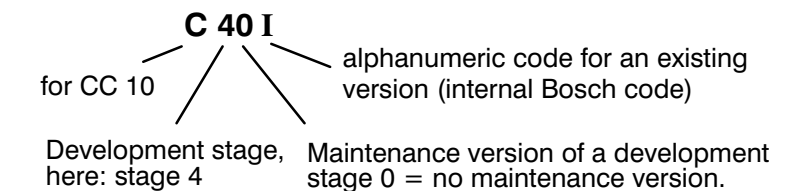

**Significance of the functions**

> **N0.X: FBL** AXIS SELECTION Selection of asynchronous axes.

#### **MODE: FBL MODE**

- ` **MAN**UAL (setting–up)
- ` APPROACH **REF**ERENCE POINT(S)
- ` **SEMI**–AUTOMATIC
- ` **AUTO**MATIC
- ` **HAND**
- ` **TEST**

#### **MEM: FBL MEM**ORY (storage)

- $\bigcirc$  Display, edit and store part programs, tool compensation values, zero shifts, machine parameters.
- $\bigcirc$  Data input and output from/to external data media.

#### **INFO:** FBL INFORMATION (diagnosis)

 $\bigcirc$  Display of

ACTUAL and SETPOINT locations, difference between SETPOINT and ACTUAL positions, lag, status (error display, condition, reset) as well as input and output signals (digital interface CC 10  $\leftrightarrow$  PLC).

 $\bigcirc$  Trip to basic setting (Reset)

The respective FBL can be selected by pressing the softkeys  $S1 - S4$  when the starting display appears after the self–test. The functions which can be activated in these FBL are described in the following chapters together with their significance.

### <span id="page-30-0"></span>**FUNCTION BLOCK NO.X (Axis selection)**

Softkey S1 "NO.X" is used to select asynchronous axes (max. 3 axes, e.g. X01 – X03) if these have been defined in the machine parameter program. The first axis is activated after switching on. Since each asynchronous axis has its own part program, each axis is controlled separately, i.e. a separate part program is executed for each asynchronous axis.

Only synchronous axes can be selected if asynchronous axes have not been defined in the MPP. The following message is displayed if softkey "NO.X" is pressed nevertheless:

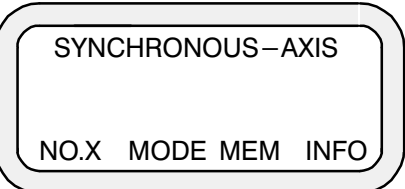

This indicates that only synchronous axes have been defined and that asynchronous axes cannot be selected.

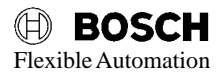

### <span id="page-32-0"></span>**FUNCTION BLOCK MODE**

The modes can be selected via the interface inputs I1.0...1.2 (refer to the description of the digital interface in the "Interface conditions") or via the

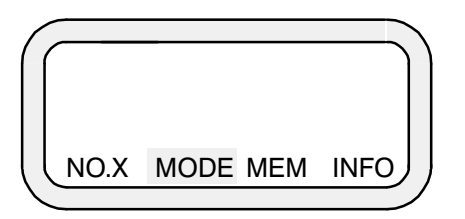

The first menu level reached after pressing the softkey "MODE" contains the two function groups

- ` **PROG**ram execution and
- ` **MACH**INE:

The modes available in FBL **"MODE"** are selected by pressing **"PROG"** or **"MACH"**.

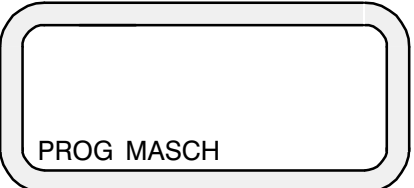

#### <span id="page-33-0"></span>**FUNCTION: MACHine**

.

. .

The following modes can be called up when **"MACH"** is pressed:

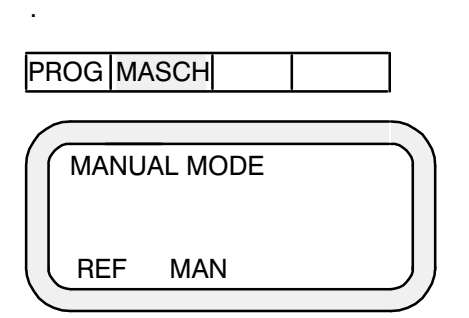

#### **Significance of these modes:**

- **BEF:** Approach REFerence point(s)
- ` **MAN:** MANual displacement of the axes (e.g. by means ofthe jog keys on the machine control panel).

#### **Function: PROGram execution**

The following modes can be selected by pressing **"PROG"**:

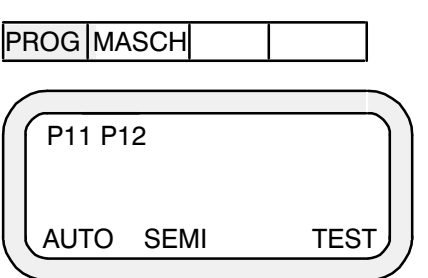

#### **Significance of these modes**

- ` **AUTO**: AUTOmatic execution of a part program from the first block to the end of the program.
- ` **SEMI:** SEMI–automatic (block–by–block) execution of the program by pressing the START key on the machine tool control panel.
- **G TEST:** Program check for SYNTAX errors.

#### <span id="page-34-0"></span>**MODE: Approach REFerence points (applies only in conjunction with incremental measuring system)**

The mode **"Approach reference point"** (refer to the Interface conditions, Chapter 6 "Digital interface") is output at the digital interface outputs (CC 10  $\rightarrow$  PLC) when "REF" is pressed. The feedback signal from the corresponding inputs I4.2–I4.4 then allows the corresponding axes to approach the reference points.

The procedure for approaching the reference points is represented with the aid of the various softkey levels. Selection is made by pressing **"MOD**", **"MACH"** and **"REF"**:

The starting display with selection menu appears when the control system is switched on (version may differ, here C20I).

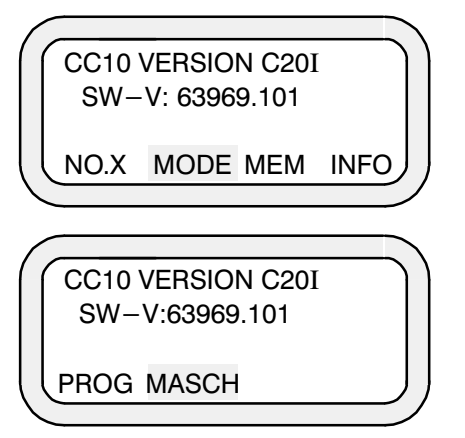

Select **"MACH"**

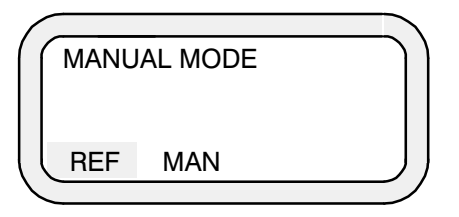

Select **"REF"** (not applicable in the case of absolute measuring systems)

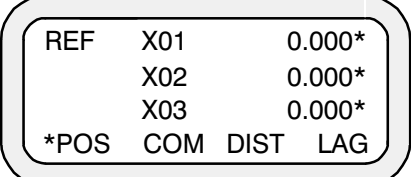

The axes can now be travelled to the reference point in accordance with the machine manufacturer's instructions.

When the reference point switches have been reached, the axes are synchronized with the zero pulse of the measuring system and the limit positions are displayed for each axis.

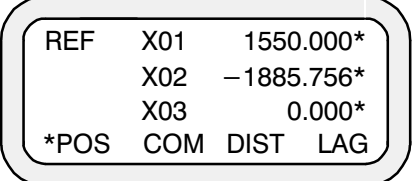

These are the coordinate values of the respective reference points as defined in the MPP.

When an axis (e.g axis 1) approaches the reference point (manual or via G74) and has synchronized with the zero point, the signal REFERENCE POINT AP-PROACH AXIS 1 is set in the digital interface (refer to the Interface conditions/Digital interface).

The INPOS signal "\*" is displayed after the corresponding axis to indicate that the reference points have been reached.
## **MODE: MANual axis displacement**

The mode "MANual" is output at the interface outputs of the CC 10 (CC 10  $\rightarrow$  PLC) after selecting FBL "MODE" and pressing **"MACH"** and **"MAN"**. The axes can then be traversed "manually" in accordance with the machine tool manufacturer's instructions. The operating sequence on the BPF 10 is as follows:

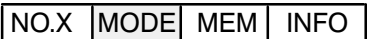

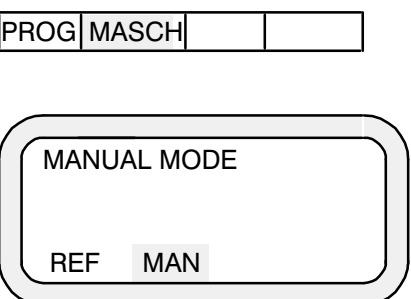

When the axis to be traversed has been selected, it can be moved to the following positions, for example, either "continuously" or "incrementally" as selected:

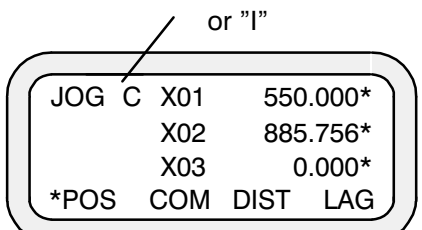

**C:** Continuous displacement

or

**I:** Incremental displacement

## **TEST part program**

The part program "P12" (refer to CONVENTIONS, Page 1–13) is to be executed after selecting FBL **"MODE"** and pressing **"PROG"**.

It is advisable to check the program for possible syntax errors before it is executed. This is done by pressing **"TEST"**:

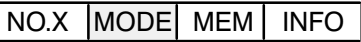

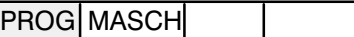

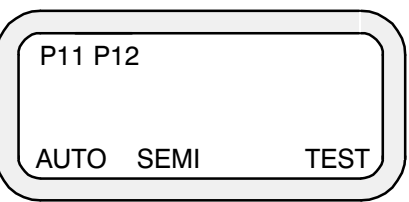

The displayed programs P11 and P12 are stored in the memory (EPROM).

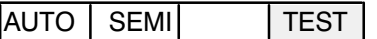

Program check for SYNTAX errors.

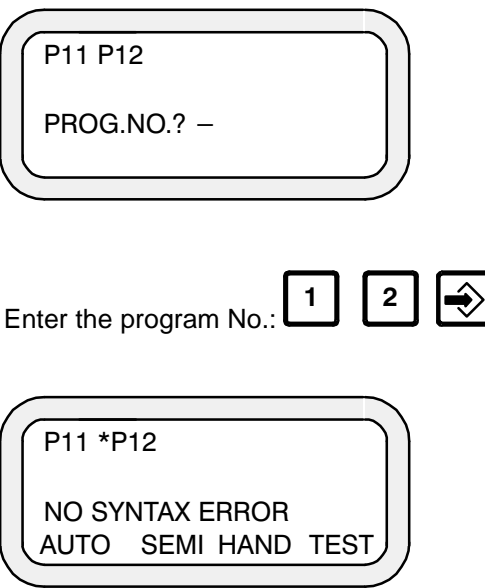

(\*) indicates that P12 has been activated and that no error has been found during the syntax check

## **MODE: AUTOmatic part program execution**

The entire part program is executed automatically from the first block to M30, for example, by pressing **"AUTO"**, entering the program number and START (via the interface). The momentary axis positions are indicated on the display screen.

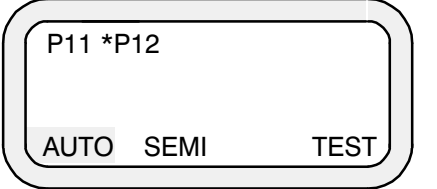

` When execution of "P12" has been completed, **"AUTO"** can be pressed to ∯

start execution of another program (such as P11) or  $\Box$  can be pressed to return to the starting level.

` If another program is not selected, the START key can be pressed to execute the same program once more.

#### **MODE: SEMI–automatic part program execution**

The program can be executed block–by–block from the first block to M30, for example, in "SEMI–AUTOMATIC" mode by pressing **"SEMI"** and entering the program number. The START key must be pressed after each block has been executed in this case. Softkey S1 can be pressed at any time during execution to switch over between AUTO and SEMI–automatic.

# **NOTES**

1. If program "P12" has been processed (edited) in FBL **"MEM"** before "Execution" and then stored in the part program memory, the information "P12R" appears in the top display line when the part program is selected in the FBL **"MODE"**:

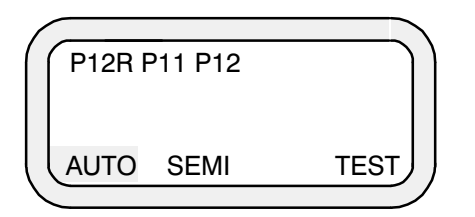

## **Significance:**

- P12: stored in the EEPROM
- P12R: was last edited and is additionally stored in the working memory/RAM.

(Refer to the description of FBL **"MEM"** for a more detailed explanation).

2. If no reference points have been approached before selecting mode **"PROG"**, execution is blocked and a flashing question mark appears on the screen. This question mark indicates that an error has occurred. The significance of the error message can be determined in the FBL **INFO** as follows.

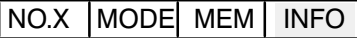

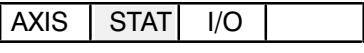

ERR | COND RESET

The error is now displayed in "plain text".

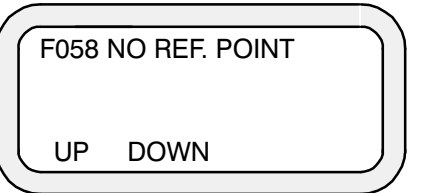

# **FUNCTION BLOCK MEM (Memory)**

The FBL **"MEM"** can be used to call up and edit part programs, tool compensations and zero shifts as well as the machine parameter program (MPP). In addition, it is also possible to transfer programs, compensation values or the MPP to an external data medium (refer to the control system summary in Chapter 1 of "Interface conditions") or to load these into the memory from there.

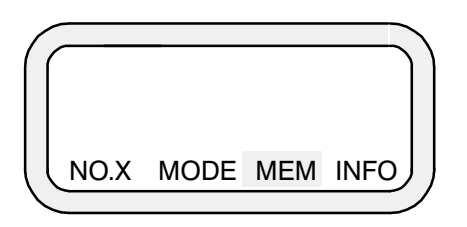

The first function level of the FBL **"MEM"** is reached by pressing **"MEM"**.

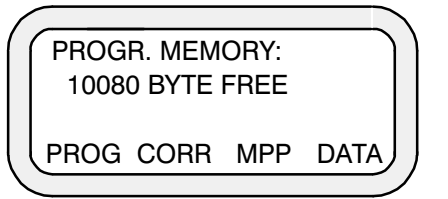

10080 bytes are still free in the part program memory.

#### **Significance of the functions**

- **PROG:** Call, check and edit a part program
- **CORR:** Call, check and edit tool compensation values or zero shifts
- **MPP:** Call the machine parameter program
- **DATA:** Load and output data

### **Example: Create part program P12**

The program example described in the subsection "CONVENTIONS" (refer to Page 2–14) is to be entered under program No. "P12".

Select FBL "MEM" and then press **"PROG"**.

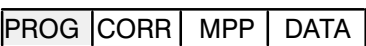

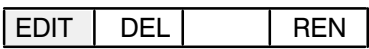

#### **Significance:**

**EDIT:** Edit program

**DEL:** Delete program

**REN:** Rename program

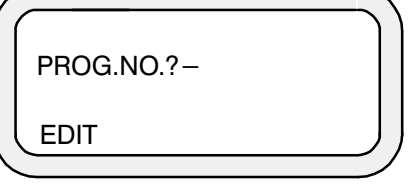

Call P12

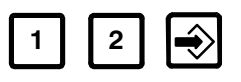

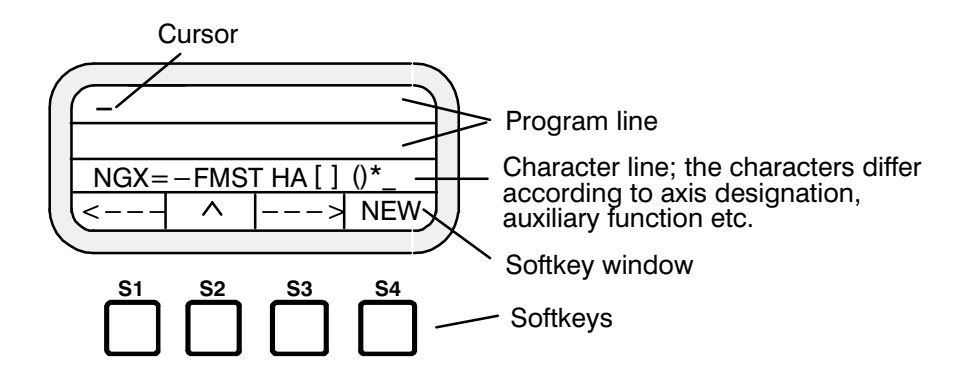

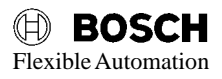

**Example: Enter the 1st block of P12:** (N10X01=100G62)

Press S1 or S3 so that the character line is moved until the character to be programmed is located above the arrow " $\wedge$  ". Then enter the character by pressing the ENTER key or softkey 2. After this, the character appears on the display unit. Numerical values are input directly via the keyboard (without ENTER).

 $S3 \rightarrow$  until N is positioned over  $\wedge$ .

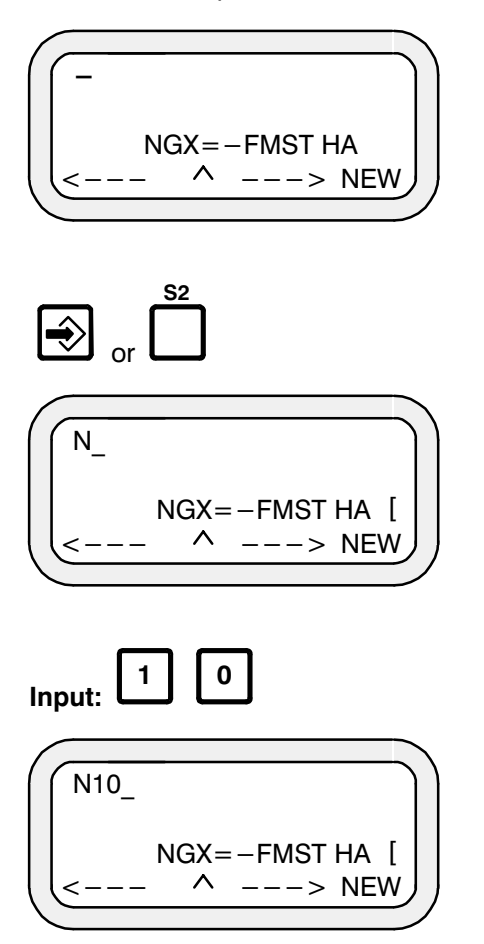

The numerical value 10 has been programmed.

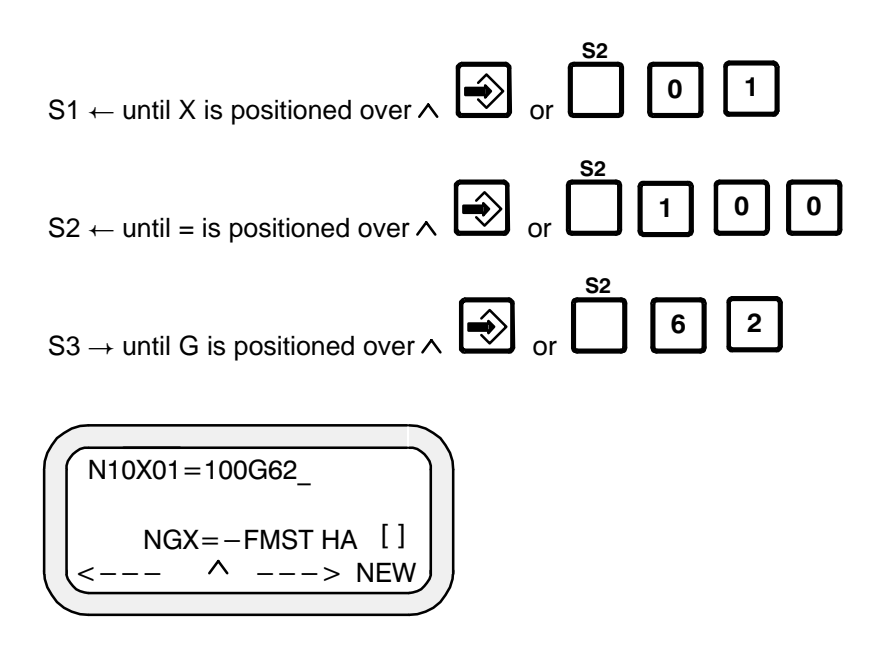

The block programmed in this manner is now completely located in the program line: Block 1 has been programmed.

NC blocks N20 to N40 can be subsequently input by pressing S4 **"NEW"**:

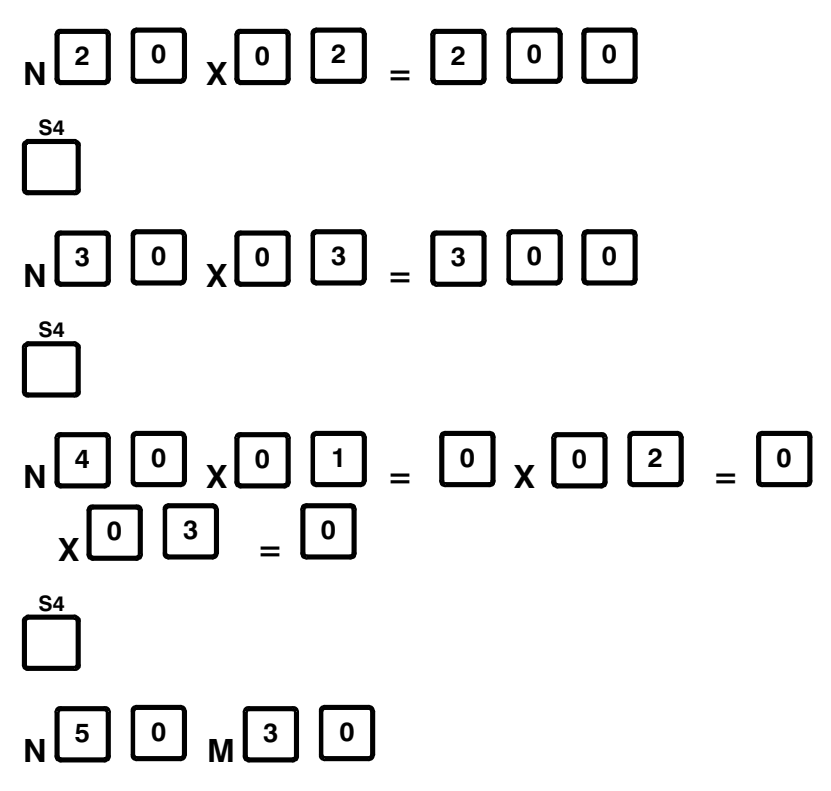

Press the level return key  $\Box$  twice after completing input. The program can then be stored and executed in MODE "**MODE**" under "**AUTO**" or "**SEMI**".

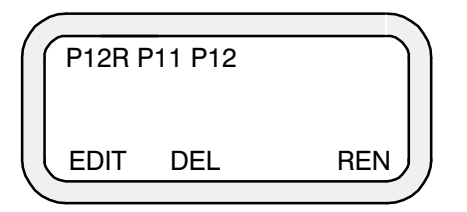

#### **Significance:**

P12: stored in the PMEM part program memory.

P12R: stored in the edit memory (RAM).

The following query appears if a change is detected when the EDIT mode is left:

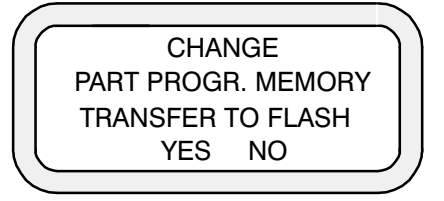

The new part program P12 has thus been stored and can be executed in FBL **"MODE"** under **"AUTO"** or **"SEMI"**.

## CAUTION 5.1

**Programs which have not been stored with "YES" into the FLASH–EPROM are no longer available after the supply voltage has been switched off.**

#### **Notes:**

Until now the CC10 had access to EEPROM as permanent memory. It was possible to write in individual lines of the EEPROM. The part programs were each stored separately. This could, depending on the size of the program, be carried out very quickly.

The CC10.3 now has access to FLASH-EPROMs as permanent memory. FLASH-EPROMs are **rarely** written in or deleted. For this reason, the **complete** part program memory must be written into the FLASH-EPROM after a part program has been altered or loaded (independent of the length of the program). This programming process takes a few seconds.

Whereas changes in the CC10.2 were made asynchronously in RAM and EE-PROM, the FLASH memory of the CC10.3 functions solely as a resident backup medium.

When the MEM/PROG level is exited in the CC10.3, the RAM memory is checked for changes. If changes have been made, the user is informed and must decide whether to accept the changes into the FLASH-EPROM.

Programming changes to the FLASH-EPROM are carried out in the background. Further processing of the part programs is not possible during this time.

### **Example: Editing an NC block**

The first NC block "N10" is to be edited:

Old block: N10X01 = 100G62

New block: N10X01 = 200G62

.

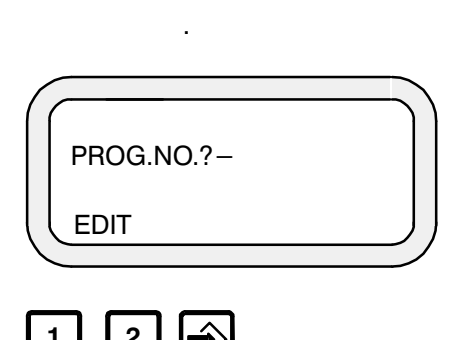

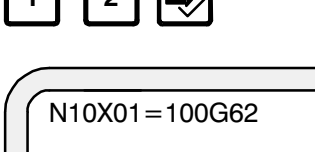

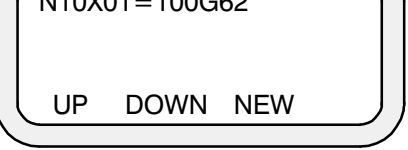

The first NC block is displayed in the program line:

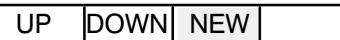

**"NEW"**: Assignment of a value

When **"NEW"** is pressed, the cursor appears on the screen and can then be positioned on the "0" to the right of the "1" using the cursor keys:

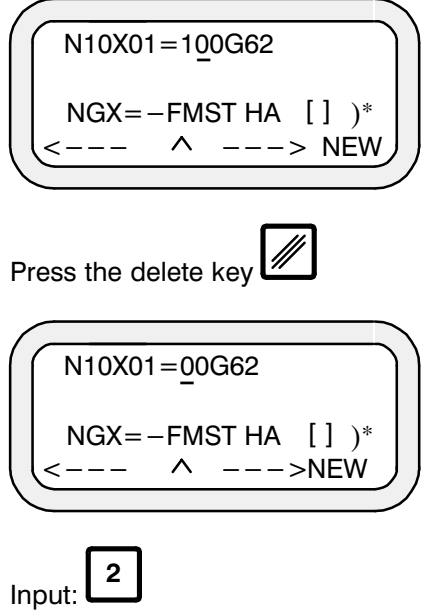

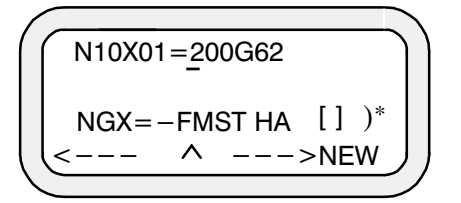

The new (edited) NC block is displayed.

 $\mathbf{r}$ 

The next line can be edited by pressing "UP" and "NEW" after pressing the level

return key  $\Box$ . The same also applies to all subsequent lines. The edited program can then be executed, for example, after storage (refer to "PROGram execution").

## **Delete a program**

Programs stored in the part program memory can be deleted by pressing **"DEL"**.

1. Deleting the part program in the EDIT or part program memory

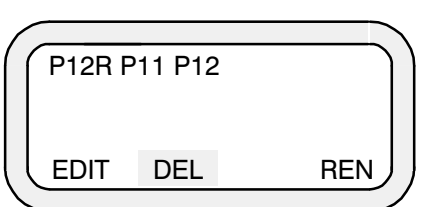

Call "Delete"

. .

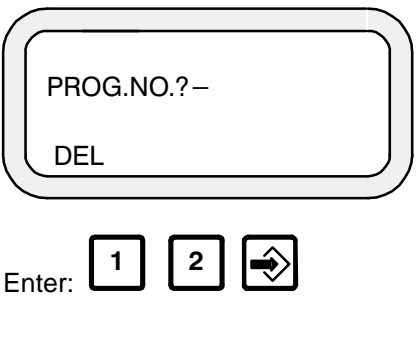

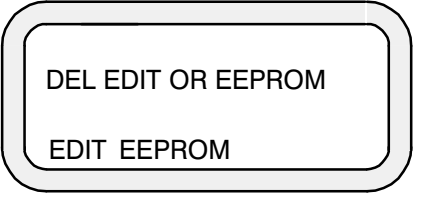

Delete the program in the RAM (EDIT, deletion of P12R in the RAM) or EEPROM (select EEPROM).

After pressing **"EDIT"**:

P12(R) is now deleted in the RAM (edit memory) and is no longer listed as "P12R" on the display.

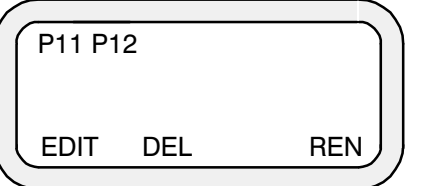

2. Deleting a part program which is stored only in the PMEM part program memory (when, for example, it was previously deleted in the working memory as in pt. 1)

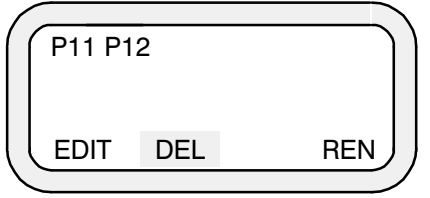

Press **"DEL"**

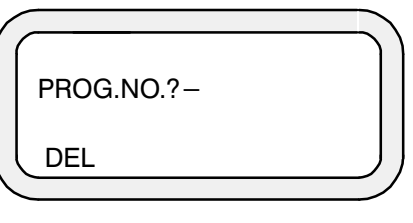

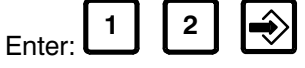

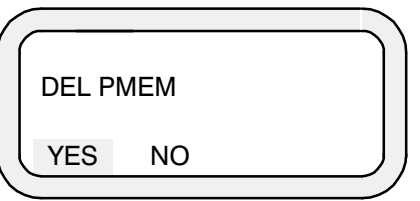

Deleting the part program in the PMEM part program memory

 $\mathbf{r}$ 

Pressing the level return key  $\Box$  triggers recognition of changes to the memory and prompts the query, whether the deleted part program is also to be deleted in FLASH.

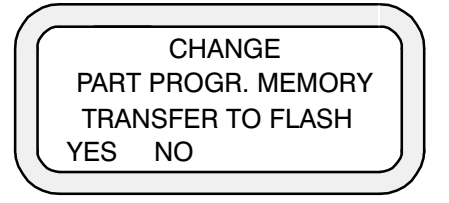

- **YES:** Program is also deleted in FLASH memory
- **NO:** Program is not deleted During the next run-up, the program is automatically copied from FLASH into the part program memory and is once more at the user's disposal.

## **Rename a program**

The program name can be changed by pressing " $REN$ ", e.g.  $P12 \rightarrow P20$ .

The old program name P12 no longer applies and the program is given the new designation P20.

The rename function is possible only for part programs stored in the part program memory. Part programs can thus be copied in this way.

- $\bigcirc$  Select the program to be copied (P12). The program is now located in both the RAM (P12R) and the PMEM part program memory (P12).
- **G** Rename the PMEM program (P12 after P20).
- Select (P12R) and store (as P12) the RAM program.
- $\bigcirc$  Save the changes in FLASH.

## **COMPENSATION**

The function COMPENSATION can be selected by pressing "CORR" after selecting the FBL **"MEM"** (MEMORY).

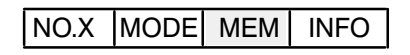

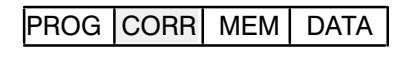

H | G

There are 2 different types of compensation:

- $\bigcirc$  H: Tool length compensation
- **G:** Zero shift.

## **Tool length compensation**

A total of 72 length compensation values can be entered in the table and stored for 3 x 1 asynchronous axis (24 compensation values for each axis) or max. 72 compensation values for 1 axis or max. 24 compensation values for 3 synchronous axes (the user can define the number of axes in the MPP). If 72 length compensation values are agreed in the machine parameter program for one axis, these compensation values are always offset in the axis defined as the first axis in the MPP.

For example, if there are 3 synchronous axes (e.g. 2 positioning axes and one machining or feed axis with a tool of variable length), the number of axes to be compensated is defined as "1" in the MPP. The user can now enter 72 different compensation values in the length compensation table.

The function is called by pressing **"H"**.

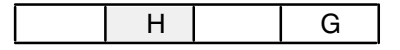

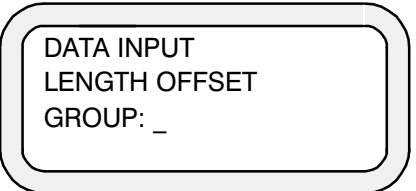

Enter the length compensation (offset) group (e.g. 72):

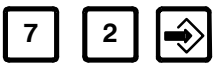

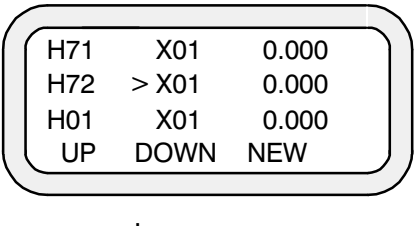

.

The selected group is always shown in the middle line.

A length compensation value can now be assigned to axis X01 by pressing **"NEW"**. The corresponding compensation group can be selected by pressing **"UP"** or **"DOWN"**. As an example, the compensation value "1.000 mm" will now be assigned to the group 01:

Set " > " to group 01 using softkey **"UP"** and then press **"NEW"**.

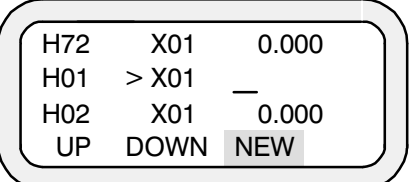

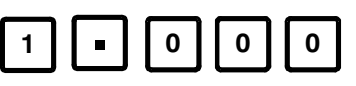

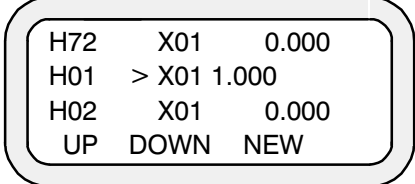

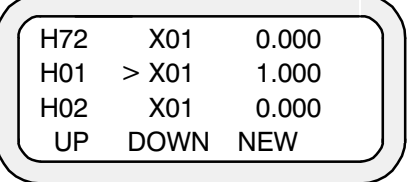

The compensation value 1.000 has now been entered in group 01 and becomes active immediately, irrespective of whether the compensation value has been stored in the EEPROM or not.

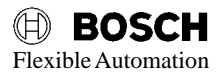

↫

So that the compensation value is still available after switching the control off and then back on again, the length compensation value input in this way must be stored

in the EEPROM. To do this, it is necessary to press the level return key  $\Box$  twice. The system then enquires whether the new value is to be stored or not.

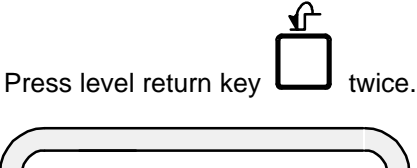

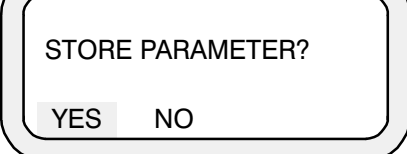

Store: yes

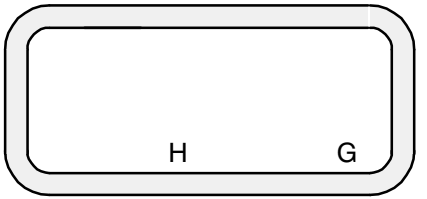

The compensation value has now been stored.

In the same way, it is possible to assign 24 compensation values to each axis. The corresponding length compensation values are selected by pressing **"UP"** or **"DOWN"**. Here, for example, it is wished to assign a value to axis X03 in the compensation group "10".

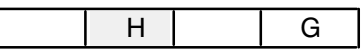

Select "H"

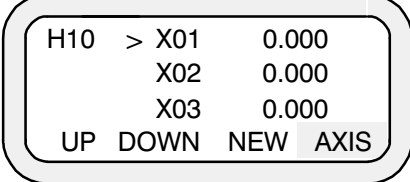

Select **"AXIS"** twice

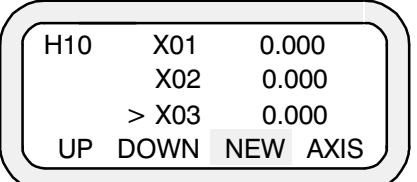

Press **"NEW"** and enter the new value.

Refer to Page 5–12 for a description of the remaining steps.

If it is wished to select a different compensation group, (for example, e.g. group 12), **"UP"** must be pressed twice.

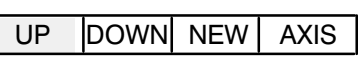

Press twice

. .

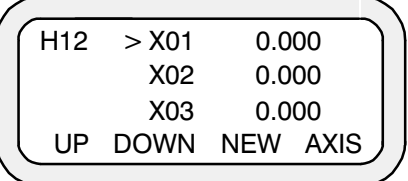

Compensation group 12 can now be edited.

A total of 24 compensation groups are available for each axis. If **"UP"** is pressed when group 24 is activated, group 01 is displayed again.

#### **Important:**

Compensation values edited during program execution (in SEMI or AUTO mode) may only become effective 5 blocks later owing to preparatory block processing.

## **Zero shift**

A total of 6 zero shifts (axis–specific) G54–G59 can be entered (refer to Programming instructions).

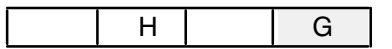

The zero shift table is called by pressing **"G"**:

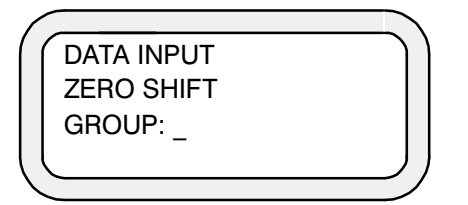

Select group G54, for example:

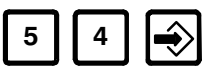

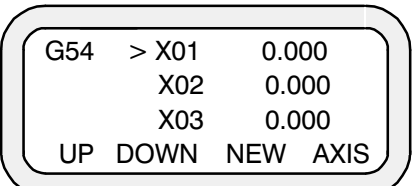

The other groups G55 – G59 can be selected by pressing **"UP"** and **"DOWN"**.

#### **Example:**

The compensation value 1.000 is to be assigned to axis X02 in group G54.

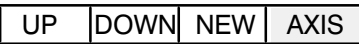

Select an axis (e.g. X02)

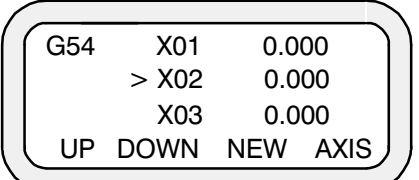

Assignment

| G54 | X <sub>0</sub> 1 | 0.000 |  |  |
|-----|------------------|-------|--|--|
|     | $>$ X02          |       |  |  |
|     | X <sub>03</sub>  | 0.000 |  |  |
| UP  | DOWN NEW AXIS    |       |  |  |
|     |                  |       |  |  |

The zero shift value "1.000" is to be entered

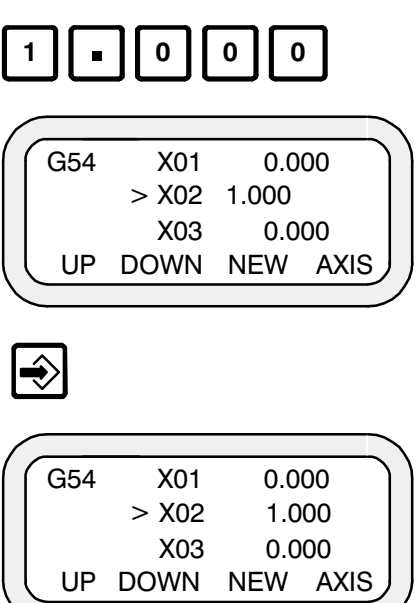

The zero shift has been programmed for X02.

Zero shift values can be assigned to the axes X1, X2 and X3 in all zero shift groups G54–G59 using the procedure set out above.

The zero shift values must be stored when input has been completed. Proceed as follows for this purpose:

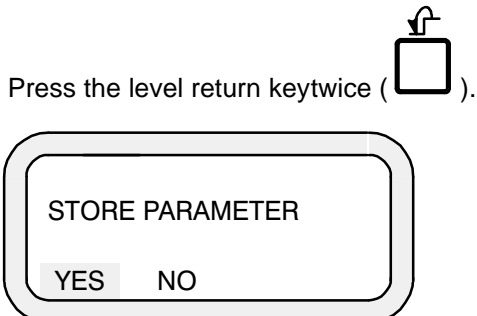

The following display appears on the screen when the compensation values have been stored:

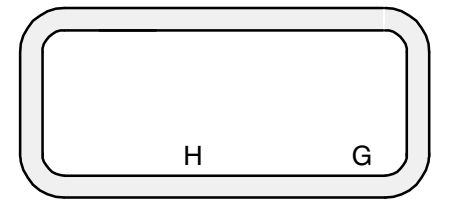

#### **Important:**

Compensation values which are edited during program execution (in SEMI or AUTO mode) may only become effective 5 blocks later due to preparatory block processing.

## **Note**

It is also possible to program an additive zero point shift(G160). See programming instructions.

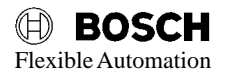

## **Machine parameter program (MPP)**

The machine parameters can be called up and paged through, edited or stored in the EEPROM by pressing **"MPP"** in FBL "MEM".

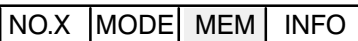

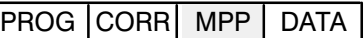

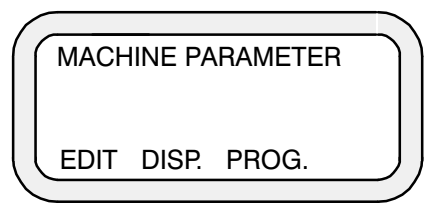

**Significance:**

**EDIT:** Edit

**DISP:** Display

**PROG:** Program

**Example:** Display machine parameters

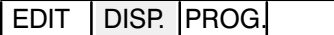

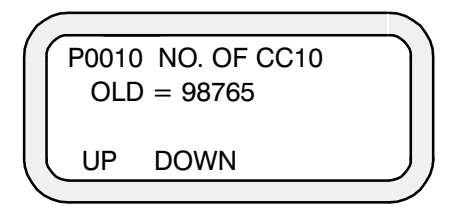

The OLD parameter (old value) stored under No. P0010 = 98765 is displayed. All machine parameters can be displayed by pressing **"UP"** or **"DOWN"** (refer to the chapter on machine parameters in "Interface conditions").

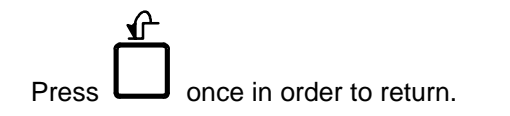

**Example:** Edit machine parameters

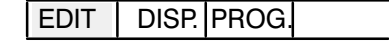

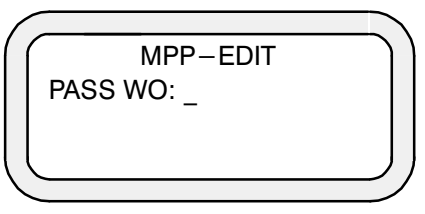

In order to be able to edit the machine parameters, it is necessary to enter a specific code. This is the number "337".

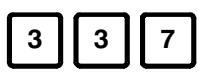

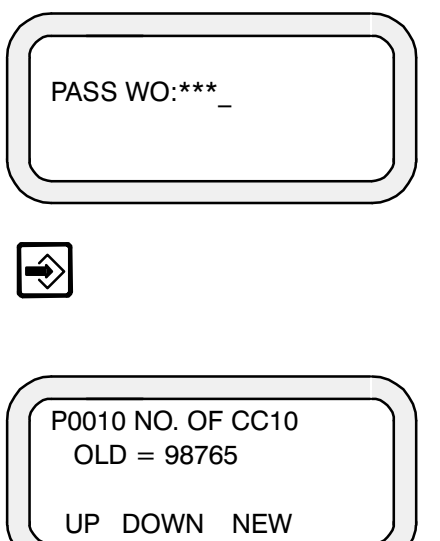

The machine parameter can now be edited by pressing **"NEW"**.

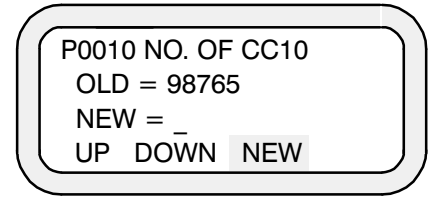

Old parameter: 98765 New parameter: 99999

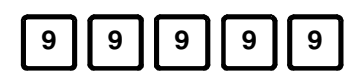

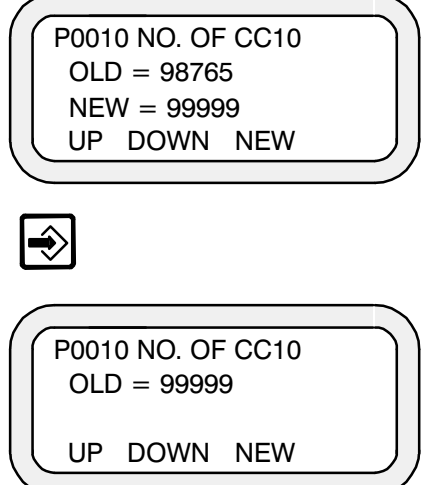

The new parameter has now been entered and can be stored in the EEPROM.

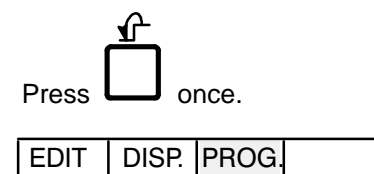

Press PROG.

**Example:** Programming machine parameters

When machine parameters have been entered or edited, they are stored by  $\hat{r}$ 

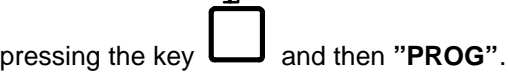

EDIT | DISP. PROG.

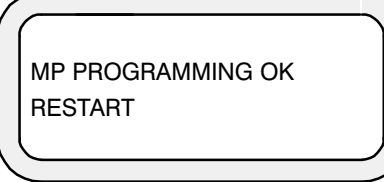

 $\mathbf{f}$ 

This display indicates that the new parameters have been stored in the EEPROM.

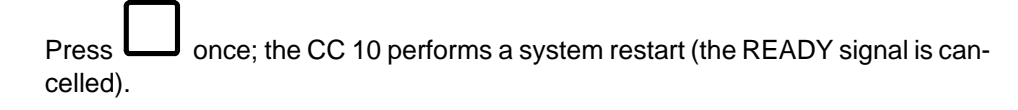

## **Data input and output**

After selecting FBL **"MEM"** (MEMORY), it is possible to transfer data (programs, tables, tool compensation values and machine parameters) from the memory to an external data medium or read this data from there into the memory by pressing **"DATA"**.

Before reading in or outputting data, it is possible to select the external data medium by pressing **"DEV"**.

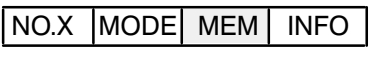

PROG CORR MPP | DATA

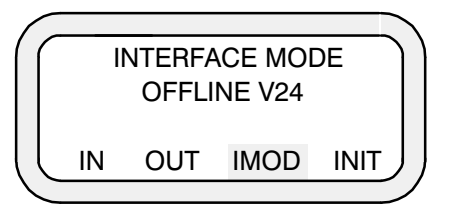

#### **Interface selection**

The interface defined in machine parameter P0491 is valid when the system is switched on. The setting can be changed by operation of **"IMOD"**.

- \* OFFLINE V24
- \* ONLINE V24
- \* ONLINE PLC

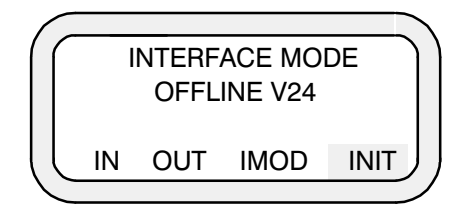

The data interface can be configured with **"INIT"** before reading data in or out. The power-up state is defined in parameters P0492...P0497 or P0481...P0486.

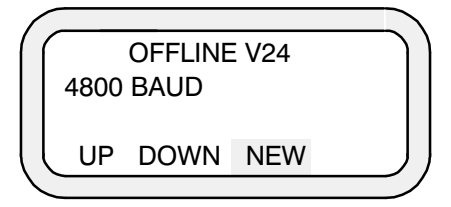

The following speeds (BAUD rate) can be set with **"NEW"**.

 110 BAUD 300 BAUD 600 BAUD 1200 BAUD 2400 BAUD 4800 BAUD

It is possible to page through the list of adjustable interface parameters with **"UP"** or **"DOWN"**.

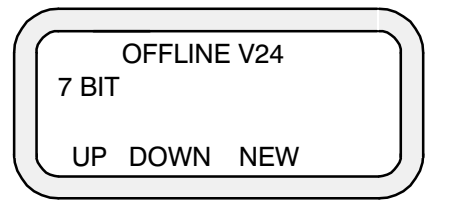

The character length may be 7 bits or 8 bits.

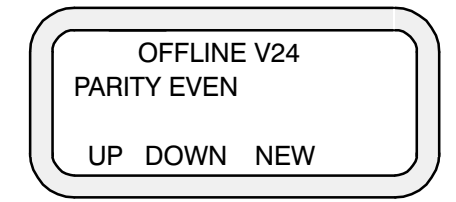

Each character can be provided with a parity bit. Possible settings:

- \* Even parity
	- \* Odd parity
	- \* No parity

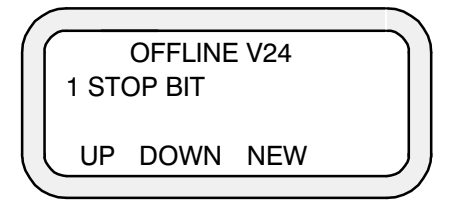

The number of stop bits can be defined as follows:

- 1 stop bit
- 1.5 stop bits
- 2 stop bits

The start bit cannot be adjusted; one start bit is always sent before the code of the ASCII character.

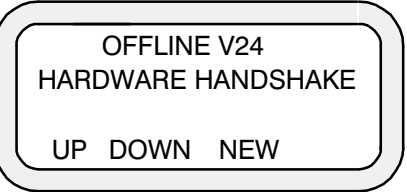

The user must specify for each external input or output device whether it is operated with a "software handshake", "hardware handshake" or without "handshake" (control character).

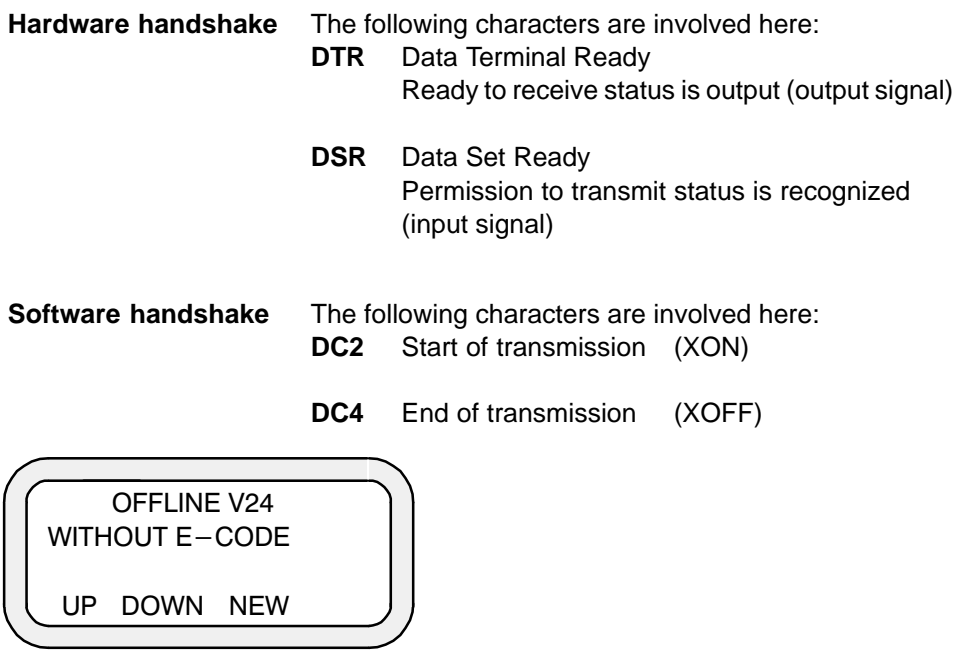

Data transmission reliability can be increased by the read monitoring function "E– CODE" (refer to Programming Instructions). Possible parameters: With E–Code Without E–Code

## **XTRANS**

BOSCH offers with XTRANS a comfortable File handling program to tfansfer Data from PC to CC10 controller an d vice versa. The interface parameters have to be adjusted according to the CC10 requirements.

**Adjusting the XTRANS interface**

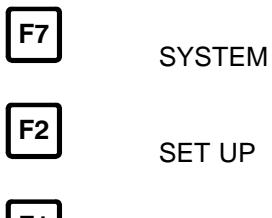

 $F1$ 

INTERFACE

INTERFACE DATA:

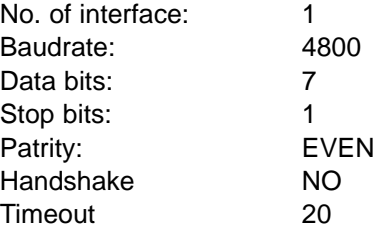

## **Reading in data**

After initializing the interface, it is possible to read part programs, tables and/or machine parameters into the memory of the control system. The selection is made by pressing **"IN"** as well as **"PROG"** or **"TAB"**. or **"MPP"**.

Select **"DATA"**

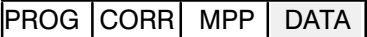

Select interface, set interface parameters with **"INIT"**

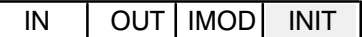

Select **"IN"** (reading in).

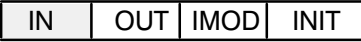

READING IN of programs, tables or machine parameters ("PROG, TAB. or MPP"). The DCR operates with a hardware control character; for this reason, switch to HARDWARE HANDSHAKE previously with "INIT".

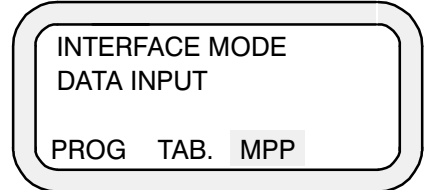

Select MP (machine parameters)

XTRANS operation

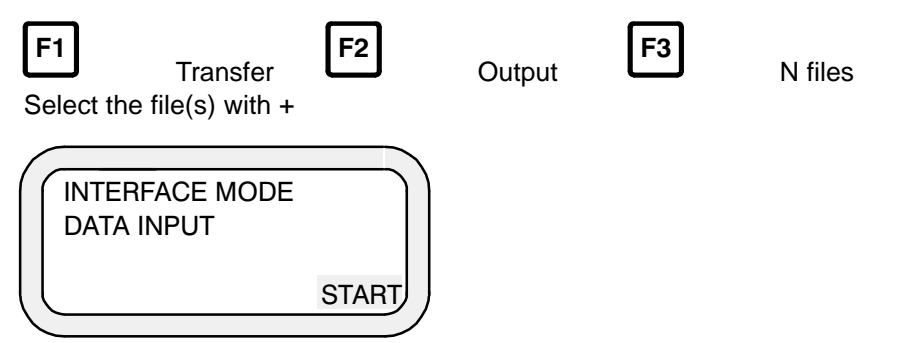

Confirmation with ENTER in XTRANS triggers the transfer of data.

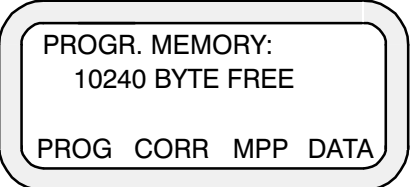

After data transfer, the CC 10 returns to the FBL **"MEM"**. The free memory space is reduced during transfer of part programs.

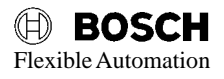

## **Reading in part programs**

Read in selection "Part programs"

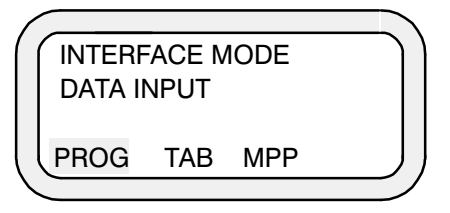

Select "ONE" part program

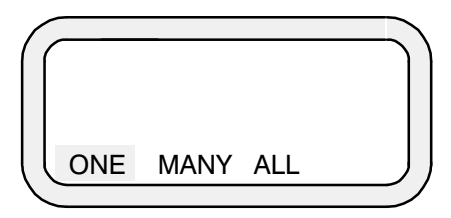

Enter the part program number

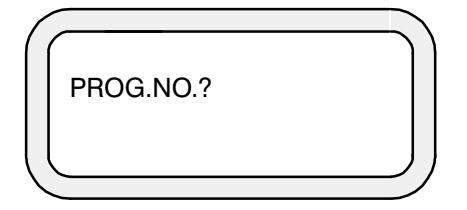

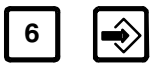

XTRANS operation

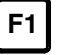

**Output** 

 $|F2|$ 

F3

N files

Select the file(s) with +

"START" reading in part program

**Transfer** 

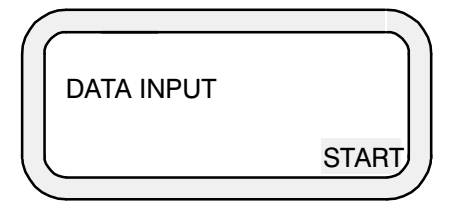

Confirmation with ENTER in XTRANS triggers the transfer of data.

Once the part program has been read in, it can be stored in the part program memory.

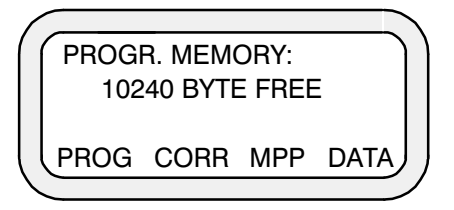

Select PROG

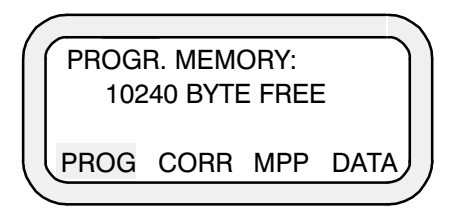

Press YES

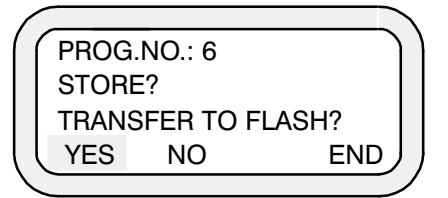

Answering the query prompted when leaving the MEM/PROG level with YES transfers the program into the FLASH memory.

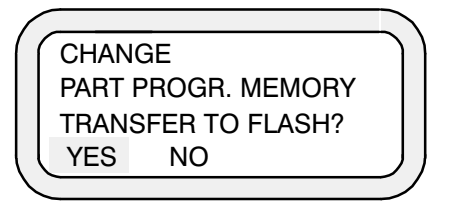

## **Data output**

Programs, tables or machine parameters can be transferred from the CC 10 to the previously defined by pressing **"OUT"**.

**Example:** Program output

After selecting the FBL **"MEM"** and pressing **"DATA"** and **"OFF"**, data can be transferred from the control system memory to an external data medium. As an example a part program will be output to a PC.

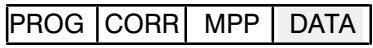

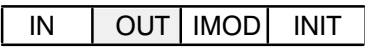

(Data output)

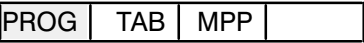

(Part program output)

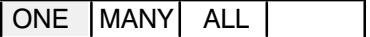

(Output of 1 program)

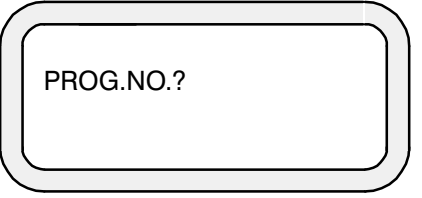

Enter the program number

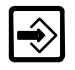

The part program can now be output.

XTRANS operation

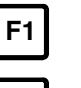

**Transfer** 

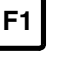

F4

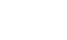

Input

**Standard** 

Enter the file name in which your data should be stored

Trigger the data transfer with the START key on the BPF

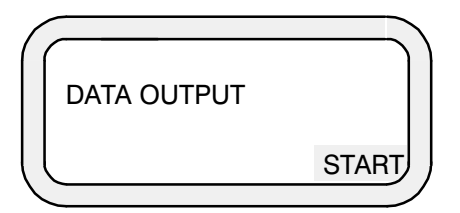

The display for the function block **"MEM"** is displayed after the end of data output.

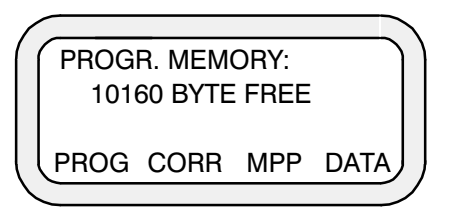

**Note**

Apart from OFFLINE operation as described here, it is also possible to have data transfer to the CC10 triggered automatically (no manual operation at the BPF).

- 1. **ONLINE V24** (controlled via serial interface)
- 2. **ONLINE PLC** (controlled from PLC program)

See also **REMOTE-OPERATION** description.

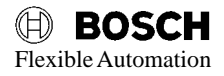

# **FUNCTION BLOCK INFO (Information)**

The FBL "INFOrmation" can be selected by pressing **"INFO"**. The functions **"AXIS"**, **"STAT"** and **"I/O"** can then be activated.

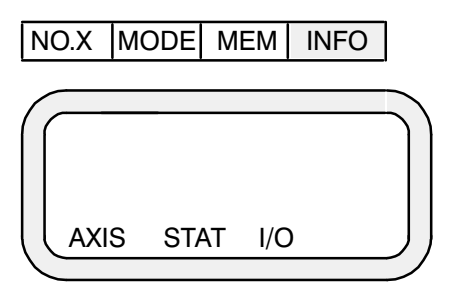

#### **Significance:**

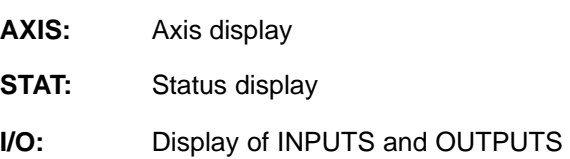

## **Axis display**

The ACTUAL and SETPOINT positions of the axes as well as the difference between the ACTUAL and SETPOINT positions and the axis lag are displayed when **"AXIS"** is pressed.

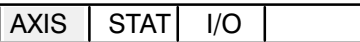

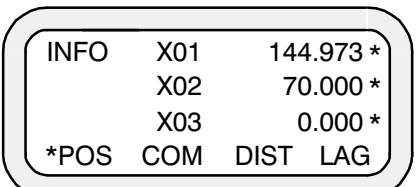

e.g. display of actual positions (no mode selected).

The following display appears if the CC 10 is in **"REF"** mode.

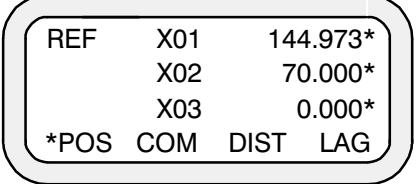

The program and block numbers are additionally displayed for the AUTO and SEMI modes.

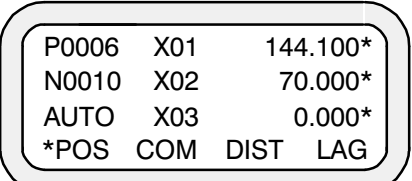
### **Status display**

The function **"STAT"** is used to interrogate

- $\bigcirc$  errors,
- $\bigcirc$  the momentary compensation groups,
- $\bigcirc$  control conditions,
- $\bigcirc$  software version and
- $\bigcap$  G functions.

It can also be used to perform a "Reset". This resets the CC 10 to its "basic setting".

#### **Error display**

It is possible to "page through" the error list (refer to Chapter 8 ERROR MES-SAGES) by means of the functions **"UP"** or **"DOWN"** after activating the FBL **"INFO"**, **"STAT"** and selecting **"ERR"**. If an error message (flashing question mark) is displayed in any operating mode, for example, then it is possible to immediately activate the FBL **"INFO"** and determine the significance of the error on the basis of the error list.

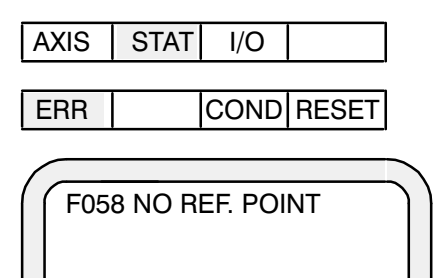

UP DOWN

Display and paging through of the pending errors, such as the error "F058" in this case.

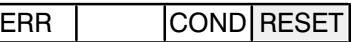

"RESET" has the same function as the interface signal "BASIC SETTING". The following functions are performed when the softkey "RESET" is pressed:

- $\bigcirc$  All pending errors are cleared
- $\bigcirc$  A selected program is cancelled and the axes are stopped
- $\bigcirc$  The axes are stopped in operating modes MAN and APPROACH REF-ERENCE POINT. The axes can be restarted with the leading edge of the interface signal MAN+/MAN–.
- $\bigcirc$  The operating mode is preserved. The user remains in the INFO level.

### **Software version**

The current software version can be determined by pressing **"STAT"**, **"COND"** and **"VERS"**.

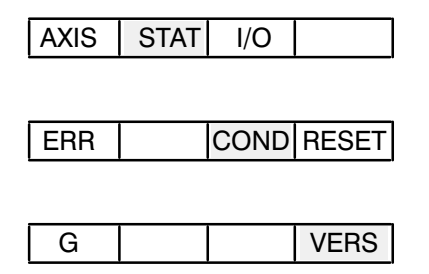

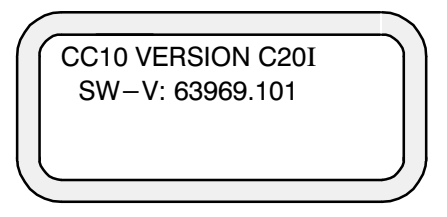

In this case, the software version "C20I" is installed in the control system. The EPROM module with this software has the order No. 63969.101.

### **Display of control conditions**

The operator can determine the conditions under which the control system is currently operating by selecting **"STAT"** and **"COND"**, i.e. the momentarily active machine conditions can be displayed, such as the G functions, length compensation groups executed in the program, feed rate and other machine parameters (e.g. auxiliary functions M, S, T).

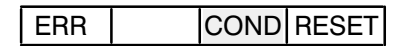

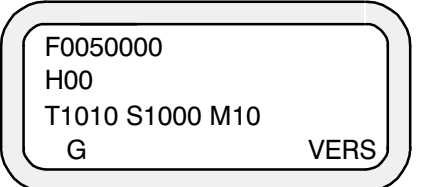

Display of

- $\bigcirc$  Feed rate (F...)
- $\bigcirc$  Active length compensation (H...)
- Q Auxiliary functions (T..., S..., M...)

The active G functions can be displayed by pressing **"COND"** and **"G"**.

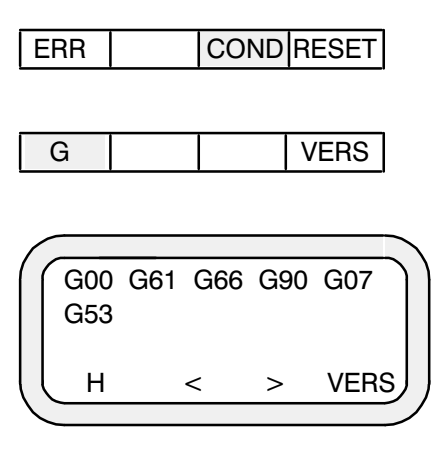

### **Display of inputs and outputs**

The inputs  $PLC \rightarrow CC 10$  and the outputs  $CC 10 \rightarrow PLC$  can be displayed by pressing **"I/O"** (also refer to "Interface conditions/Digital interface")

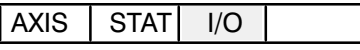

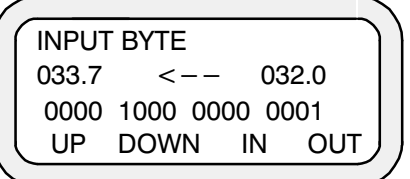

"Paging" with **"UP"** and **"DOWN"**.

Select "Outputs or inputs" with **"IN"** and **"OUT"**.

In this example, the CC 10 input bytes 32 and 33 are displayed.

#### **Note:**

Inputs for the CC 10 are outputs for the PLC, while outputs for the CC10.3 are inputs for the PLC. In the above example, the CC10.3 input bytes 0 and 1 correspond to the PLC output bytes 0 and 1 (the interface signals for the CC10.3 being located in the PLC in the **M, D, DP, DF** areas).

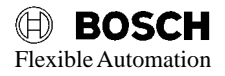

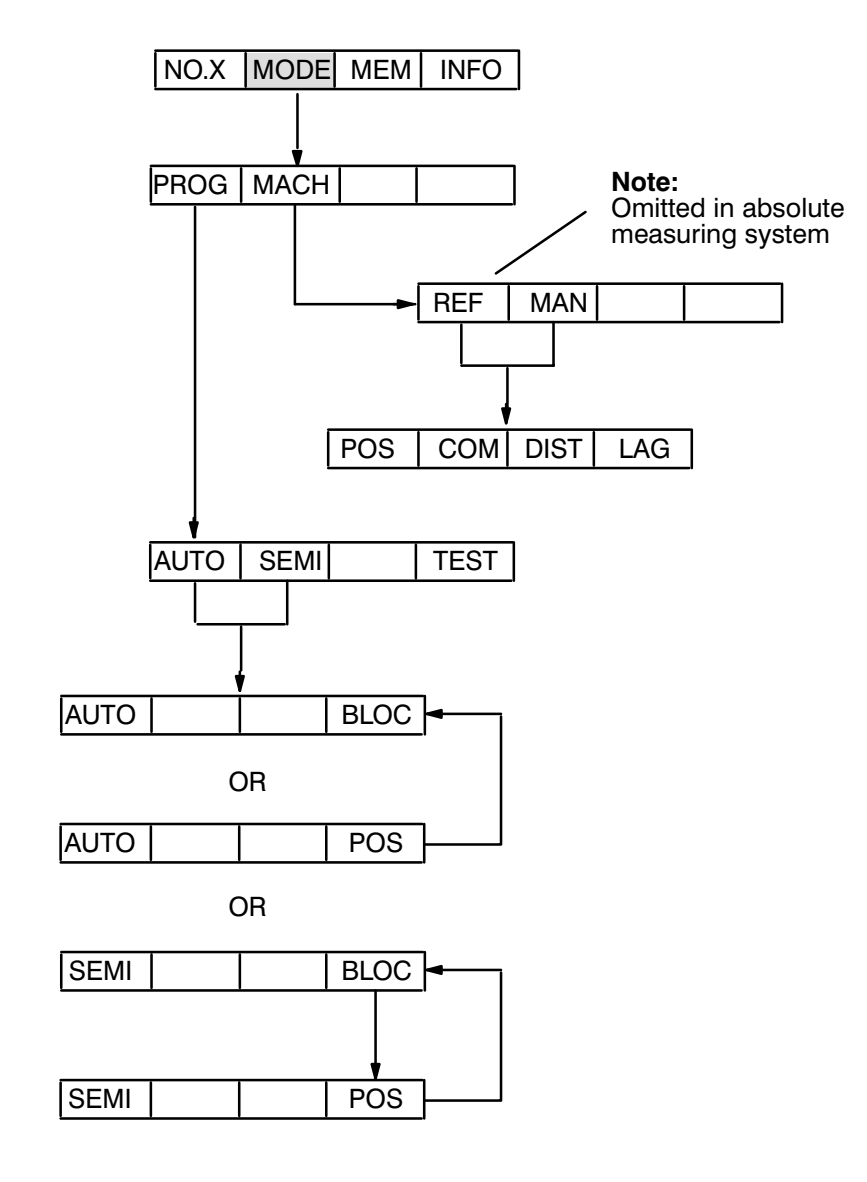

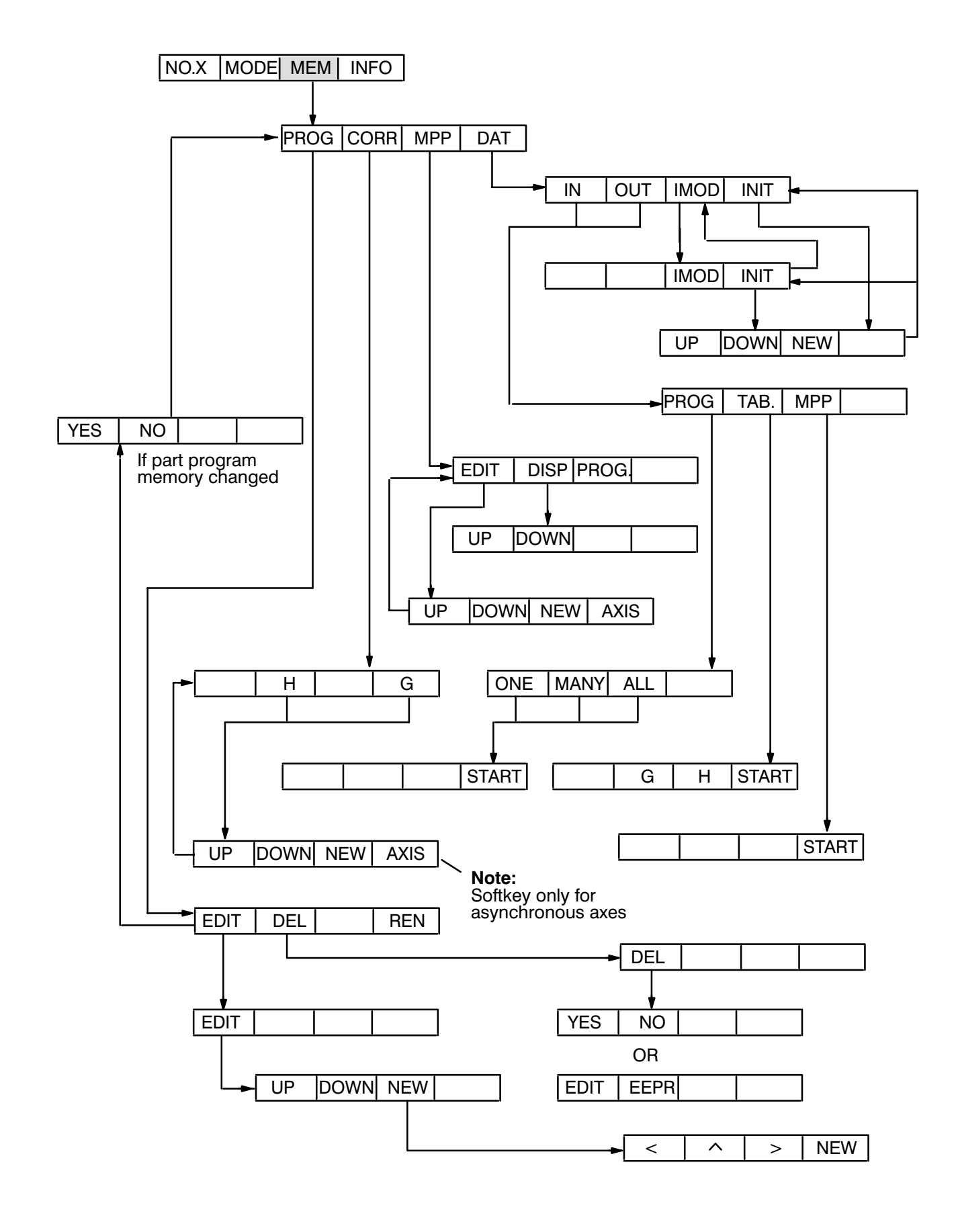

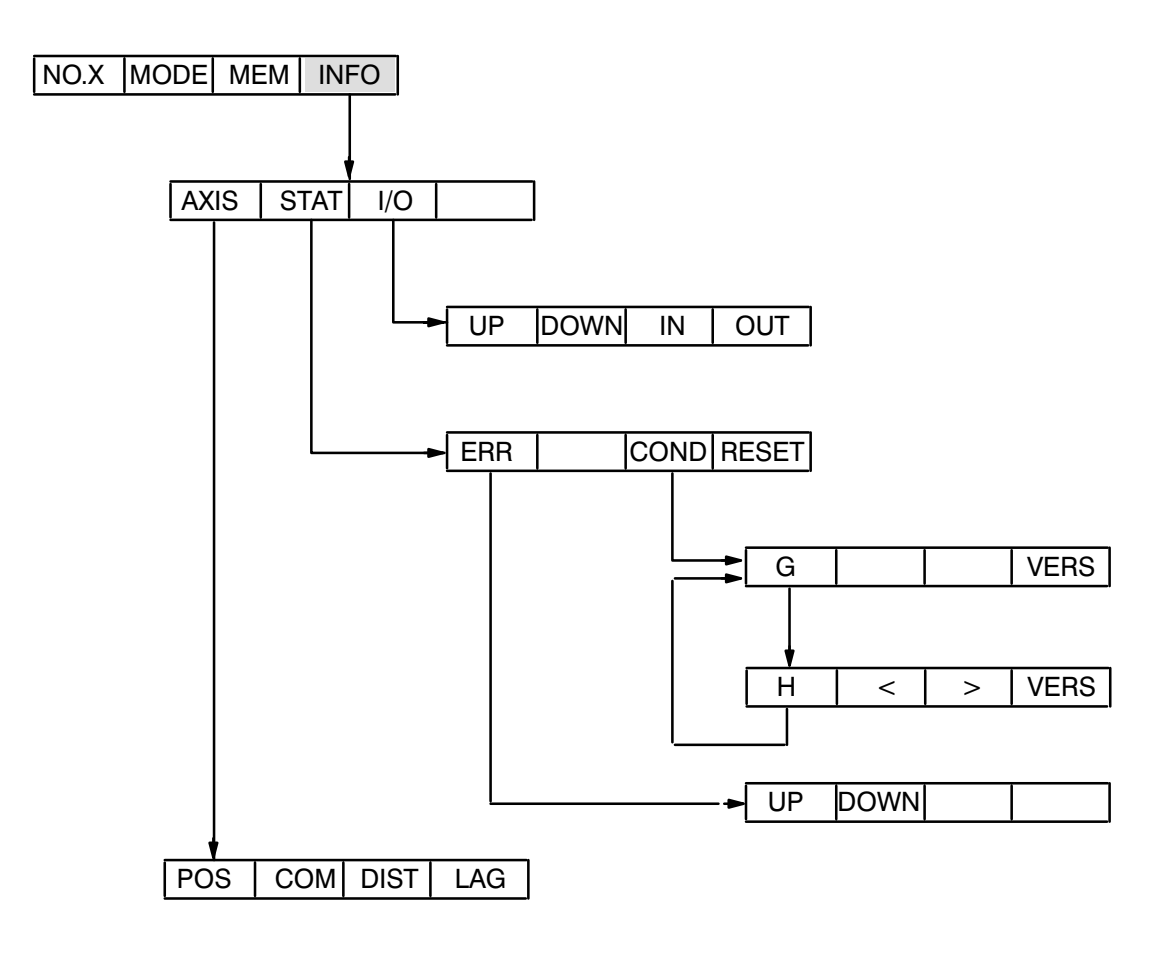

# **SIGNIFICANCE OF THE SOFTKEYS**

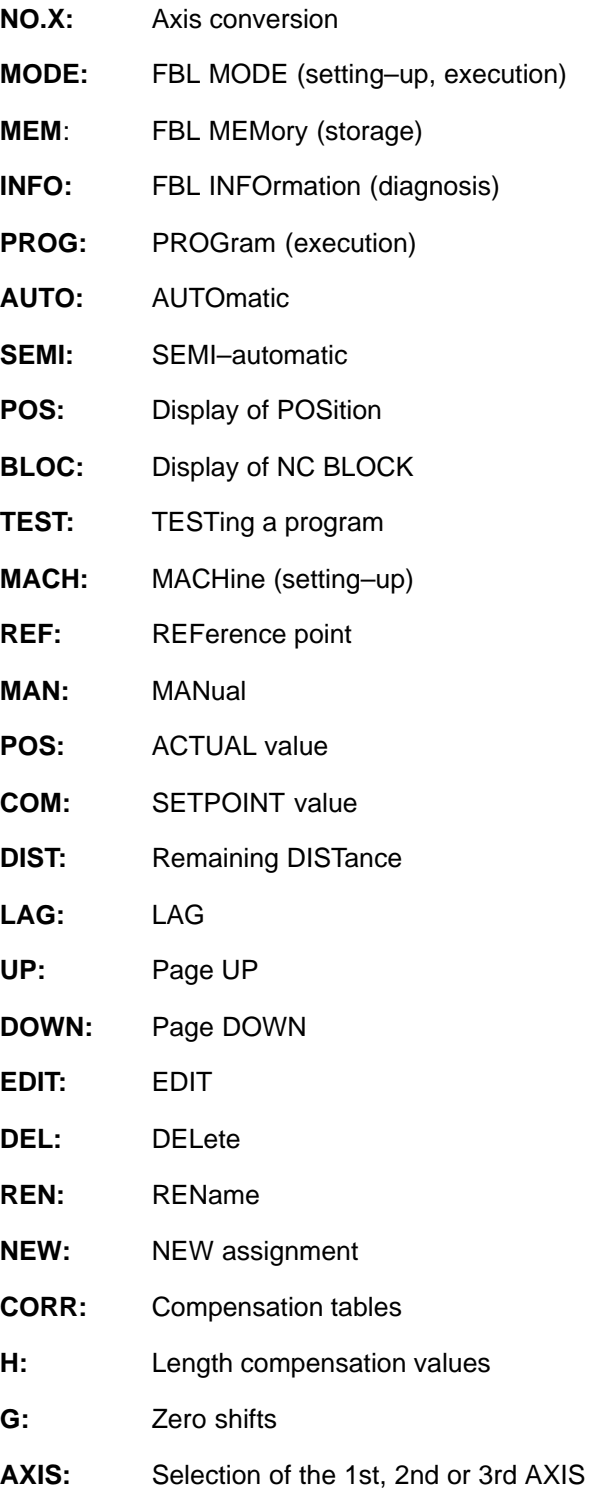

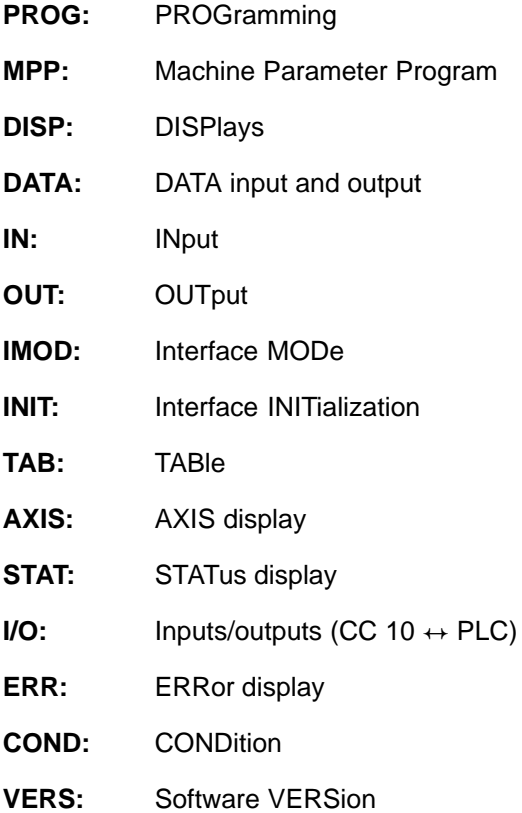

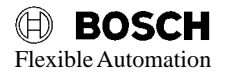

# **8. Error codes**

The following list contains all error codes which can potentially be displayed on the PLC interface (O7.1 – O7.7) and BPF (FBL INFO). They are accompanied by possible causes and concrete advice to help the user remedy the error.

After remedying an error, those error numbers marked  $\Box$  trigger a restart (run-up) in the controller as well.

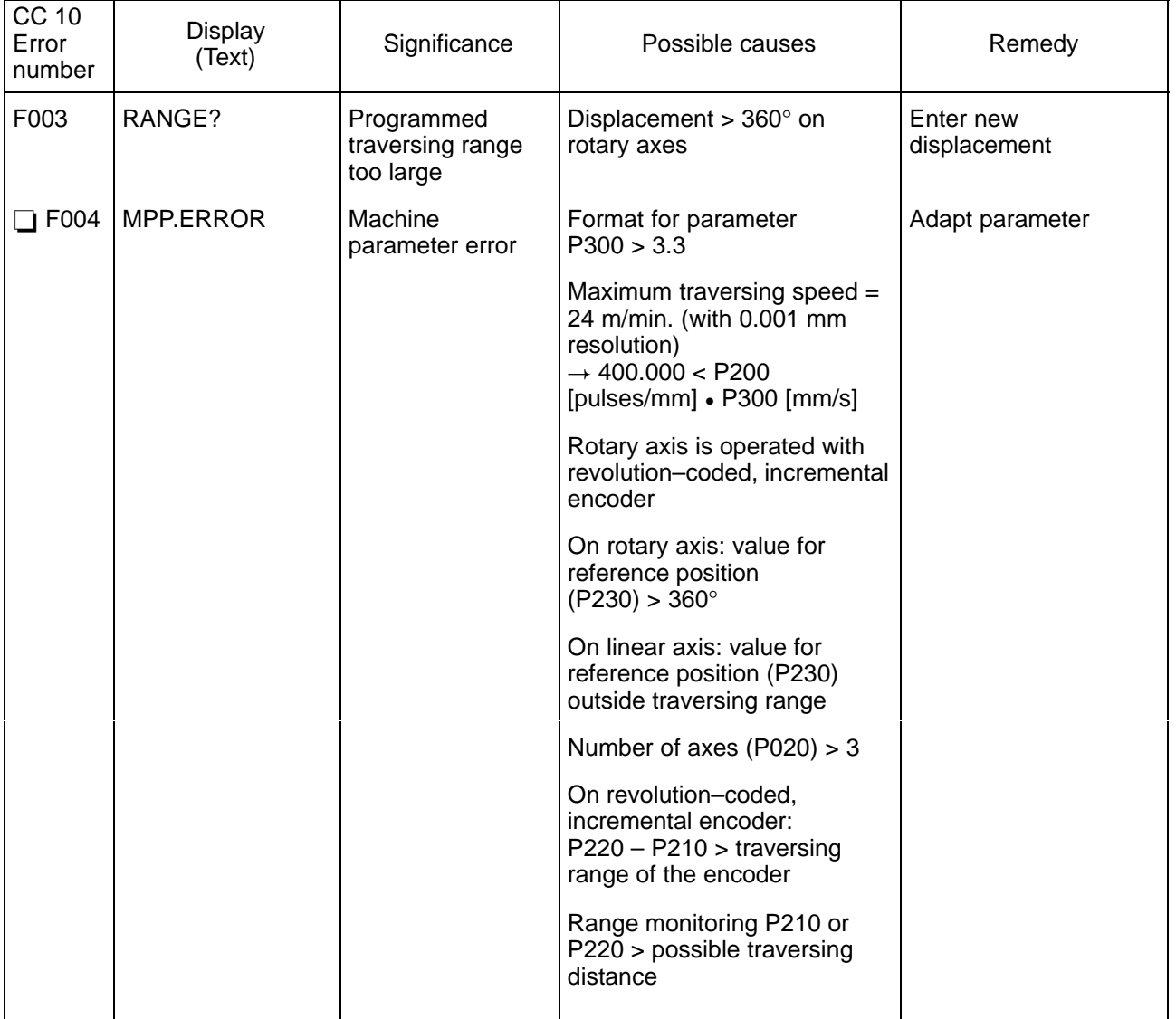

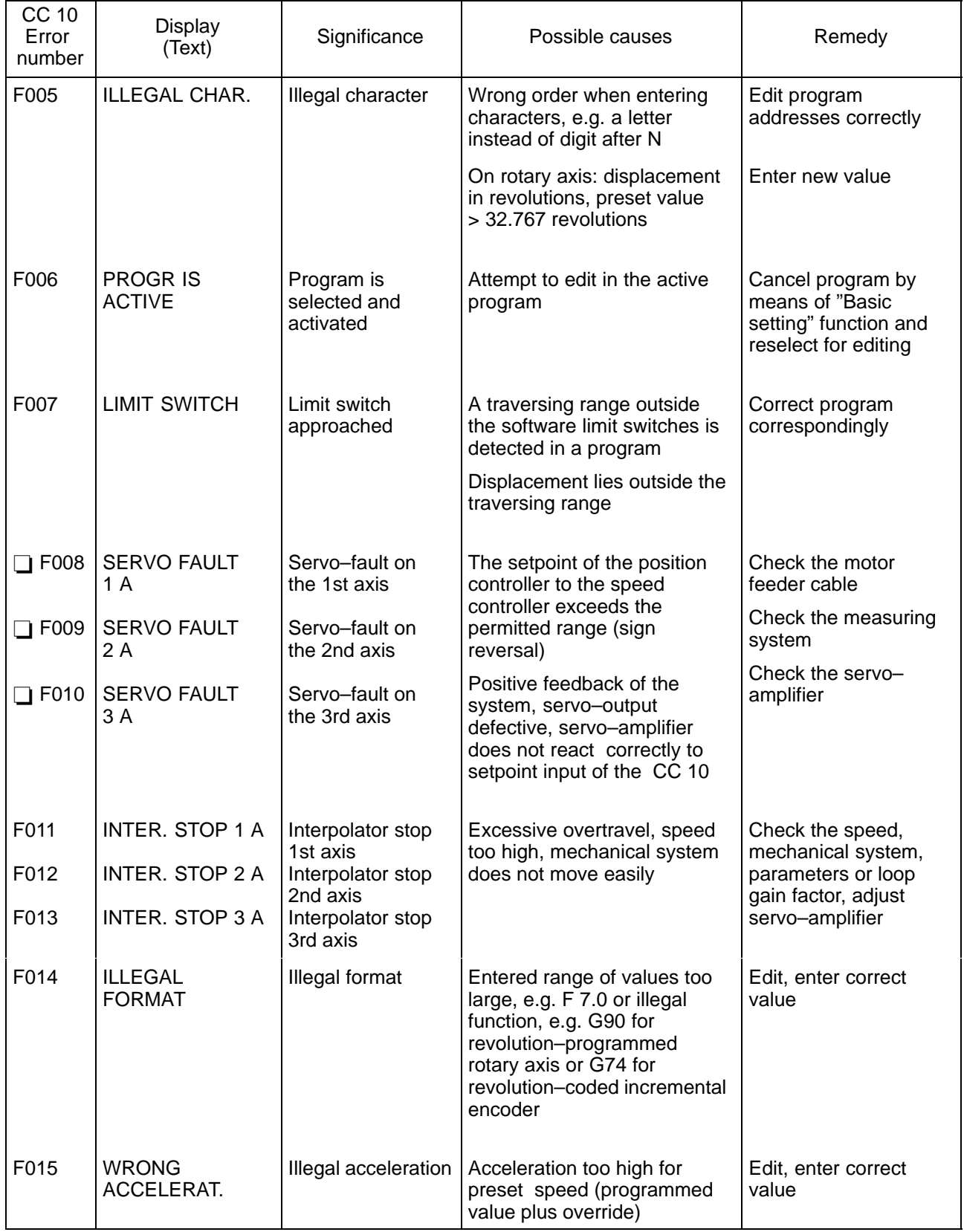

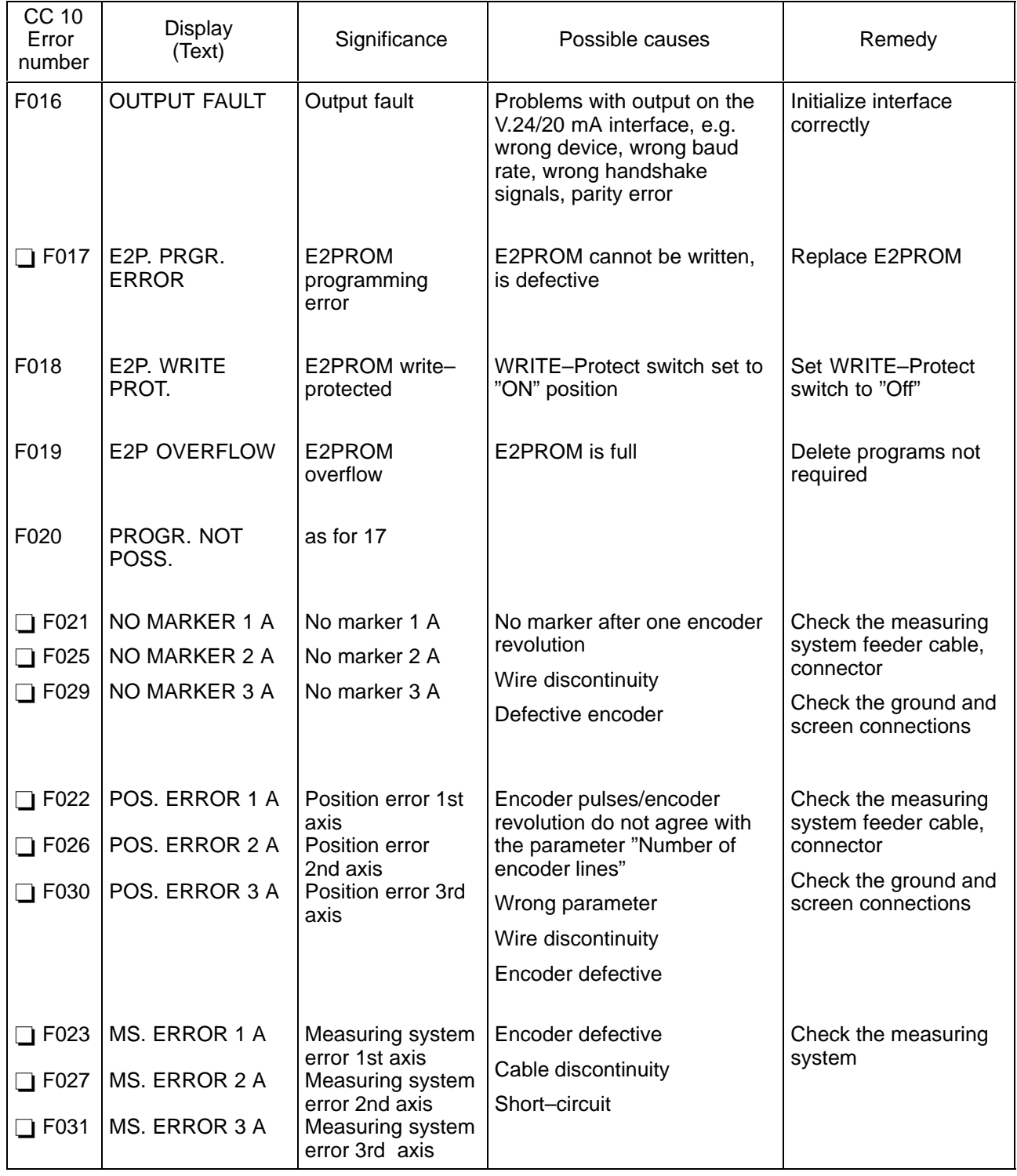

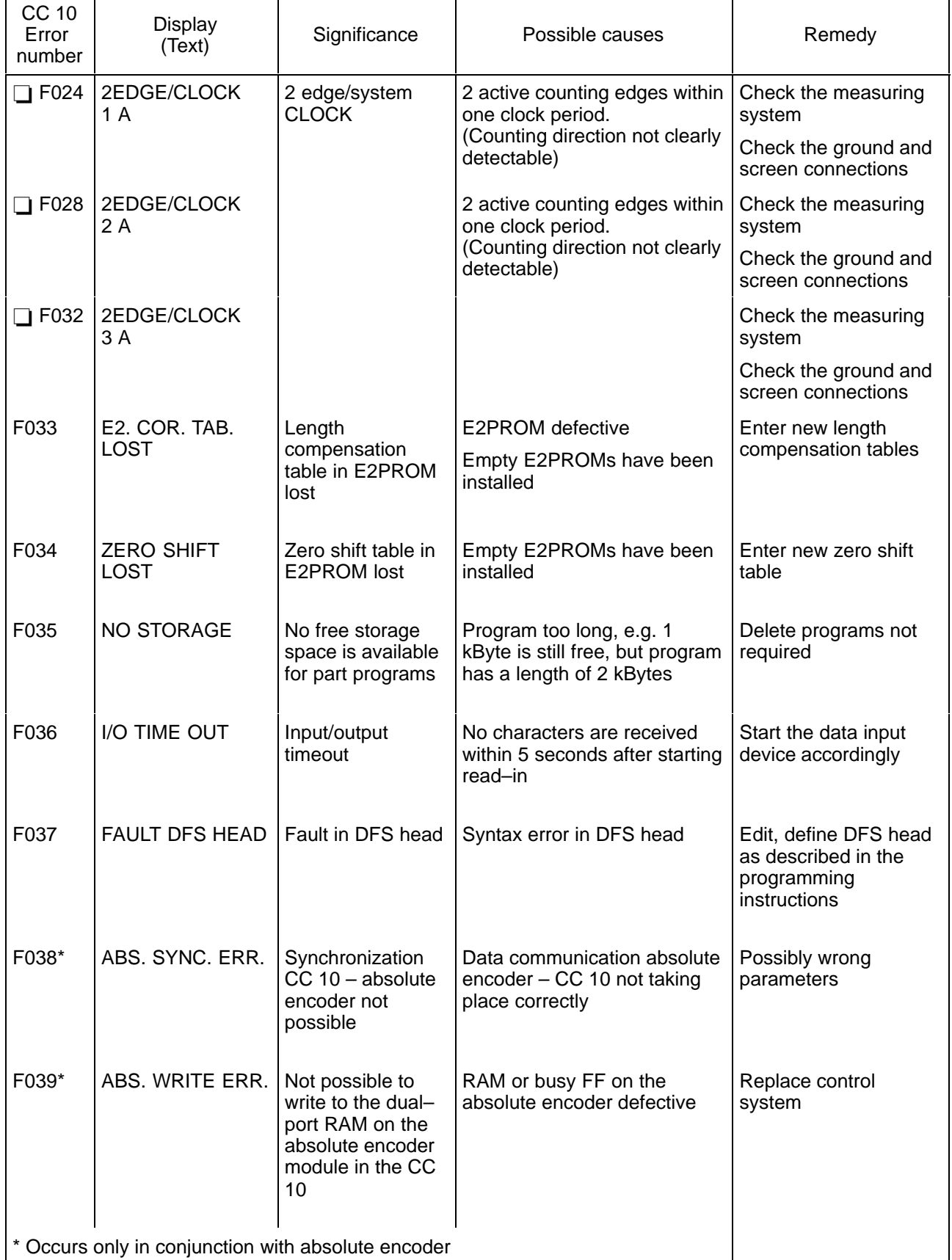

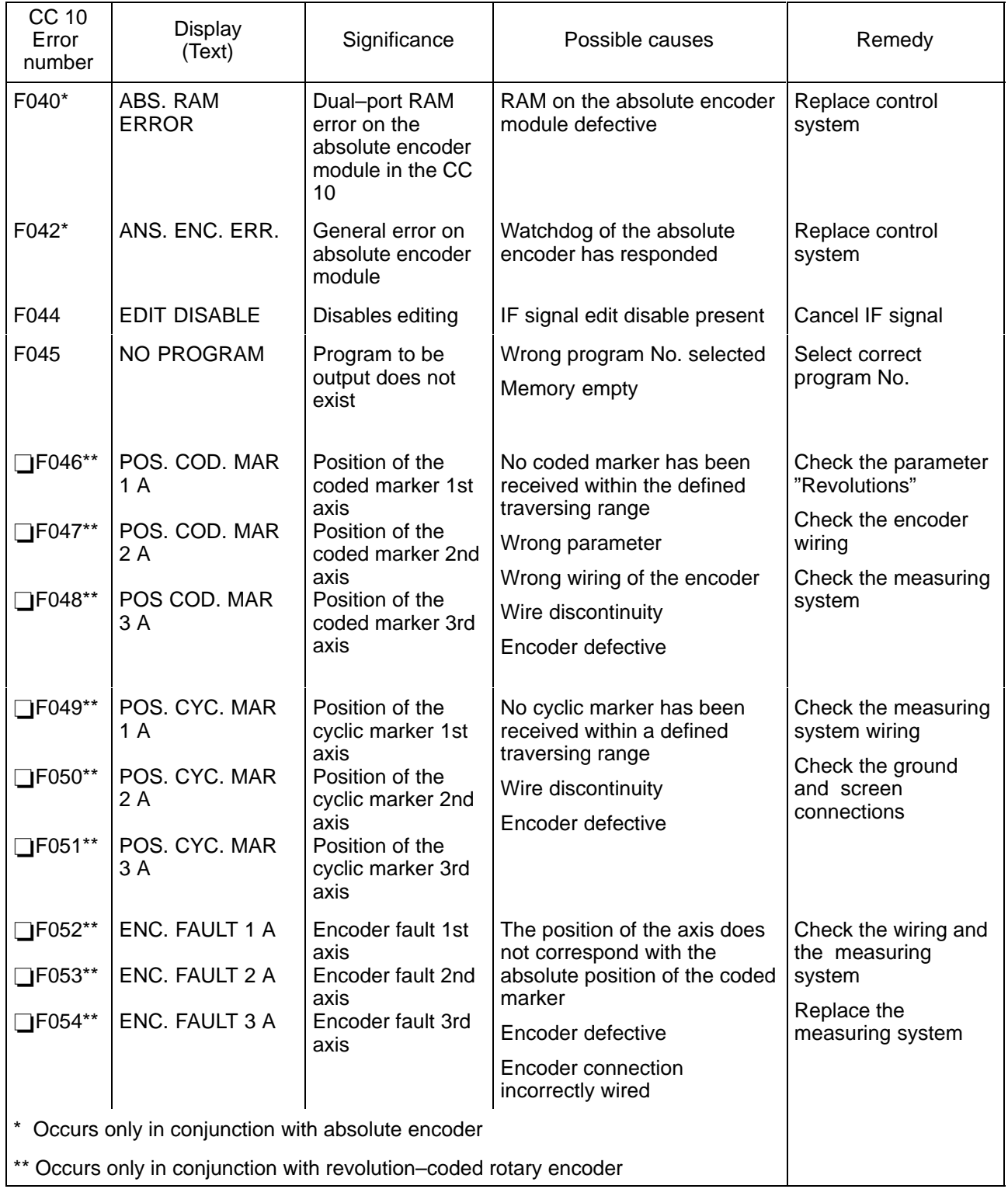

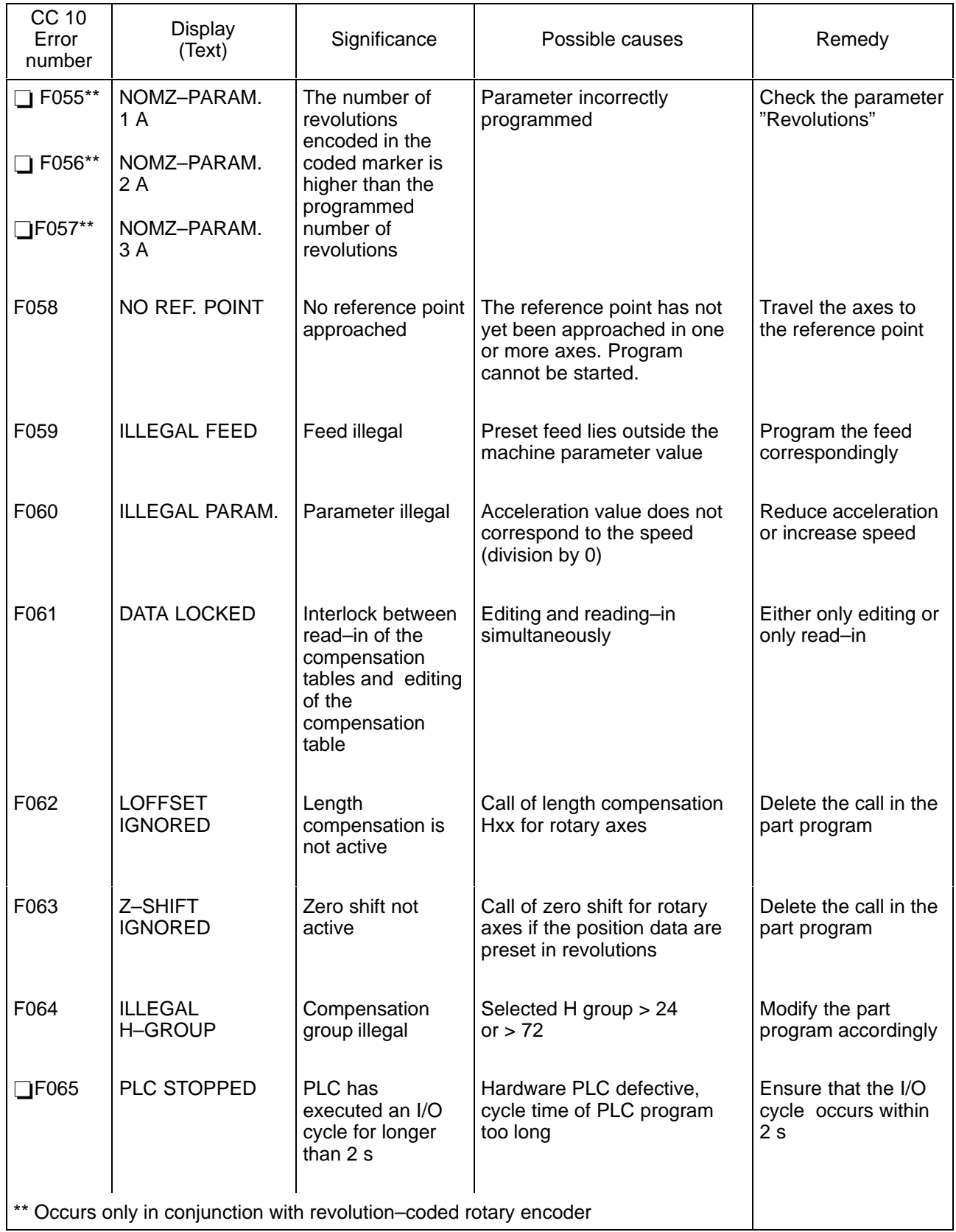

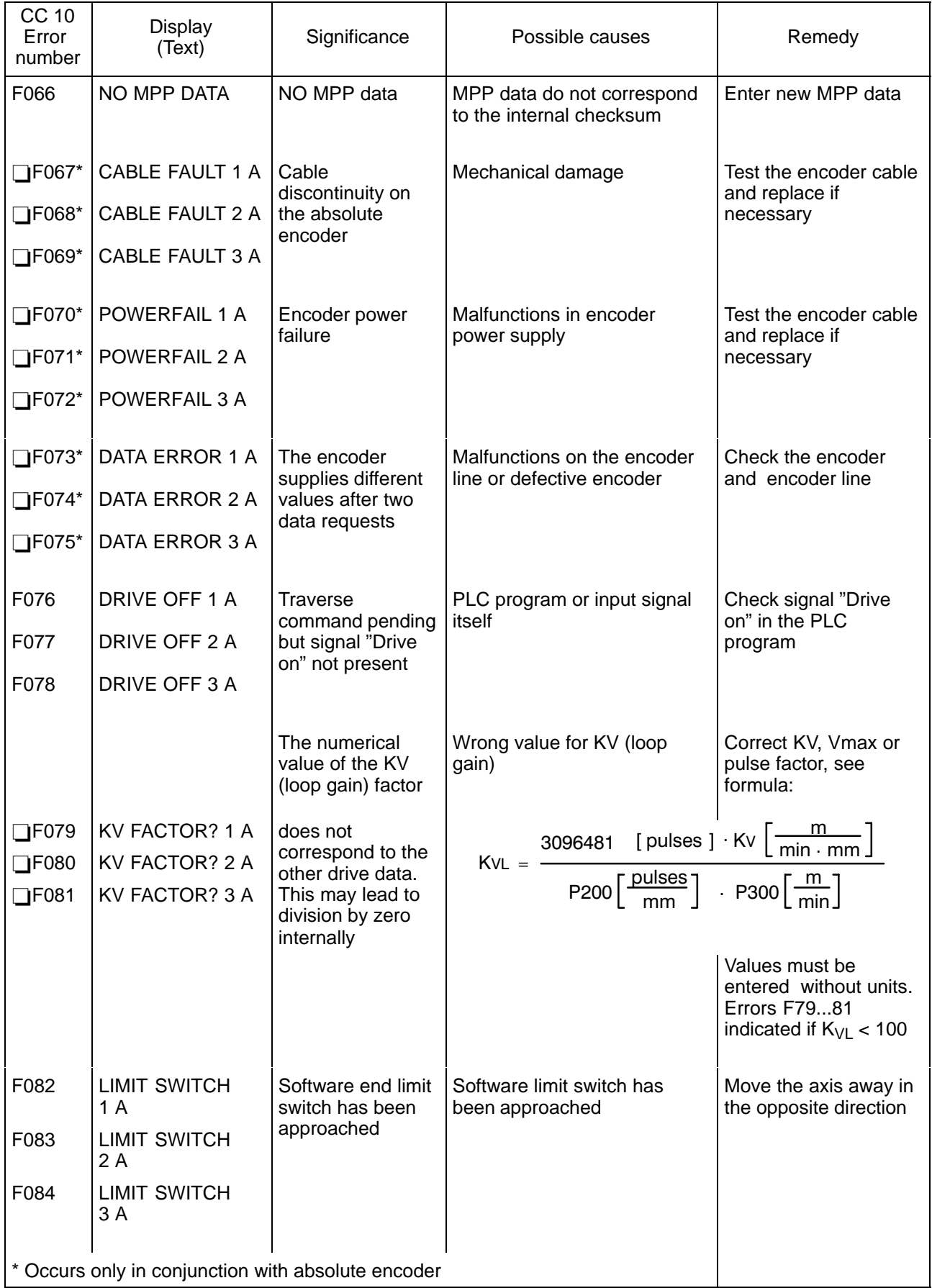

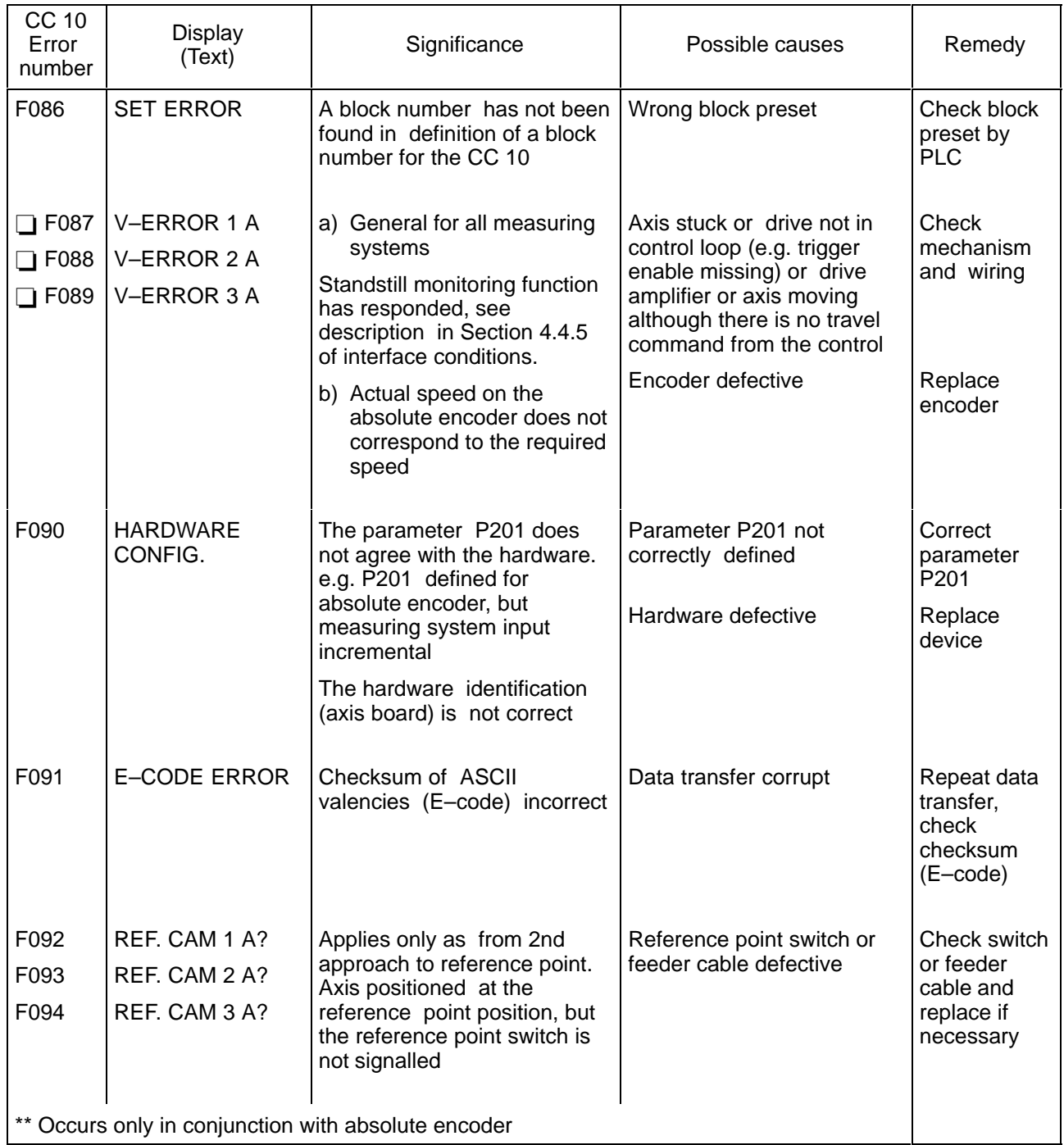

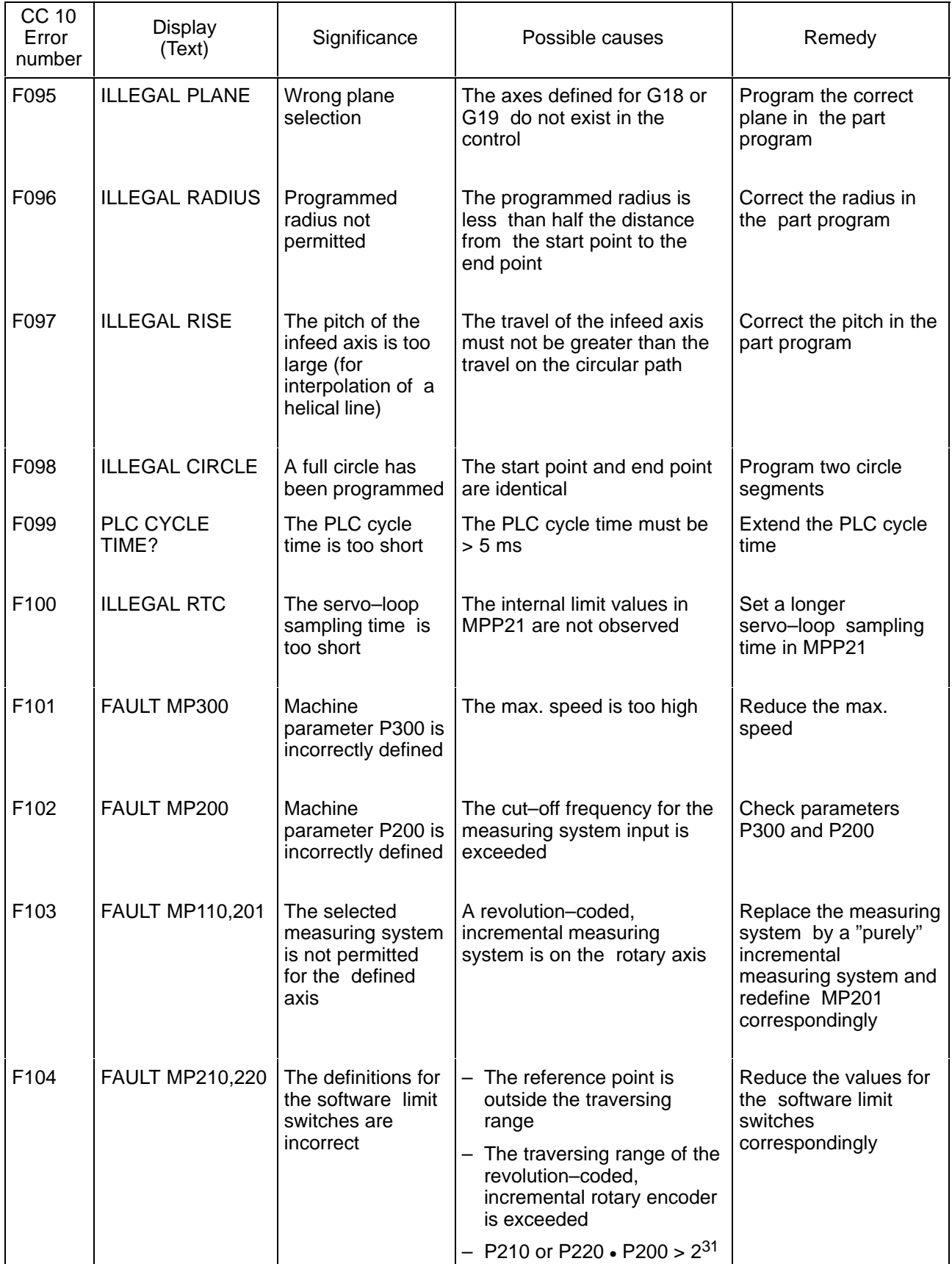

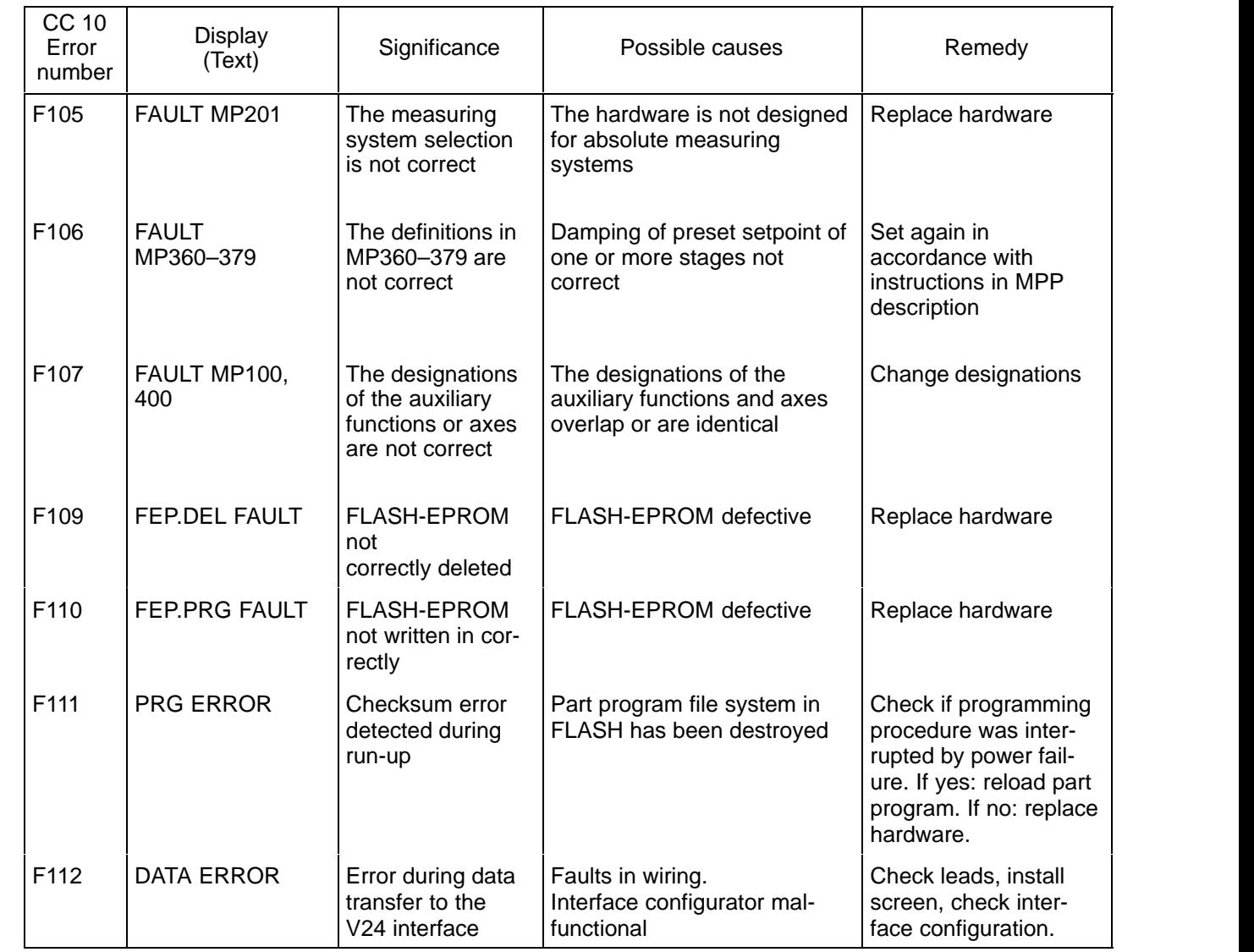

# **9. CC 10 module**

#### **Control versions for driving 1 axis, incremental measuring system**

Incremental measuring system input or revolution–coded, incremental measuring system input, analog setpoint output, V.24/20 mA interface.

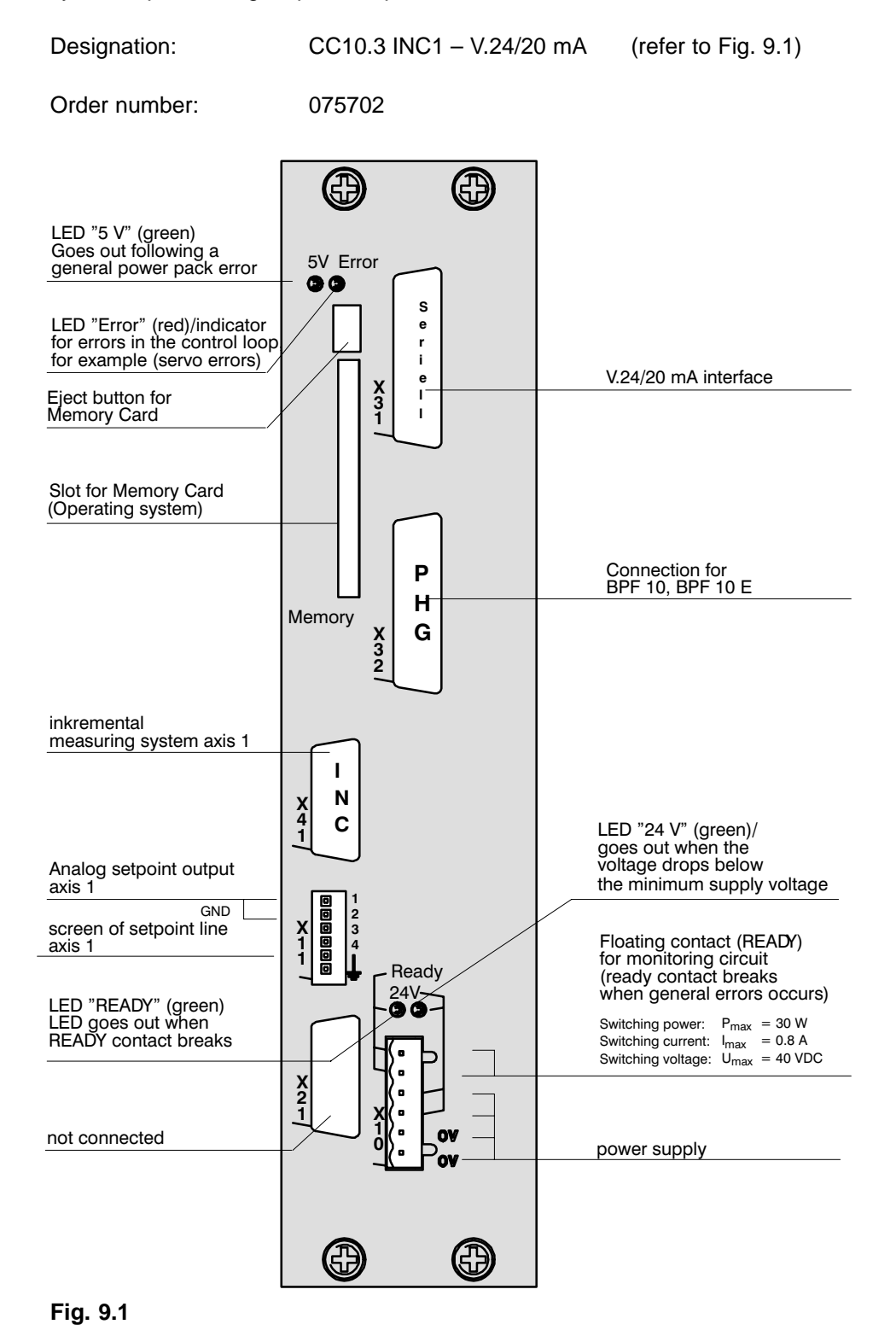

 $9 - 1$ 

#### **Control versions for driving 1–3 axes, incremental measuring system**

Incremental measuring system input or revolution–coded, incremental measuring system input, analog setpoint output, V.24/20 mA interface.

Designation: CC10.3 INC3 – V.24/20 mA (refer to Fig. 9.2)

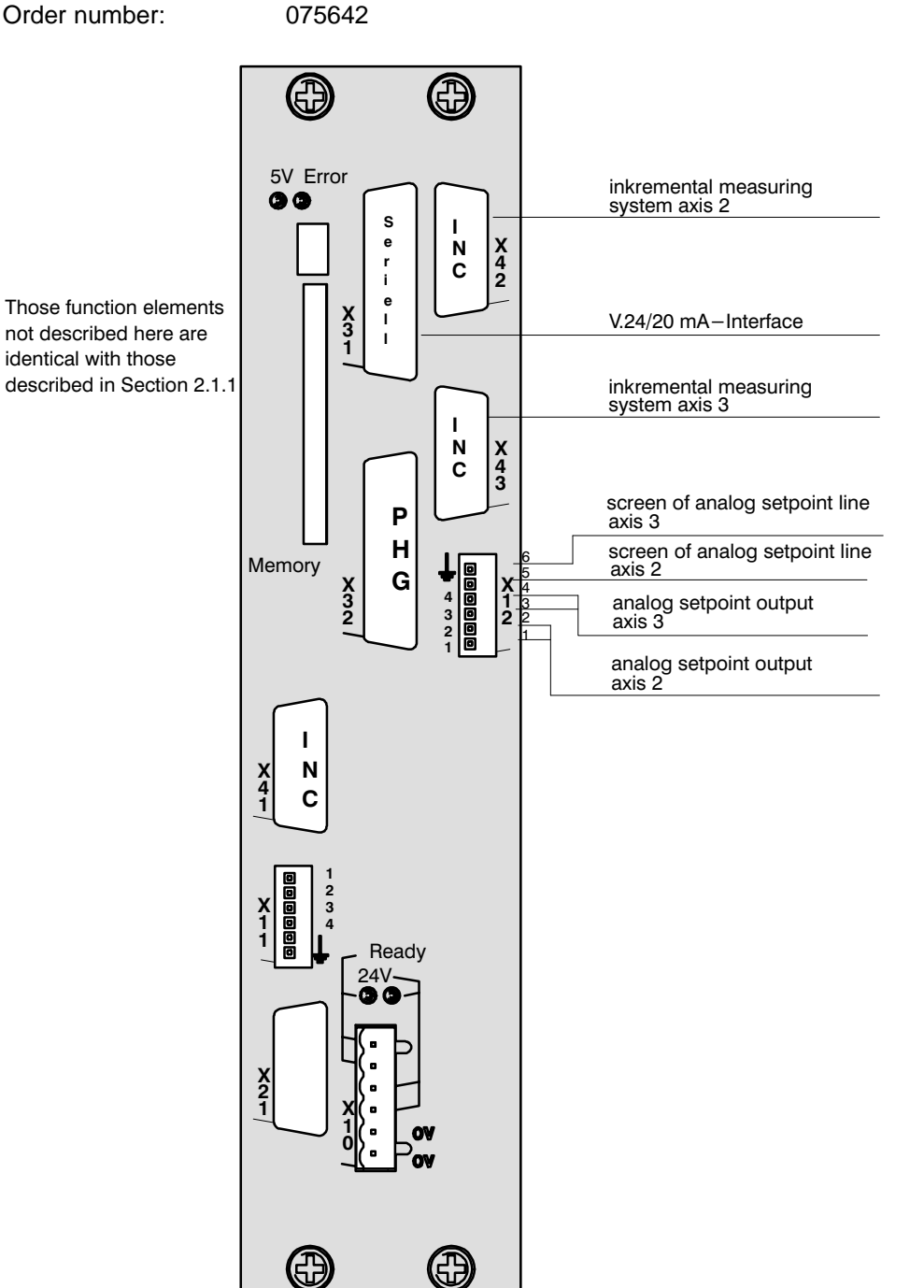

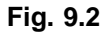

#### **Control versions for driving 1–3 axes, absolute measuring system**

Optionally incremental or absolute measuring system input for the 1st axis, absolute measuring system input for the 2nd and 3rd axes, analog setpoint output, V.24/20 mA interface

Designation: CC10.3 ABS3 – V.24/20 mA (refer to Fig. 9.3)

Order number: 075703

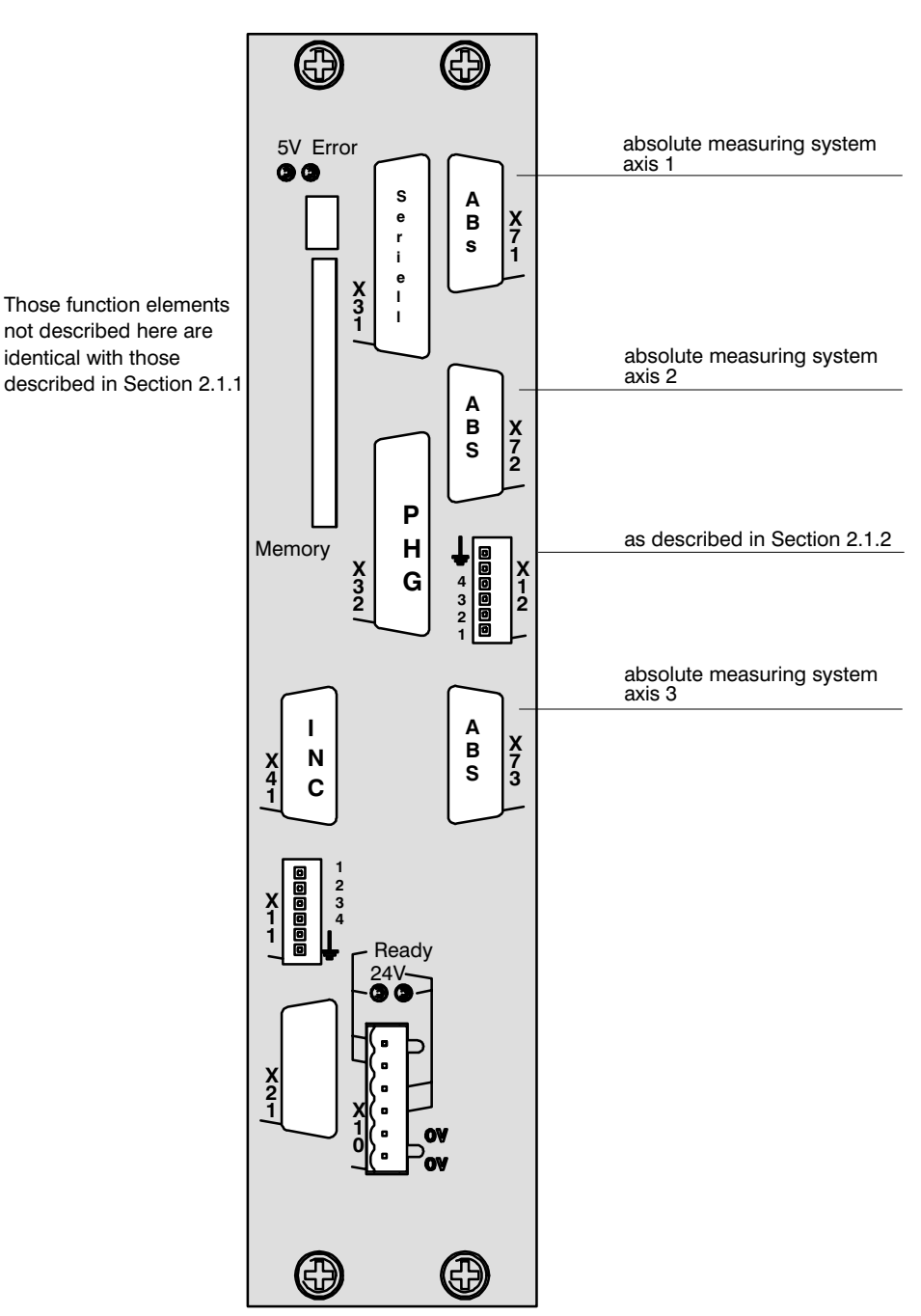

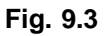

### Data transfer CC 10.3  $\leftrightarrow$  PG6

CC 10 programs, machine parameters, zero shifts and length compensation values can be read from the PG4 to the CC 10 and vice versa with the software package XTRANS.

Also refer to the description XTRANS, P. No. 4094.

### **Loading new operating software**

The CC10 is supplied equipped with the latest version of operating software. The CC10 has a PCMCIA interface at its disposal which, when the software is later updated, is used to load the new software into the control unit.

The PCMCIA card, which contains a so-called *boot load* as well as the operating software, can then be plugged into the relevant unit.

During every run-up, the CC10 ascertains whether a PCMCIA card is plugged in. If this is the case, the CC10 automatically executes the boot load program, which is copied by the operating software from the PCMCIA card into the operating system memory of the CC10 and then activated.

Copying lasts approximately one minute. During this time (while the ERROR LED flashes) the PCMCIA card may not be pulled out. After a short while the CC10.3 is ready to operate again.

Normally there is no PCMCIA card plugged into the CC10.3 during run up. Then the control runs up with the software in the operating system.

## **Initializing the FLASH EPROM**

It may be necessary to reinitialize the FLASH EPROM in the CC 10.3.

Both the part programs and the machine parameters can be deleted in the FLASH EPROM by operation of the BPF10 with multiple safeguards.

#### **Procedure:**

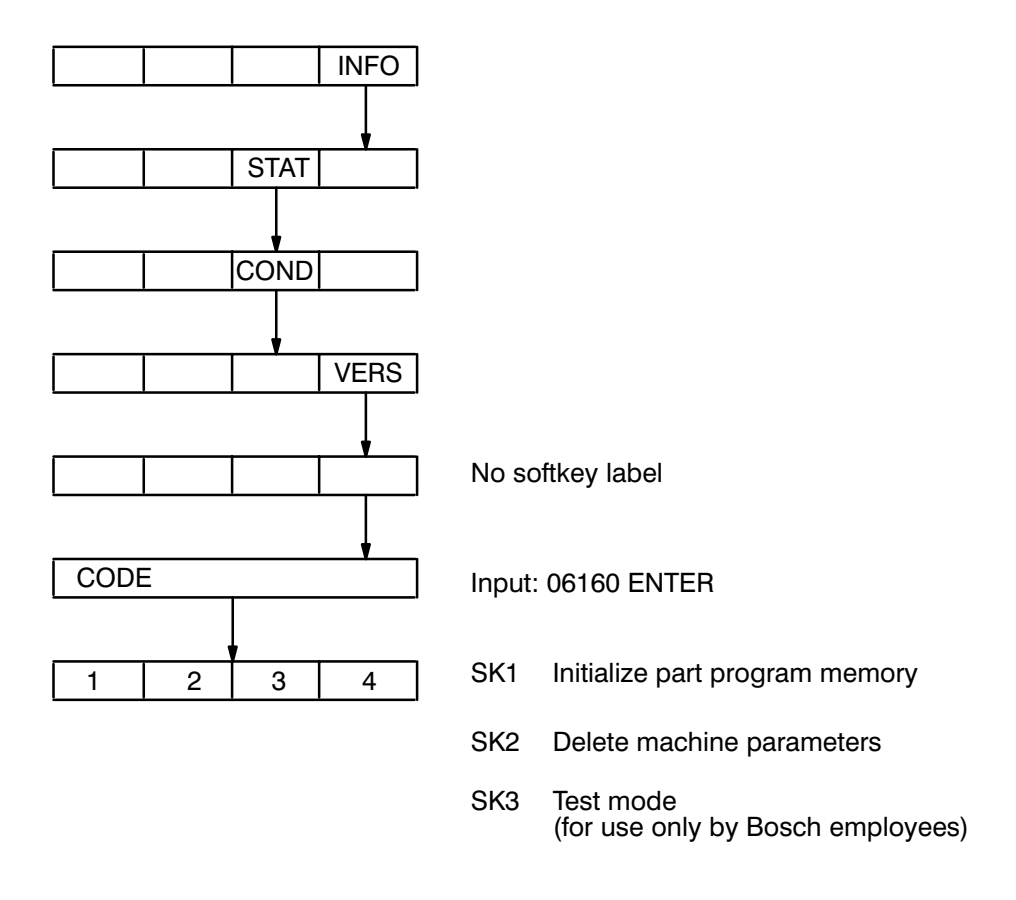

# CAUTION 9.1

pool

**The corresponding data in the FLASH EPROM is then completely deleted. It is therefore necessary to buffer all important data on an external data medium and to reload this data into the CC 10 after completed initialization.**

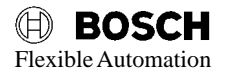

# **General**

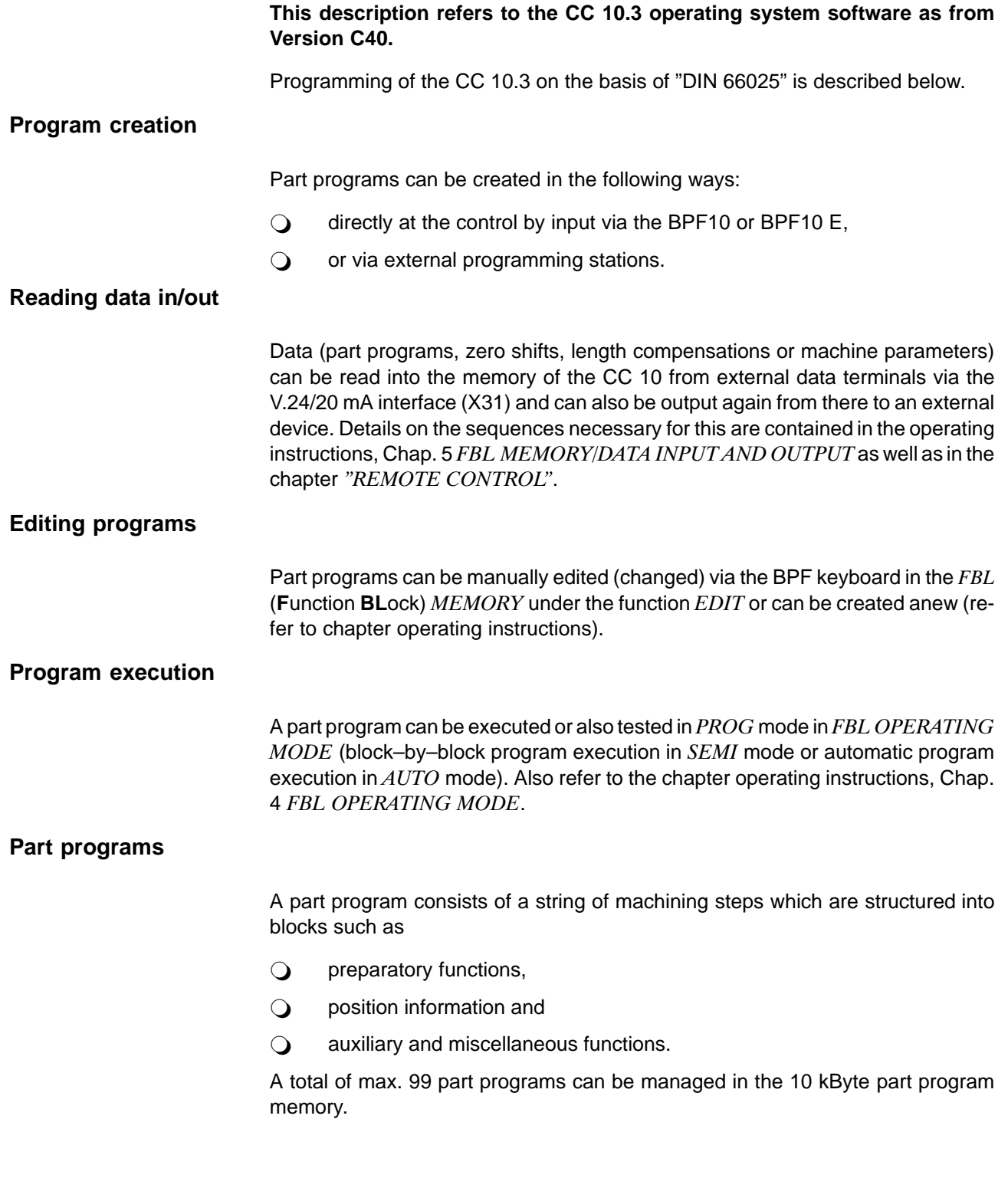

Miscellaneous function

# **Memory allocation**

The following user data are stored in the control system:

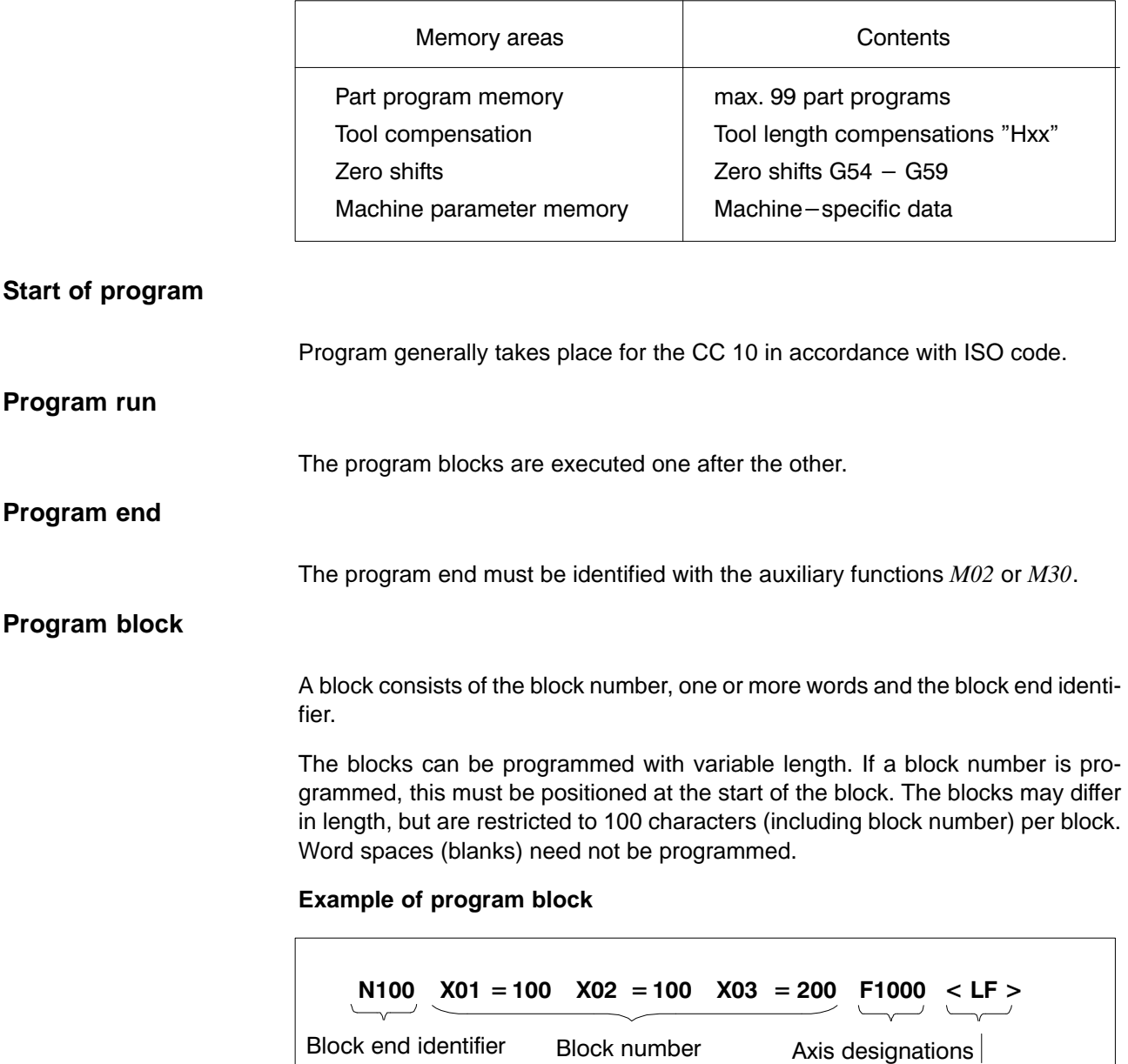

# **Program word**

A word consists, for example, of the axis designation, sign and a number string which represents the word contents. The positive sign need not be entered during input. Corresponding to its meaning, the number string may contain a decimal point. Words can be programmed with arbitrary length within the defined limits (only the digits which actually contain information must be written).

The axis designation is defined in machine parameter P0100 (1 ... max. 4 alphanumeric characters).

### **Example of program word**

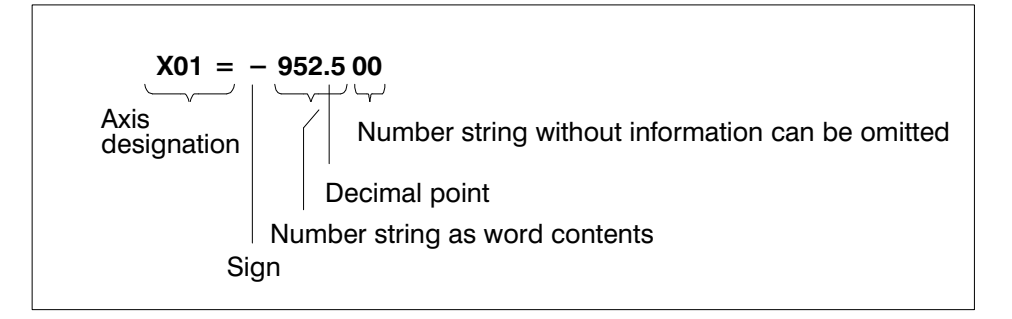

### **Block number**

The block numbers should be programmed in ascending order. It is recommended to use intervals of 10. If a program is edited later on, it is then still possible to insert up to 9 additional blocks between two blocks:

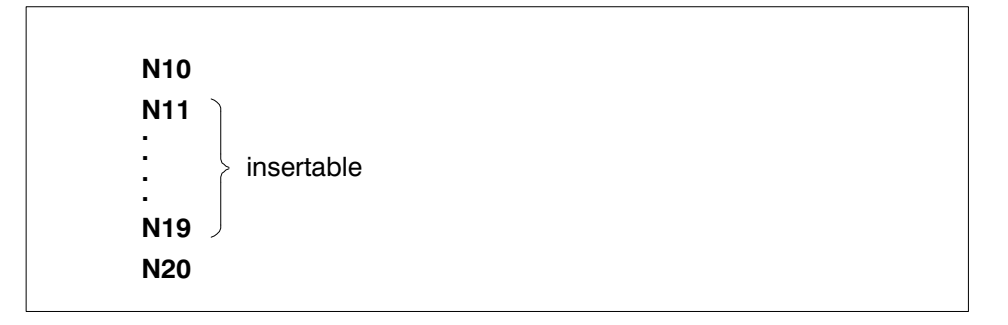

# **Program format**

The program is defined by the

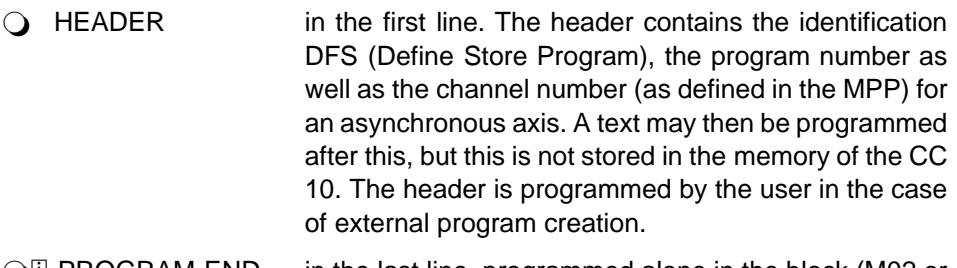

**QU** PROGRAM END in the last line, programmed alone in the block (M02 or M30).

#### **Examples of program format:**

1. A part program for synchronous axes:

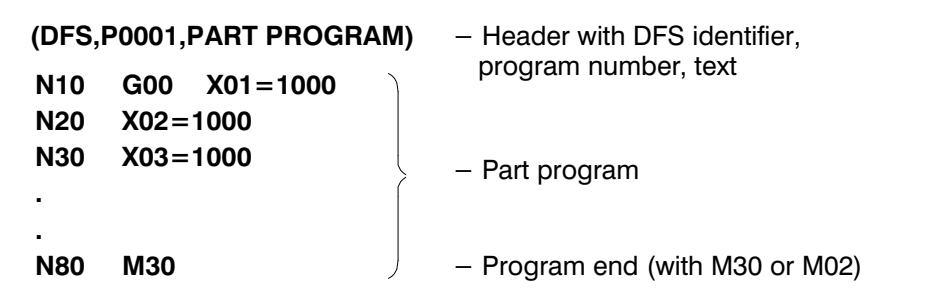

2. Or a part program for an asynchronous axis (e.g. for axis X01). The channel number is determined by the definition in the machine parameter program in P030 and P100.

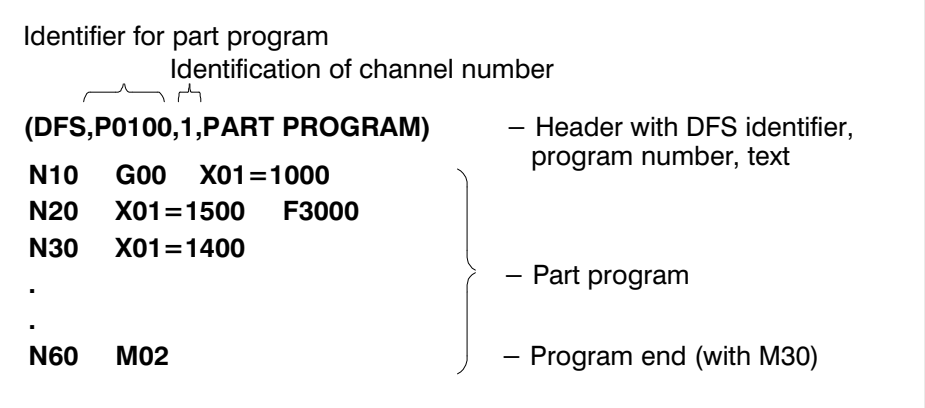

As it is possible to see in the header, this is a part program. The axis designation of the axis for channel No. 1 is defined, among other things, in machine parameter P0100 (for further information, refer to MACHINE PARAMETERS. In the case of asynchronous axes, the definitions in the operating instructions also apply (for example under FBL NO.X).

The feedrate F must be defined in the program line containing the first positioning movement with feedrate (X01=...) at the latest. Only whole–number values must always be entered. The feed value applies (for all subsequent blocks) until a new feedrate or G00 is defined.

Each address can be programmed only once for each block (\*). It is not necessary to insert any blanks.

The control character "STX" may be programmed before the header. The control character "ETX" can be programmed after the program end (M30).

In the case of output (CC 10  $\rightarrow$  ext. data device) of programs, machine parameters, zero shift or length compensation, the control character STX is always output at the start of the program and the control character ETX at the end of the program.

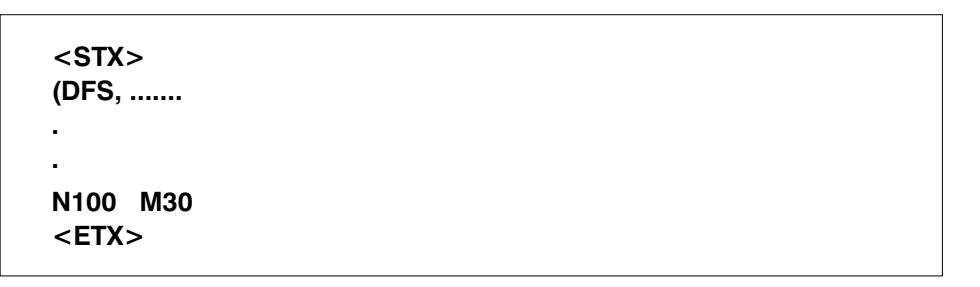

### **(\*) Exception:**

Up to five auxiliary functions of the same kind can be programmed in one block. In addition, it is also possible to program several G–functions in one block. However, they must not mutually exclude each other.

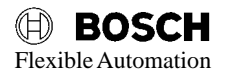

# **G–FUNCTIONS**

# **General**

The following G–functions are active:

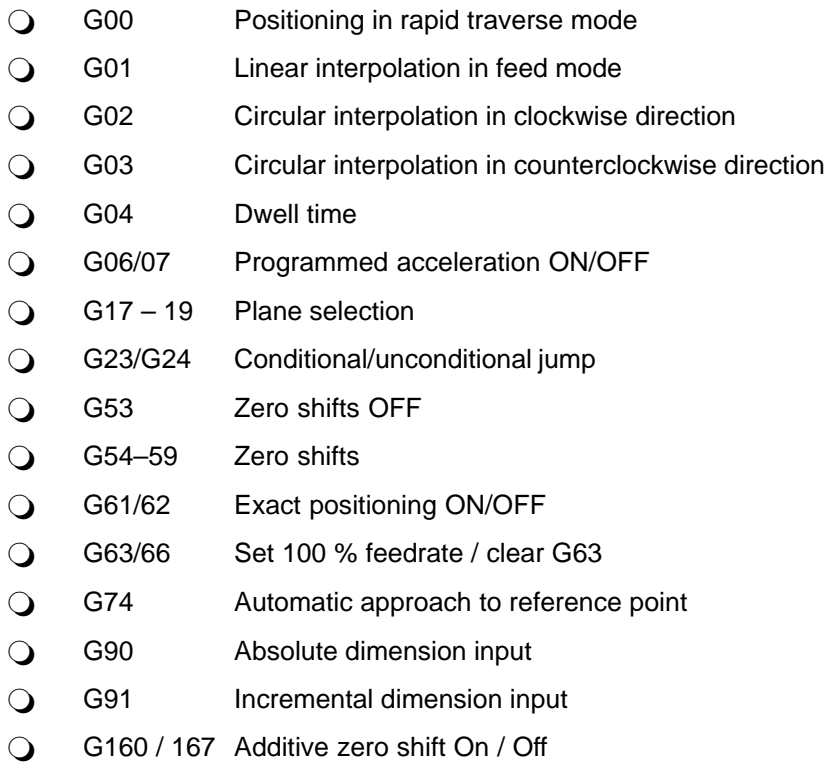

# Positioning in rapid traverse mode<br>
G00

# **Definition**

The programmed position is approached at rapid traverse speed.

**Function**

If  $G00$  is contained in a block without feedrate input  $F$ , the axis is traversed to the axis position in rapid traverse mode (see example). G00 is maintained until a new type of movement is selected. The axes travel to the programmed position in rapid traverse mode independently of each other.

In conjunction with an F value, G00 means that the axes will traverse in accordance with the F value but will not perform interpolation.

The F value has the format 6.0. Depending on the resolution, values of 1 mm/min (degrees/min) up to 999999 mm/min (degrees/min) are possible.

The speed can be influenced by means of the interface (override function), except in conjunction with G63.

**Examples of G00 (for a linear axis):**

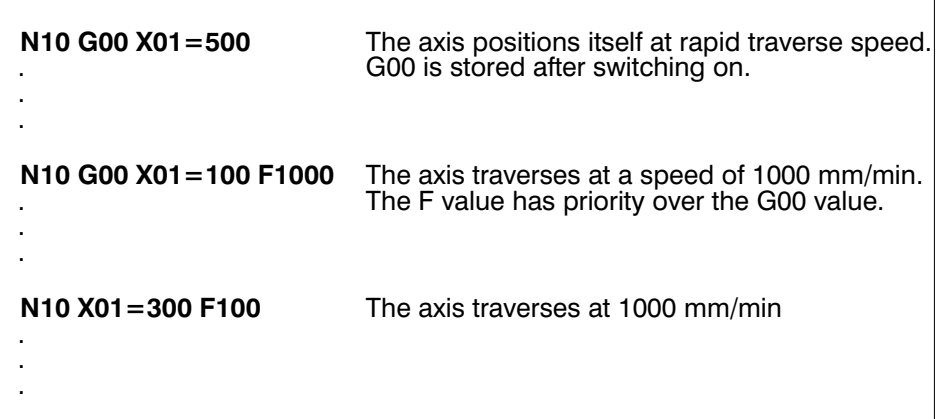

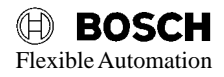

# Linear interpolation in feed mode G1

### **Definition**

The programmed end point is approached on a straight line with the active feedrate (F–word).

The F–value has the format 6.0. Feedrates of 1 mm/min to 999999 mm/min are possible, depending on the system resolution.

The movement is coordinated so that the involved axes reach the programmed end point at the same time.

A maximum of 3 axes (e.g. X, Y, Z) can be traversed in space by interpolation at any time (also see descriptions for G17, G18, G19).

### **Effect**

The function G1 acts modally and cancels the functions G0, G2, G3 or G74. In contrast to G0, no speed is predefined for G1. When G1 is called for the first time, it is therefore necessary to program an F–value if no G2/G3 with F–value has been active previously in this part program.

The F–value acts as a path feedrate; as a result, the speed component of each individual axis is less than the programmed F–value when several axes are traversed.

The F–value can be influenced by means of the feed override function (interface input signal E4.5...E4.7).

When an F–value has been programmed once in the part program for G1, this feedrate then remains active (also for G2/G3) until a new F–value is programmed or until the program end is reached.

G0 clears the F–value.

The previously valid F–value becomes active again if G1 is programmed again after G0.

G1 can be programmed only if "synchronous axes" is defined in machine parameter P0030 and at least 2 axes are defined in machine parameter P0020. Only the interpolation plane G17 is permissible for 2 axes.

### **Example for G1**

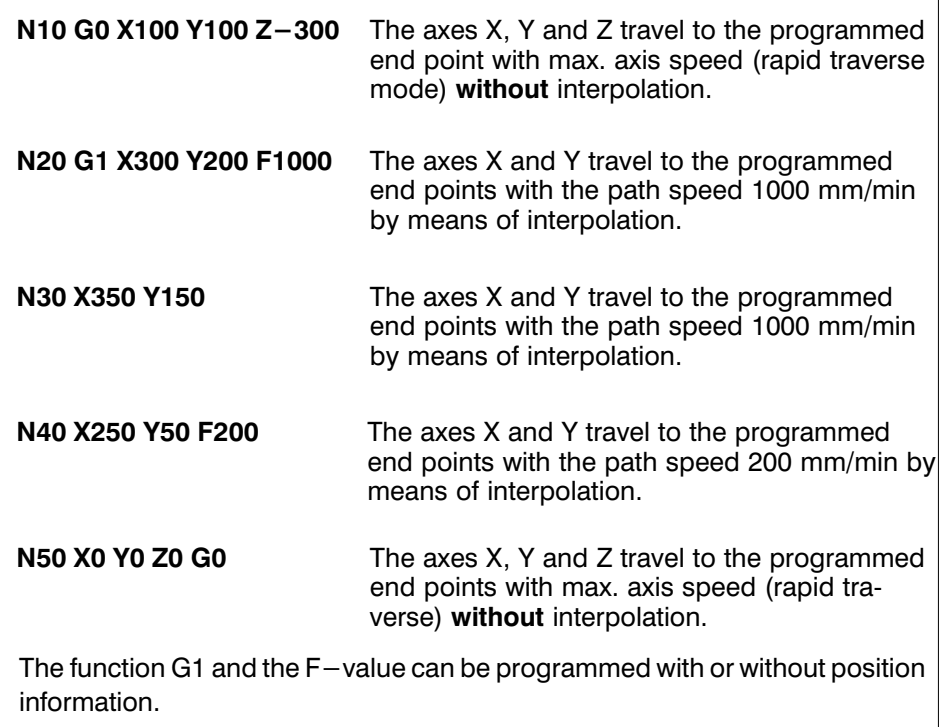

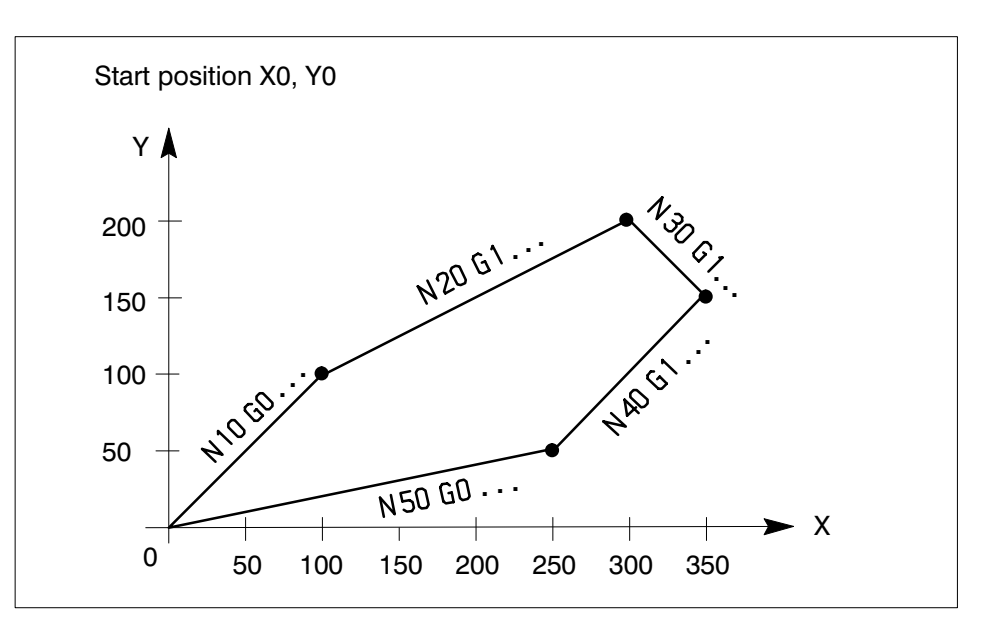

### **Note**

The maximum speed for interpolation is defined for each axis in machine parameter P0302.

An internal control monitoring function ensures that this speed is not exceeded by the individual axes.

The path speed is reduced internally by the control if programming of a high path feedrate results in an axis speed above that defined in machine parameter P0302 (no message is issued to the outside).
## Circular interpolation G2, G3

### **Definition**

The programmed end point is approached on a circular path with the active feedrate (F–value).

The F–value has the format 6.0. Feedrates of 1 mm/min up to 999999 mm/min are possible, depending on the system resolution.

G2 results in interpolation in clockwise direction and G3 interpolation in counter– clockwise direction. The circle radius is defined by programming the R–value. The movement is coordinated so that the involved axes reach the programmed end

point at the same time.

Programming of the plane G17, G18, G19 defines which axes can perform circular interpolation.

#### **Effect**

The functions G2/G3 act modally and cancel each other mutually as well as cancelling the functions G0, G1 and G74.

In contrast to G0, no speeds are predefined for G2/G3. When G2/G3 is called for the first time, it is therefore necessary to program an F–value if no G1 with F–value has been active before in this part program.

The F–value acts as a path feedrate.

The F–value can be influenced by means of the feed override function (interface input E4.5...E4.7). When an F–value has been programmed once in the part program for G2/G3, this feedrate remains active (also for G1) until a new value is programmed or the program end is reached.

G0 cancels the F–value.

The previously valid F–value becomes active again, however, if G2/G3 is programmed again after G0.

G2/G3 can be programmed only if "synchronous axes" is defined in machine parameter P0030 and if at least 2 axes are defined in machine parameter P0020.

Only interpolation plane G17 is permissible for 2 axes. Circulation interpolation in the planes G17, G18 and G19 is possible for 3 axes.

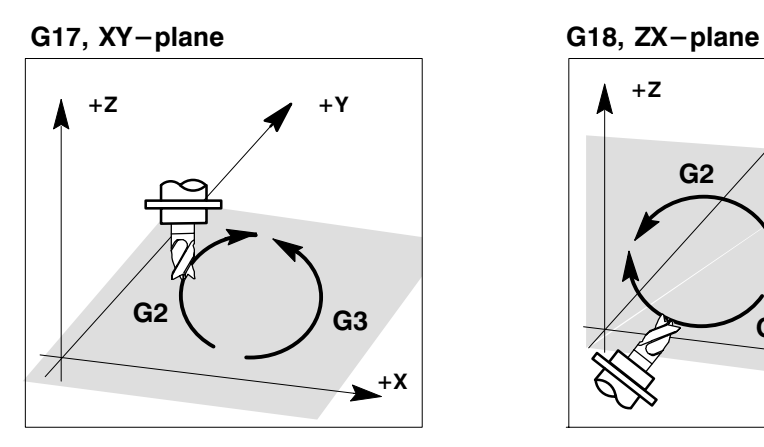

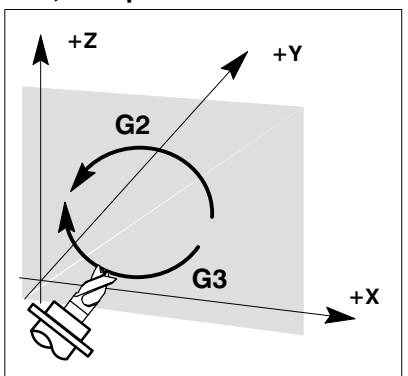

G19, YZ-plane

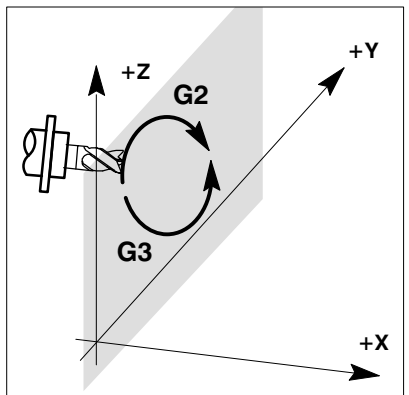

#### **Note**

If the "Interpolation" option is active, the machine parameters for axis identification must be defined as follows.

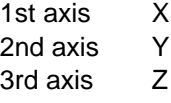

In addition to the position values for the circle end point  $(X, Y \text{ or } Z)$ , it is also necessary to specify the radius in order to permit definition of the circle arc. The radius is defined with sign by the address R; the maximum radius is 30 m (format 5.3).

#### A negative sign means

that the arc is less than a semi–circle.

#### A positive sign means

that the arc is larger than a semi–circle.

Four different arcs are possible for a given radius when fixed start and end points are defined. The programmer determines which of these arcs is to be traversed by selection of the G–function (G2 or G3) and the sign of the radius R.

#### **Example for circular interpolation G2 (in clockwise direction)**

Assumption: The axes X and Y are already positioned at the start point  $P1 X = 0$ and  $Y = 0$ .

#### **1st variant**

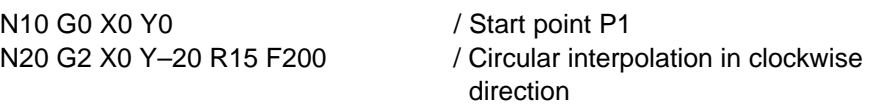

` The **positive** radius R means that the center point M1 is located in the quadrant IV and the large arc (dashed line) is produced as a result.

#### **2nd variant**

N10 G0 X0 Y0 / Start point P1

N20 G2 X0 Y-20 R15 F200 / Circular interpolation in clockwise direction

` The **negative** radius R means that the center point M2 is located in quadrant III and that the small arc (dotted line) is produced as a result.

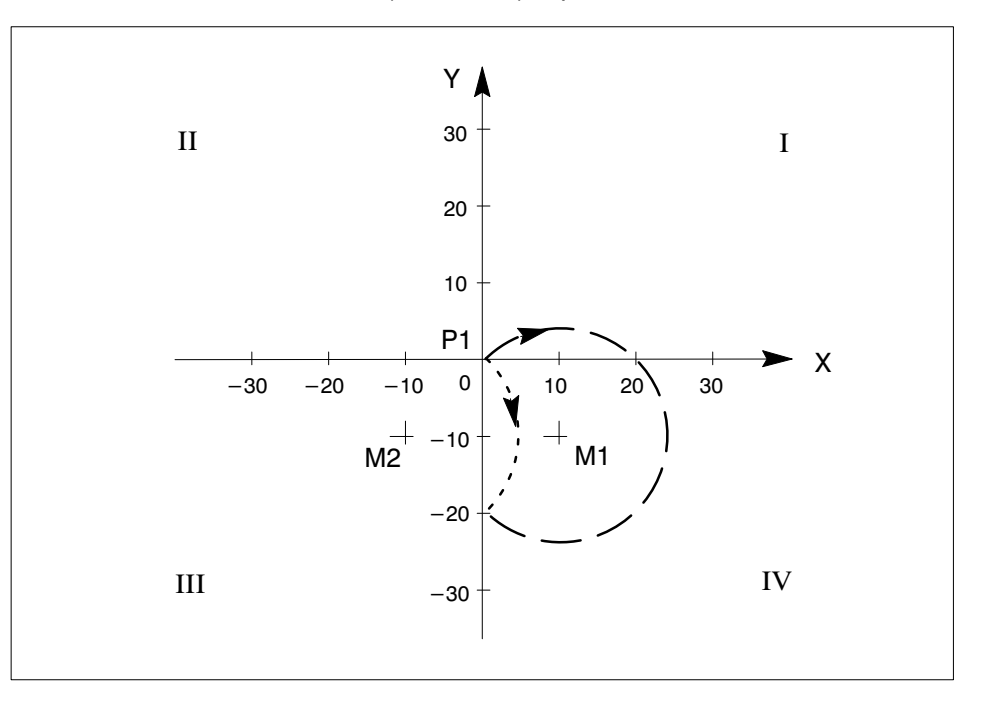

#### **Example for circular interpolation G3 (in counter–clockwise direction)**

Assumption: The axes  $X$  and  $Y$  are already positioned at the start point P1  $X=0$ and  $Y=0$ .

#### **1st variant**

N10 G0 X0 Y0 / Start point P1

N20 G3 X0 Y-20 R15 F200 / Circular interpolation in counterclockwise direction

 $\bigcirc$  The **positive** radius R means that the center point M1 is located in quadrant III and that the large arc (dashed line) is produced as a result.

#### **2nd variant**

N10 G0 X0 Y0 / Start point P1

N20 G3 X0 Y-20 R15 F200 / Circular interpolation in counterclockwise direction

 $\bigcirc$  The **negative** radius R means that the center point M2 is located in quadrant IV and that the small arc (dotted line) is produced as a result.

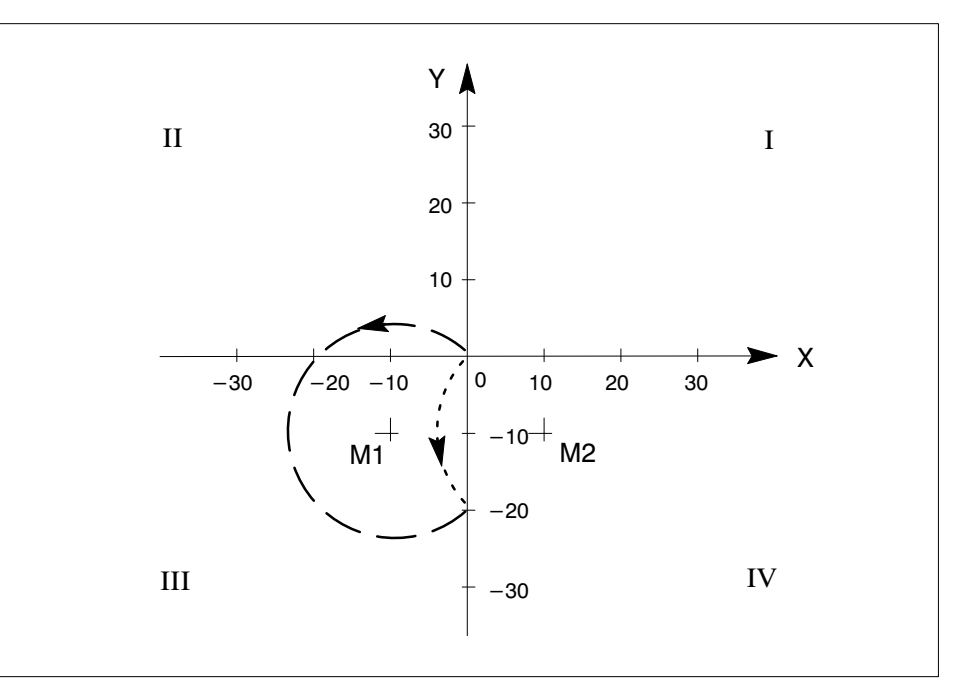

#### **Note**

It is not possible to program a full circle in **one** NC block. In order to generate a full circle, it is necessary to program 2 NC blocks which each contain a circle segment. In addition, it is necessary to take into account that a maximum speed for interpolation is defined for each axis in machine parameter P0302.

The internal control monitoring function ensures that this speed is not exceeded. The path speed is correspondingly reduced internally by the control if programming of a high path feedrate results in an axis speed which is above that defined in machine parameter P0302 (no message is issued to the outside). The minimum programmable radius value depends on the axis which has the maximum input resolution (machine parameter P200).

#### **Helical interpolation**

#### **Definition**

If a third linear axis is programmed in conjunction with G2/G3, the resultant movement of all three axes produces a helical line. The axes for circular interpolation are defined by the plane selection G17, G18, G19.

#### **Effect**

The three axes reach the programmed end point at the same time. The programmed F–value is referred to the "helical line". The circular movement on the plane is the reference variable for the whole movement. The traversing distance of the infeed axis (linear axis) must be restricted in order to achieve sufficient accuracy on the path. The traversing distance of the infeed axis must therefore be the same as or less than the distance on the circular

**Example:** Helical interpolation

path.

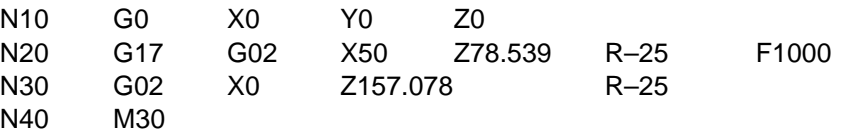

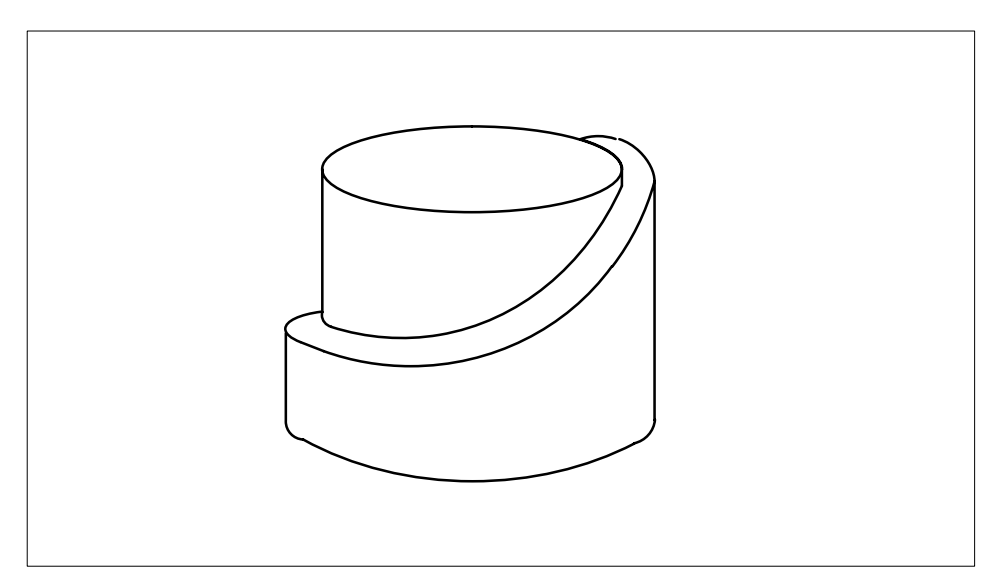

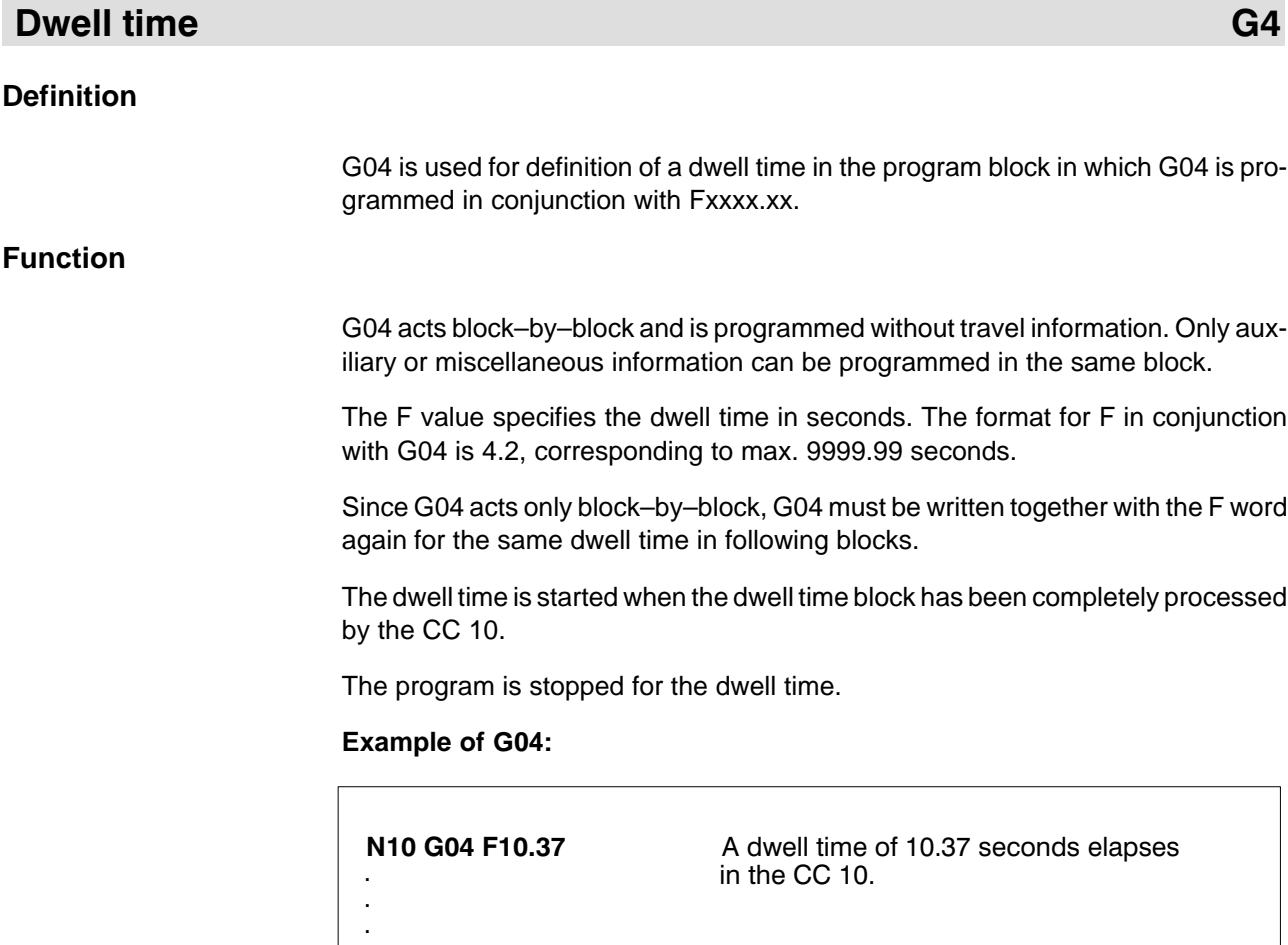

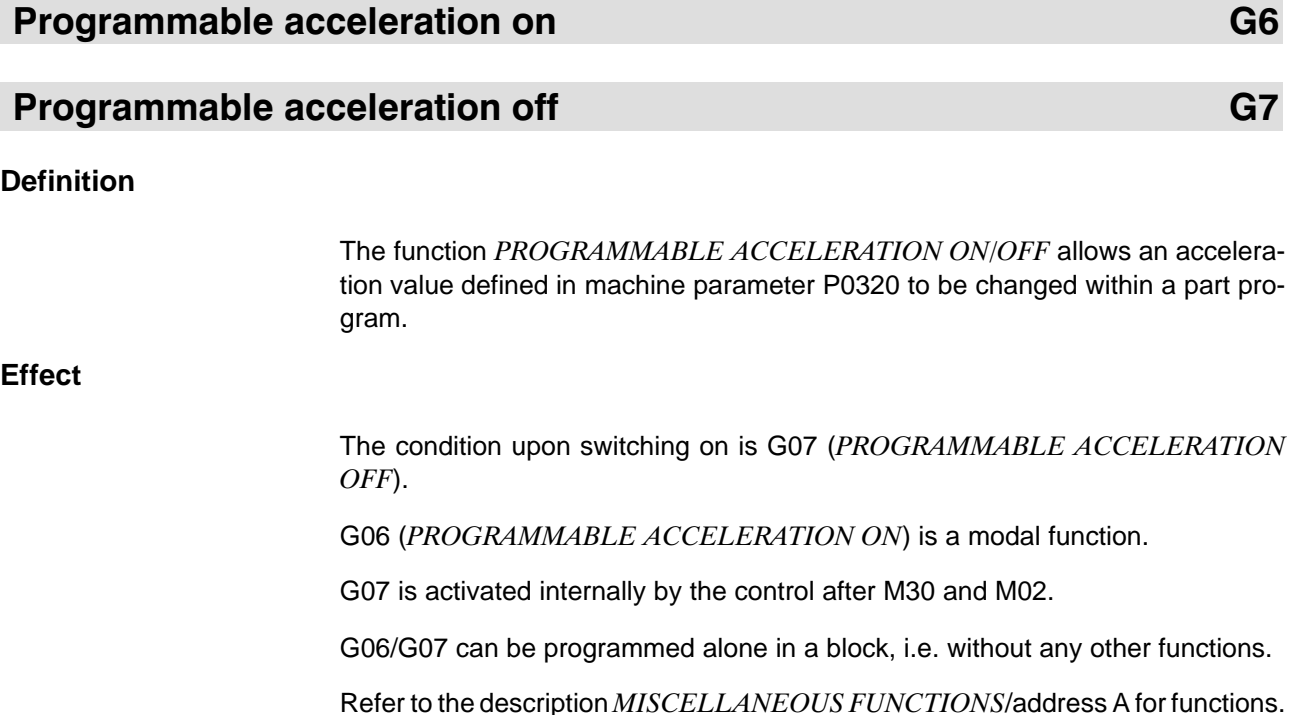

## Plane selection G17, G18, G19

### **Definition**

A specific working plane is defined in each case by programming of the functions G17, G18 or G19.

The effects of circular interpolation G2 and G3 as well as offset of the length compensation H also depend on this.

### **Effect**

G17, G18 and G19 are self–holding and mutually cancel each other.

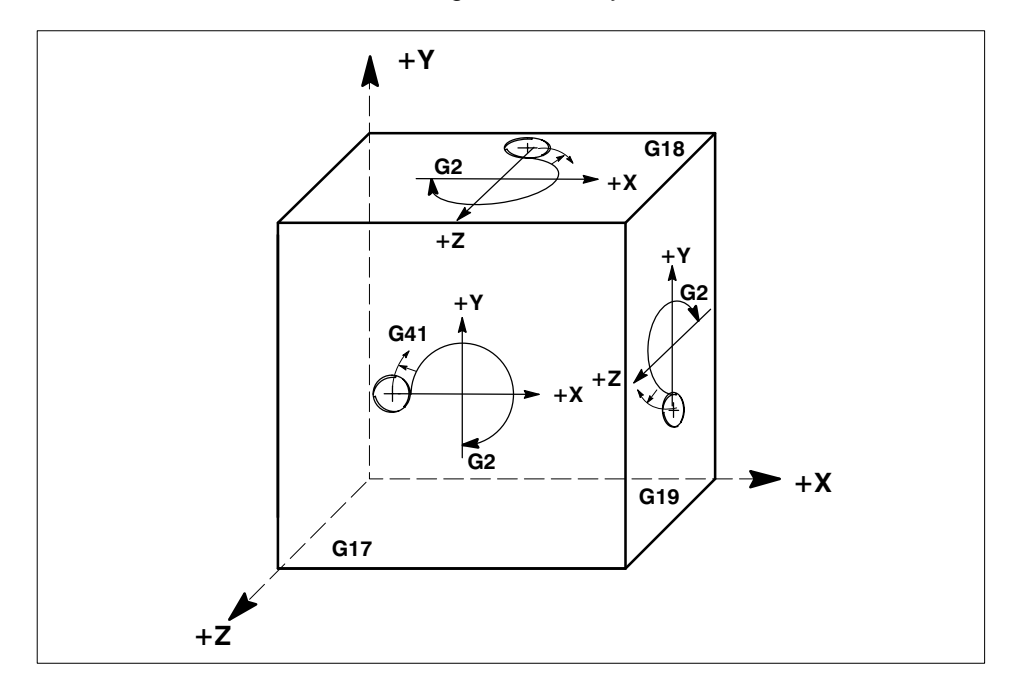

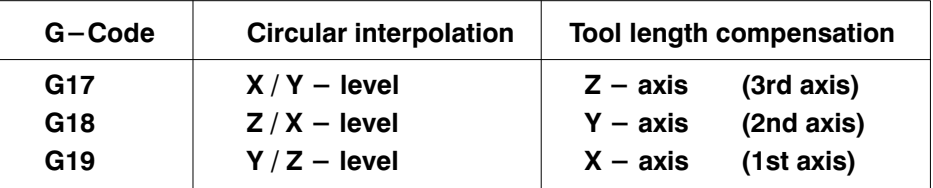

The plane must be programmed before the first circular interpolation operation. G17 is stored as the power–on condition and after the program end. A plane change must not take place while length compensation is active.

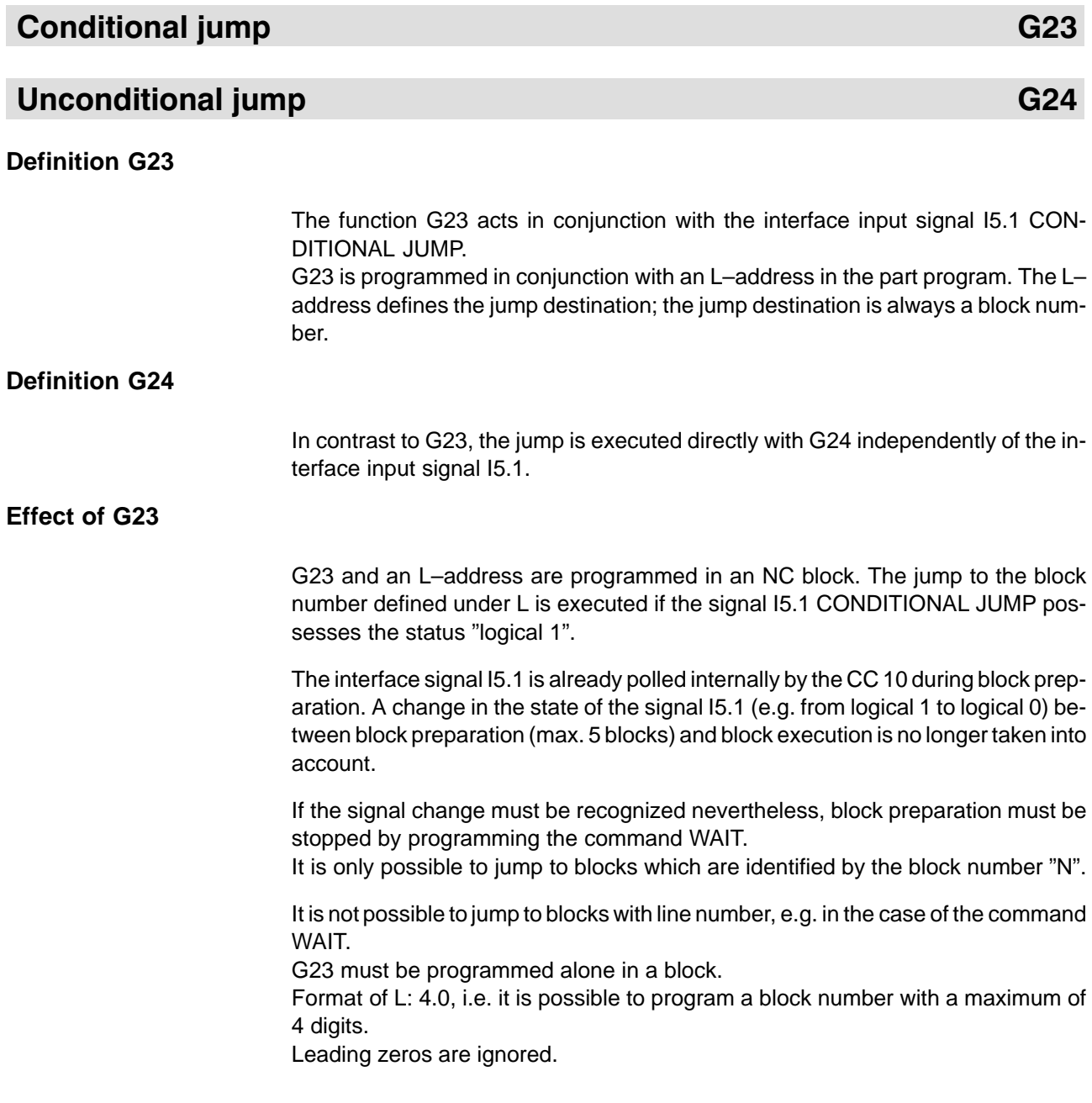

**Example of G23**

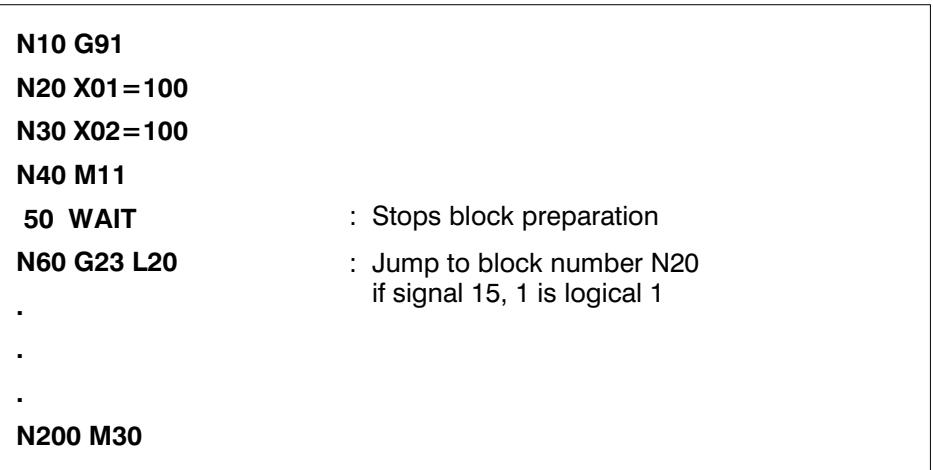

### **Effect of G24**

The same conditions as described in "Effect of G23" apply to the function G24. However, the jump is executed directly without taking into account the input signal I5.1 CONDITIONAL JUMP. It is possible to realize an "endless loop" in the part program with the function G24.

#### **Example of G24**

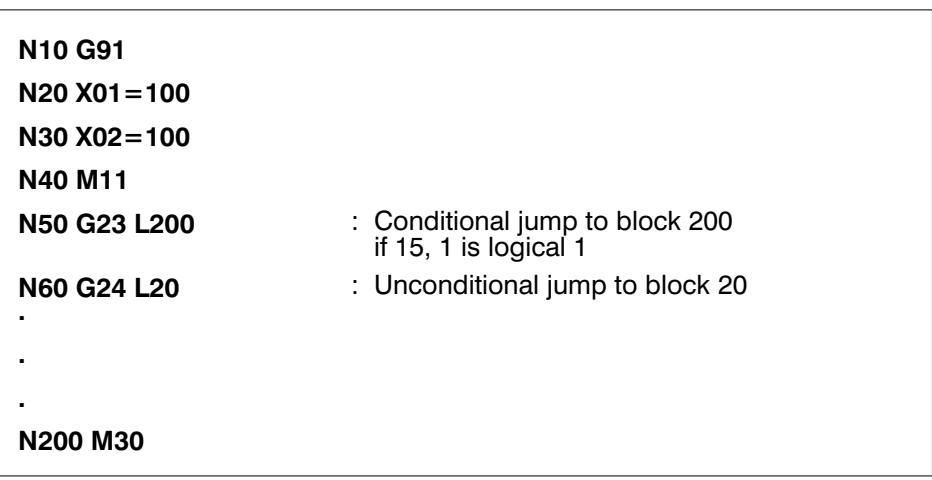

#### **Definition**

Axis–specific zero shifts can be activated in mm or degrees with the functions G54 – G59.

The zero shifts can be deactivated again or cleared with the function G53, with the result that the machine coordinates apply again.

#### **Effect**

G54 to G59 are maintained and cancel each other mutually (as also by G53). A zero shift results in the workpiece zero point being moved by the specified zero shift value. The magnitude of the shift is determined by the stored value. The zero shift becomes active only with the next position information after programming of (G54–G59). Each axis where the zero shift is to be active must be programmed correspondingly. The functions G54 – G59 alone do not result in any traversing movement.

The zero shift table contains a maximum of zero shifts. The condition upon switching on is G53, whereby the zero shifts are reset. If G54 is called, for example, the control system sets the workpiece zero point to the coordinates which are stored under G54 (also refer to zero shift table in the operating instructions). The use of zero shifts assumes that the zero shift table is programmed with the corresponding shift values.

The zero shifts act in G90 and in G91.

#### **Note:**

No zero shift is calculated for rotary axes programmed in "revolutions" and rotary axes with absolute measuring systems (defined via machine parameter P 140).

### Zero shifts G53, G54 - G59

 $\overline{\phantom{a}}$ 

### **Example**

The following shift values are entered in the zero shift table:

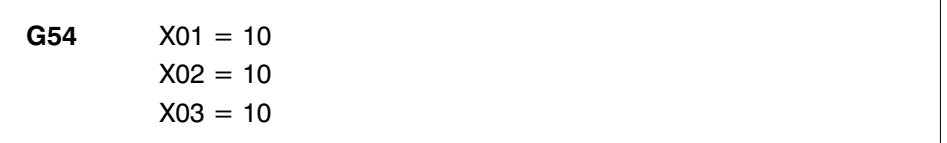

The following program is to be executed taking into account the zero shift values:

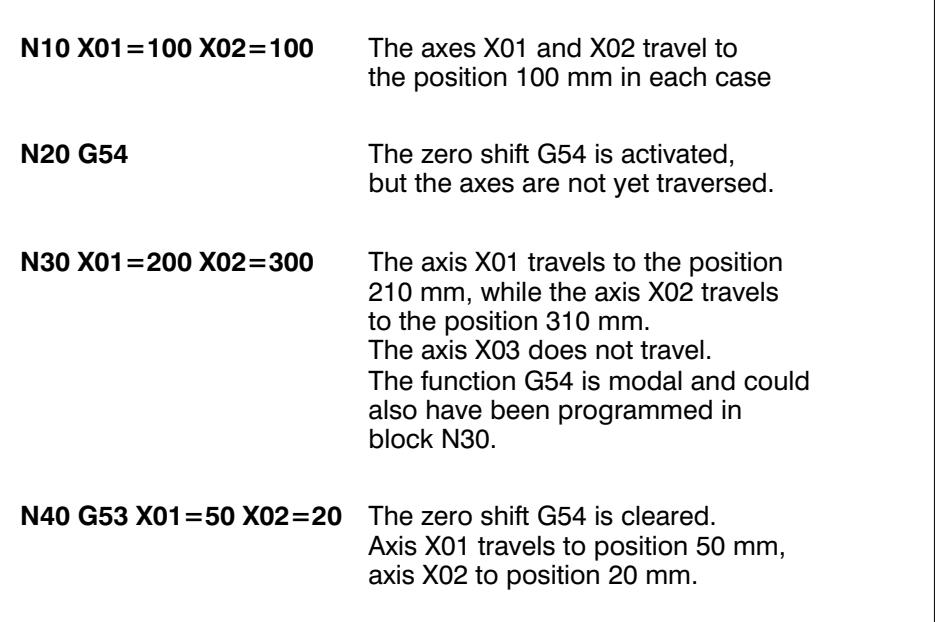

# Exact positioning on G61 **Exact positioning off G62 Definition G61, G62**

When a block is being executed automatically, the system waits until an  $IN-POSI$ TION WINDOW is reached before starting the next block. The size of this window is defined in machine parameter P0240.

#### **Effects**

G62 has priority over G00. G61 is active initially after the *START* of a new program in the case of the CC 10 **without interpolation option**; G61 is the power–on condition, like in all previous software versions.

G62 is active initially after switching on in the case of the CC 10 **with interpolation option**.

The functions G61/G62 act modally and mutually cancel each other.

G61/G62 must be programmed in the block for which the function is to apply at the latest.

The function acts only in conjunction with traversing information.

In the case of the CC 10 software version **without interpolation**, programming of the function G62 allows an almost continuous block transition to be achieved in positioning mode G0 as well. A possible programming variant is shown in the following example.

#### **Example of G61/G62**

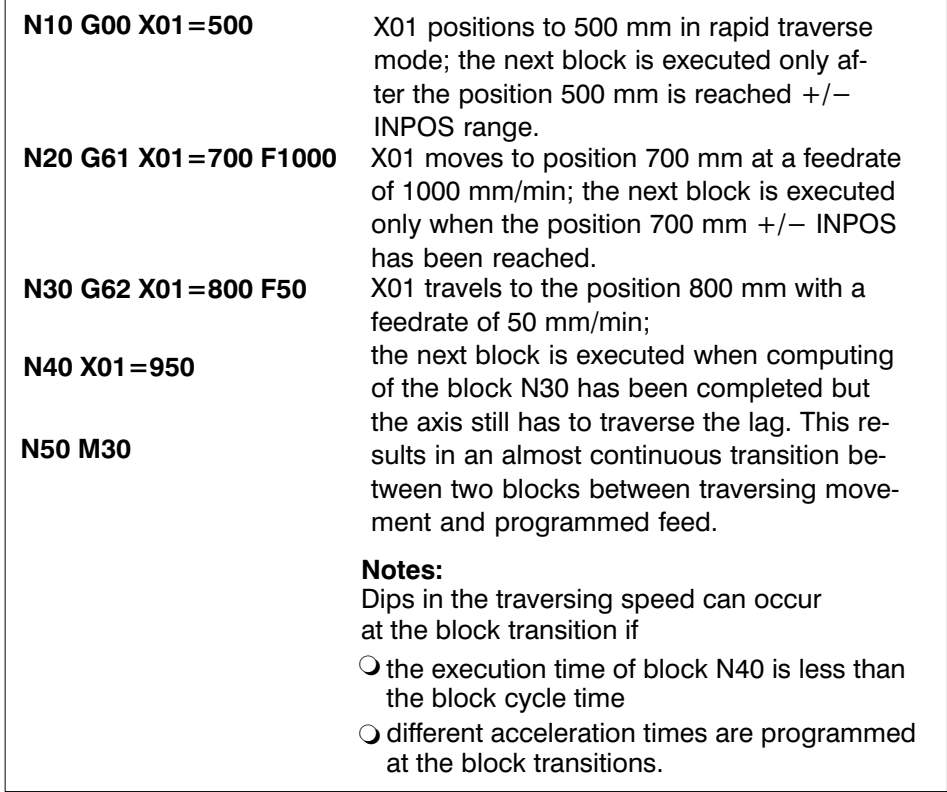

In the case of CC 10 software versions "with interpolation", a continuous block transition is achieved automatically if G1, G2 or G3 is programmed.

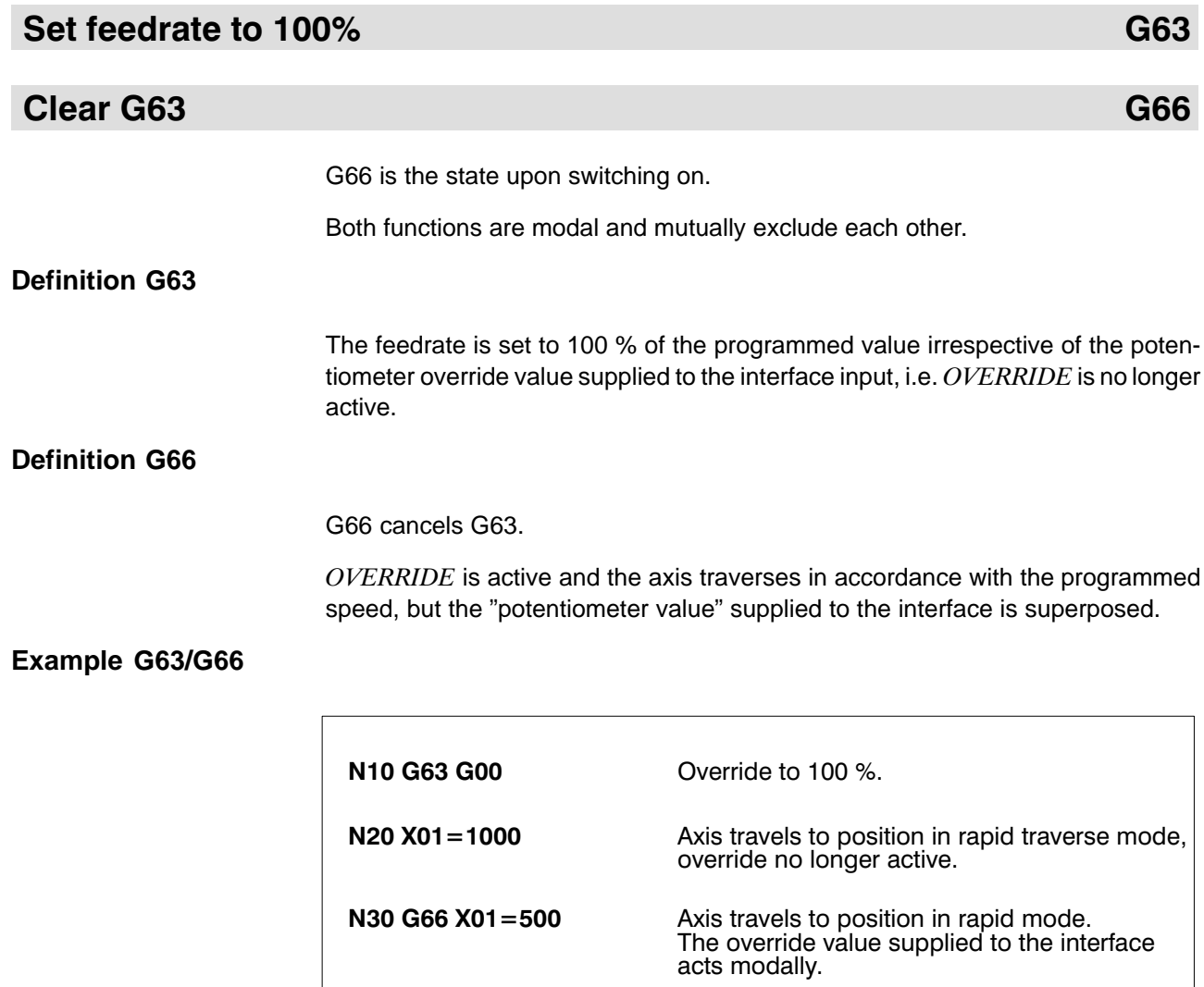

## Approach reference point G74

### **Definition**

The axes programmed in a block travel to the reference point at the speed defined in the part program.

#### **Example**

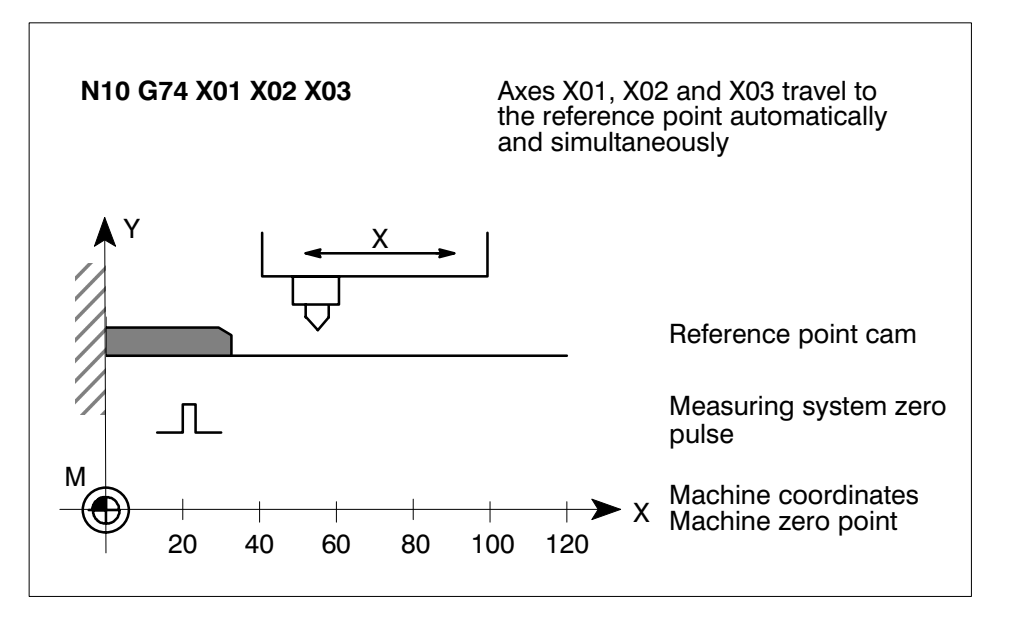

#### **Effect**

- G74 acts only block–by–block
- $\Omega$  The axes programmed in a block with G74 traverse to the reference point at the programmed speed (override is active, except in conjunction with G63)
- $\bigcirc$  The actual axis values are not set or zeroed for approach to the reference point with G74, i.e. the programmed displacement values are not influenced.
- $\bigcirc$  G74 is cleared upon activation of the next block; G0 is activated if no G1, G2 or G3 is programmed.
- $\bigcirc$  Unlike with manual approach to the reference point, there is no search for the marker, but the difference between actual position/reference point is traversed.

### **Programming**

G74 must be programmed in conjunction with axis designations, e.g.:

**G74 X** or **G74 X01=** or **G74 BC**

- G74 is programmed in a separate block with the axes to be traversed.
- ` Auxiliary and miscellaneous functions such as the F–value can be programmed in the same block

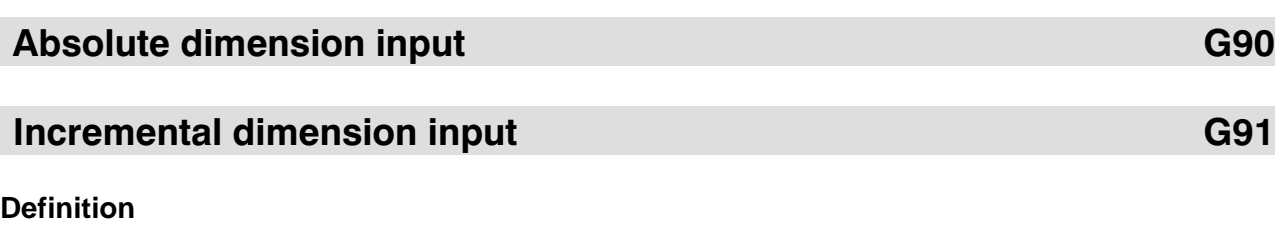

Axis positions can be specified in:

- $\bigcirc$  G90 absolute dimensions, i.e. dimension inputs refer to the machine datum or
- G91 incremental dimensions, i.e. the dimension inputs refer to the respective ACTUAL POSITION of the axis in each case.

#### **Note:**

Programming of G90 is not permitted if a position is entered for a rotary axis in revolutions.

### **Effect of G90**

- $\bigcirc$  G90 is the state upon switching on. This function is maintained and cancels the function G91.
- $\bigcirc$  All end points are approached referred to the coordinate origin.

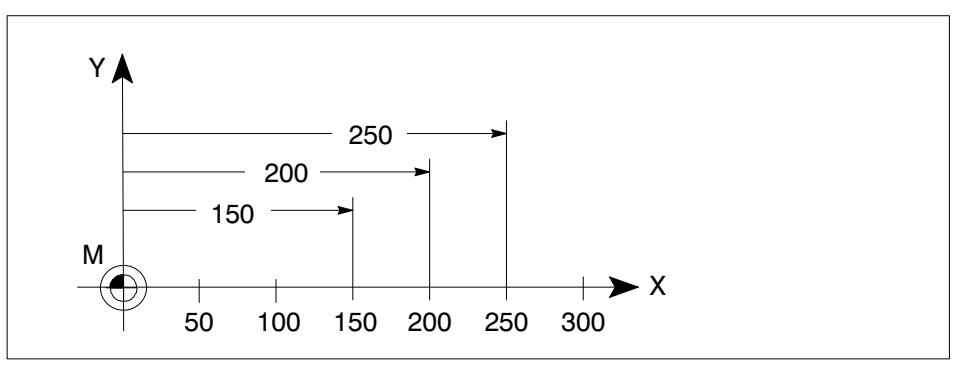

#### **Effect of G91**

- G91 is a maintained function and cancels function G90.
- $\bigcirc$  Each programmed position is referred to the last  $ACTUAL$  POSITION of the axis.

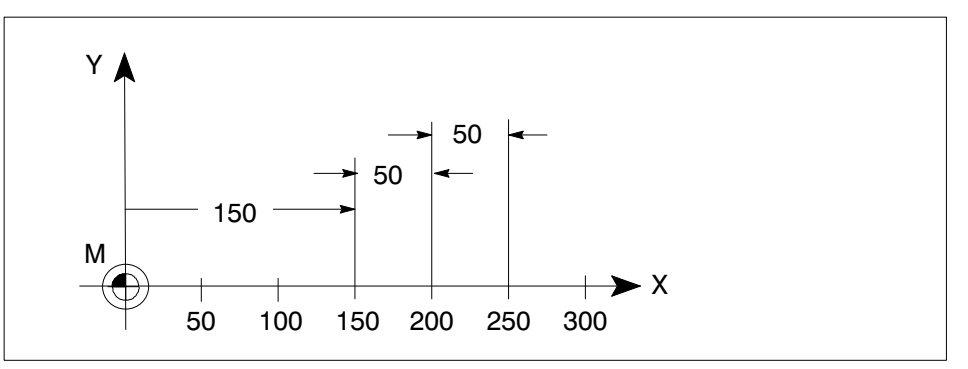

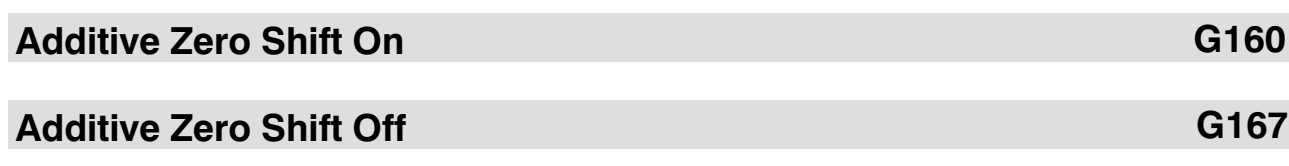

#### Definition

The G160 function allows an axis-oriented zero shift (ZS) to be overloaded from the PLC in mm or degrees.

The G167 function allows the additive zero shift (ZS) to be deactivated again. G167 is active at start-up.

#### **Effect**

The CC10.3 must have access to the expansion interface. The expansion interface is activated by machine parameter (P42). The expansion interface is provided with data areas for the external setpoint setting for each axis. These data areas did not previously have any significance for the processing of a program. From now on they are used to provide the values for the additive zero shift via the PLC. Each axis is, as with external setpoints, assigned a value.

As the additive zero shift is activated the data of all axes present are read and stored in the control unit.

There is no handshake between PLC and CC10.3.If a block is **prepared** (with G160), the data are read from the CC10.3; this does not occur if the block becomes active. It is therefore recommended that you halt block preparation beforehand with **WAIT** 

G160 functions with self-latch until a new command from the PLC is overwritten (with G160) or deleted by G167 or program end (M30).

A new ZS has the effect of shifting the tool zero point by the ZS value given. The size of the shift is determined by the value given by the PLC.

The additive zero shift is effective in G90 as well as in G91.

#### Note:

No zero shift is computed for rotary axes programmed in "revolutions" or rotary axes with absolute measuring systems (defined via machine parameter P140).

#### Beispiel: G160 mit zusätzl. Handshake über M-Funktion und Wait

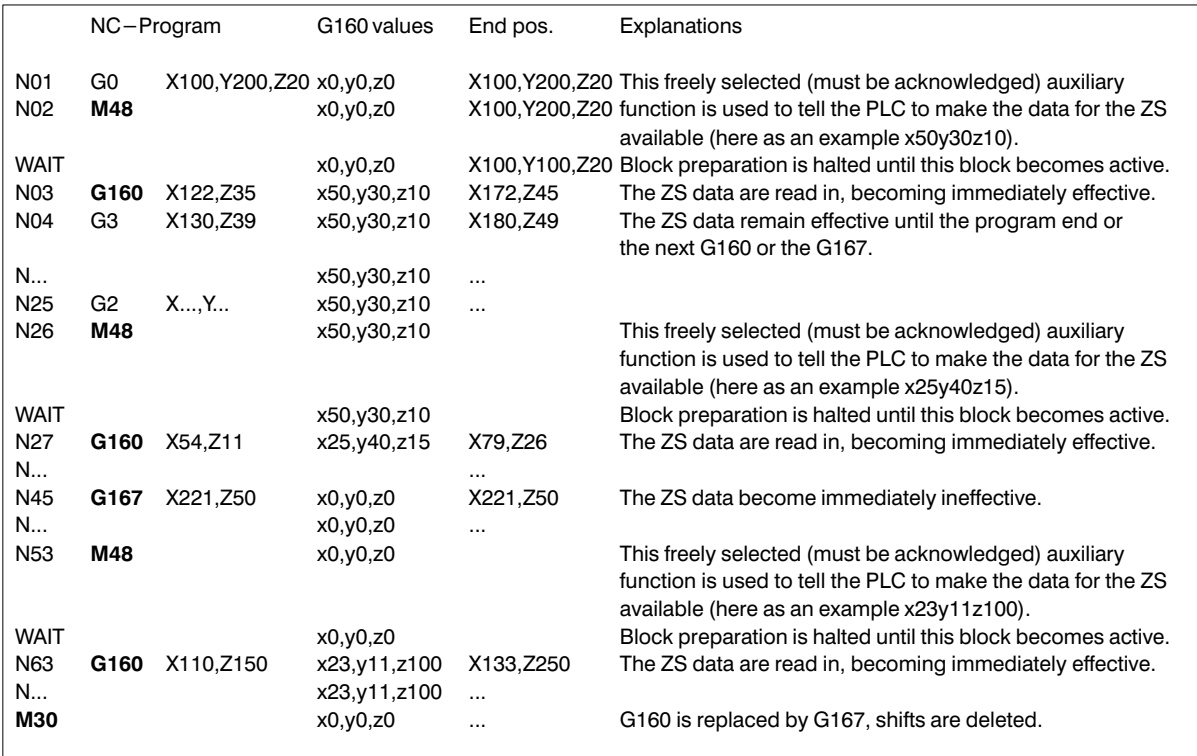

The handshake via M-function and WAIT is not always vitally necessary. It is used to stop the block preparation for as long as it takes for the PLC to make the ZS data available. It may also be redundant depending on the task setting.

#### Example: G160 only with Wait

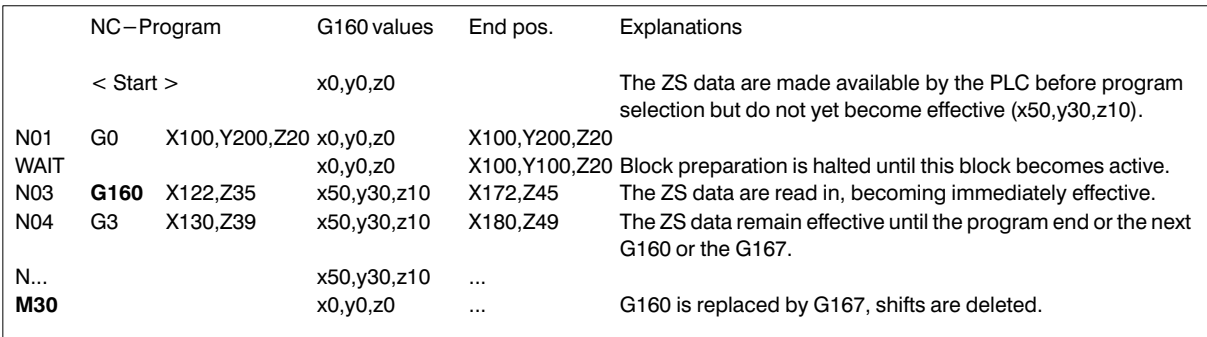

#### **Example: G160 alone**

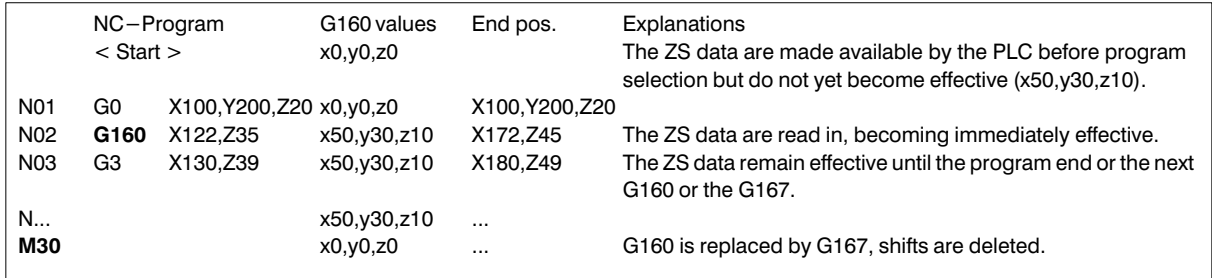

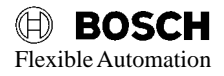

## **Miscellaneous functions**

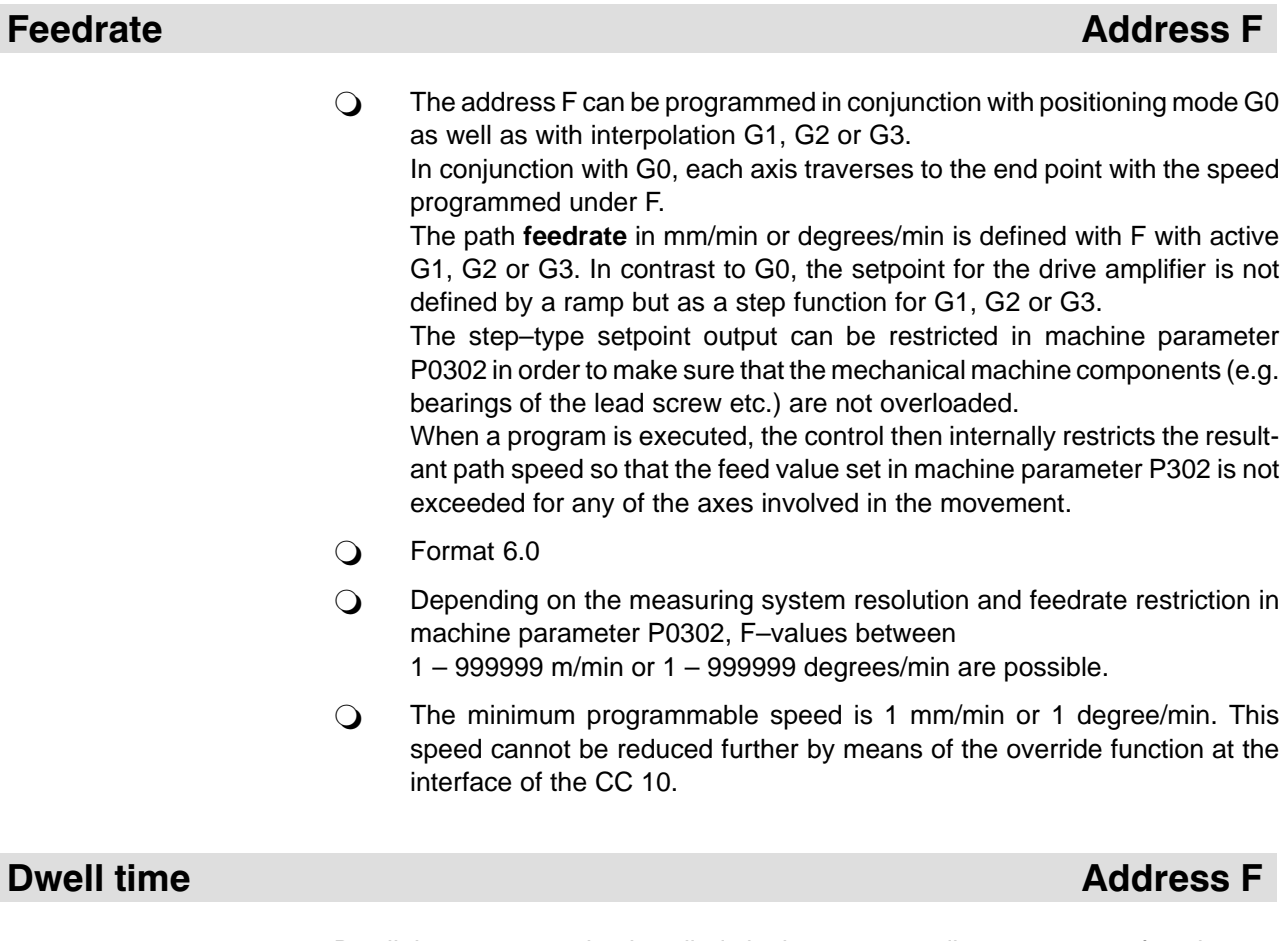

Dwell time programming is called via the corresponding preparatory function:

- G4 Fxx dwell time in seconds.
- $\bigcirc$  xx  $\hat{=}$  format 4.2

## **Acceleration** Address A

#### **General**

The values for acceleration (acceleration "up–slope", braking "down–slope") defined in machine parameters P0320 and P0321 can be changed via the part program by means of the function G06 in conjunction with an Axx address. The programmed value must not exceed the value stored in machine parameter P0320 or P0321 (these values define the maximum acceleration).

The slope function may be linear or rounded at the transitions (see description of machine parameter P0310).

OVERRIDE does not have any effect during the acceleration or braking phase.

The programmable acceleration value is cancelled by G07.

 $\bigcirc$  Axx = Identification for acceleration is programmed differently, depending on the operating system software. In software level C10, programming of xx corre sponded to the axis identification as defined in machine parameter P100.

As from software level C20, xx must correspond to the following key:

> A**01** for the 1st axis A**02** for the 2nd axis A**03** for the 3rd axis

This change was made owing to flexible axis identifiers.

- $\bigcirc$  Format 6.0, in mm/s<sup>2</sup> or degrees/s<sup>2</sup> (for rotary axes).
- $\bigcirc$  The up/down slope is identified by the mathematical sign. Example for the 1st axis

A01 = 1000 Up–slope

 $A01 = -200$  Down-slope

### Flexible Automation **miscellaneous functions Programming instructions Auxiliary and**

#### **Example of progr. acceleration G06**

G06 progr. acceleration ON (condition upon switching on, modal).

G07 progr. acceleration OFF.

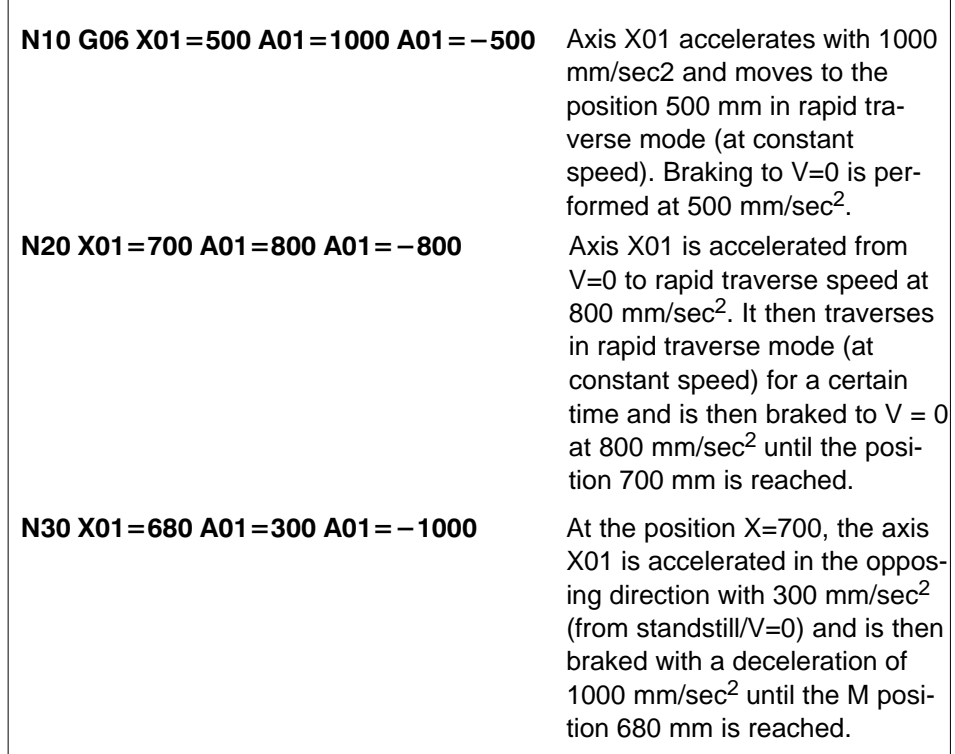

#### **Note:**

The ramps for acceleration and braking are set to be the same by means of the corresponding machine parameters.

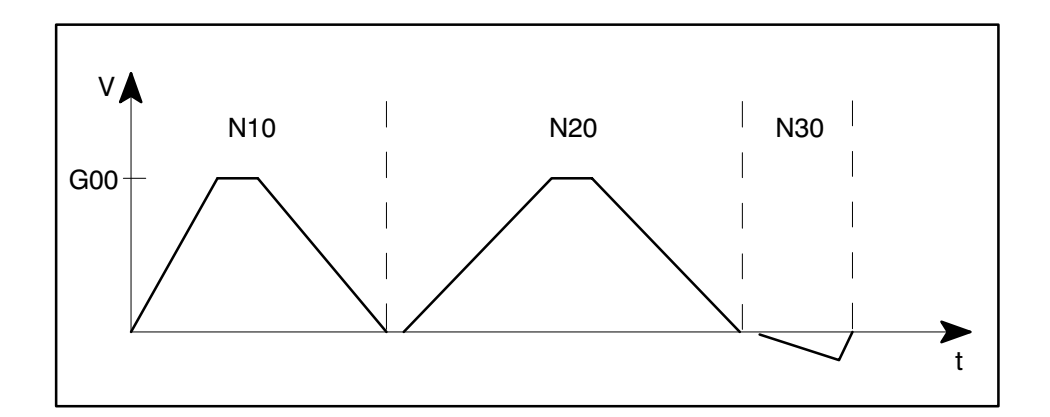

## **Auxiliary functions**

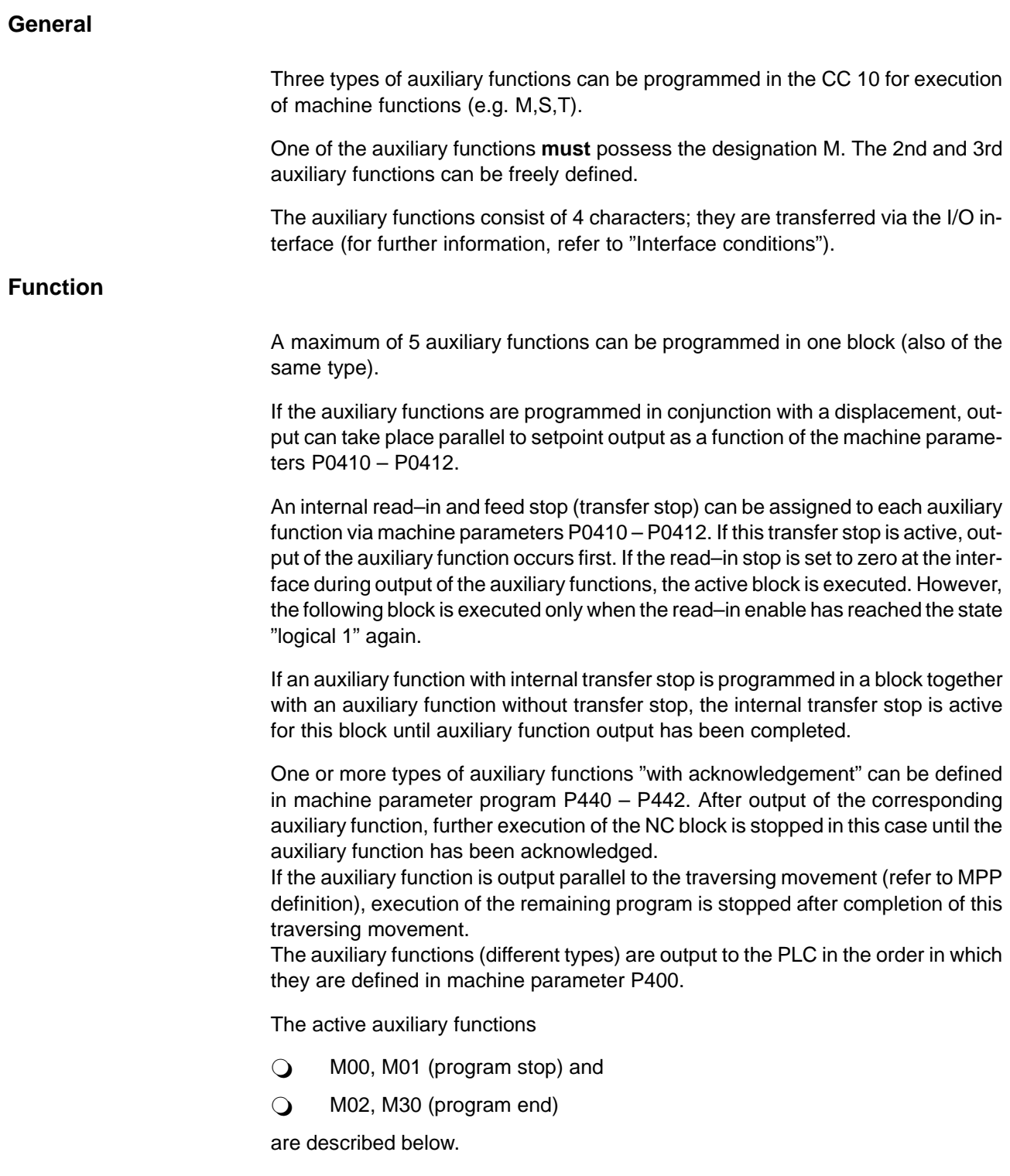

## Auxiliary function **Address M** Address M

(Program stop, program end)

The following M–functions act internally in the CC 10:

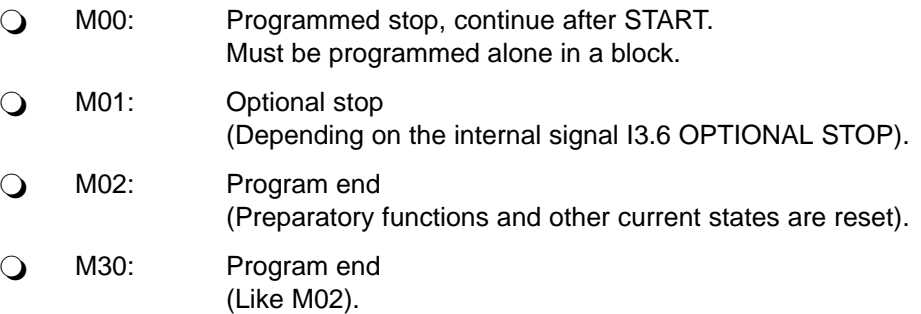

These auxiliary functions must be programmed alone in a block.

Any letters can be assigned to auxiliary functions 2 and 3 by the machine tool manufacturer.

#### **Exception:**

Letters which are already used to identify functions in the CC 10, such as G, A etc.

#### **Block preparation**

#### **Function of the WAIT command**

For some functions, it is necessary to stop block preparation and wait until the preceding blocks have been executed. This can be done with the command "WAIT".

If "WAIT" is recognized by the control system, block preparation (max. 5 blocks) stops at this point until all blocks before WAIT have been executed. After this, block preparation continues automatically. WAIT acts in the operating modes AUTO-MATIC and SEMI–AUTOMATIC.

The WAIT command is programmed alone in a block. The block contains only a line number, i.e. the "N" is omitted.

**Example:**

```
N10 X01=100 G0
N20 X01=150 X02=200
N30 M01
 40 WAIT
N50 G54 X01=150
N60 X03=20 F1000
.
.
N70 X01=200
N80 X03=20
N90 X01=250 X02=300
.
.
N200 M30
N100 X01=300
```
The program is stopped in block N30 as a function of the interface signal I3.6 "Optional stop".

The WAIT command is programmed in line 40. A zero shift G54, is called in block N50.

The program was stopped in block N30 and block preparation was also stopped in line 40 owing to the WAIT command. It is now possible to manually change the numeric value of the zero shift G54, e.g. for axis X01.

After the program has been restarted with START, the new zero shift is already active in block N50.

#### **Important:**

If the WAIT command were not programmed in line 40, the changed zero shift might become active only in block N90 (owing to internal block preparation of max. 5 blocks).

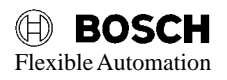

## **Read monitoring E–code**

#### **General**

The function E–code increases transfer reliability when reading part programs, machine parameters, length compensations and zero shifts into the CC 10. E– code can be activated optionally via machine parameters or by manual operation on the BPF10.

#### **Function**

During reading in, the CC 10 adds the ASCII valency of all characters of a block and of the "header" (DFS...). If the sum of all ASCII valencies is greater than 999, the checksum E.... is generated via the modulo 999 function.

#### **Example**

(DFS, P26, 1, PART PROGRAM) E652 N10 G00 G90 X150E852 N30 T4E345 N40 X95.35E558 N50 F500E430 N60 X82.702E605 N70 M30E389 20 WAITE439

When a file is read in, all characters are included in the checksum which are located between the last block end identifier "LF" (Line Feed) and the following E–address.

The control characters STX and ETX and the skip character DELETE are generally not included in the checksum by the CC 10.

In addition, the characters "LF" (Line Feed) and "CR" (Carriage Return) are not included in the checksum if no other characters are programmed in the same block.

If programs with E–address are read in without the E–code configuration level having been activated, the E–address is transferred to the part program memory. This error is, however, detected after the program START.

If a deviation from the programmed E–code is recognized during calculation of the checksum by the CC 10, then an error message is output.

O In "ON LINE" mode **(ERR, 300: E–CODE)**

Data transfer must be restarted (DFS, ...).

O In "OFF LINE" mode **Error code F091: E–code**

> This message is output to the interface as binary information and is displayed on the BPF10.

> Reading in is continued until the program end M30 or M02; the program can be stored in the EEPROM and subsequently executed.

## Compensation tables **H**, G

**General**

These are tables for tool length compensations "H" and zero shifts "G" (also refer to the operating instructions).

#### **Tool length compensation "Hxx"**

Length compensations are added to the programmed setpoint with the correct sign. This offset addition corresponds to a zero shift for linear axes.

Length compensations (H00...H72) are not permitted for rotary axes and are not included in the calculation. If a length compensation is nevertheless programmed, the following error message is output and the program sequence is interrupted. **F062 LCOMP INACTIVE**

An exception to this is mixed operation of linear and rotary axes. Here, it is possible to program length compensations for the linear axes. In this case, the error F062 is recognized only when the compensation table value for the rotary axis is not equal to zero.

**3** Synchronous axis

The user can determine by means of machine parameters (refer to MPP) whether the H compensation memory is allocated to 3x1 axis (24 compensations each/axis) or to 1 axis (72 compensations). If a synchronous axis is equipped with a tool of variable length (the other 2 axes not), for example, a 1 is specified as the number of axes to be compensated (in the MPP). It is thus possible to enter 72 different compensation values for the synchronous axis X01 in the compensation table. If 72 tool length compensations are defined in machine parameter P0480, the compensation value always refers to the infeed axis, which is perpendicular to the selected plane G17, G18 or G19 (applies only if the interpolation option is active). The compensation value applies to every axis in the event of subdivision into 3 x 24 compensations (also machine parameter P0480). The compensation values are stored in the EEPROM.

- $-$  Compensation for 3 axes  $\longrightarrow$  H01...H24
- $-$  Compensation for 1 axis  $\longrightarrow$  H01...H72

Manual inputs are always permitted and can be prevented only by the interface signal **EDIT DISABLE**.

**Important:** Changes in compensation values during execution (in SEMI or AUTO) of part programs may become active only 5 blocks later owing to preparatory block processing.

 $\bigcirc$  Asynchronous axes

Each axis is treated as an independent axis system in asynchronous mode, i.e. each axis is controlled by a separate part program. For this reason, a compensation table is permanently assigned to each axis. 24 compensation values are then available for each axis (with 3x1 axes asynchronous).

#### **Example of tool length compensation call**

The tool length compensations are called via the H–function. This is modally active and is cancelled with H00. A program call has the following form:

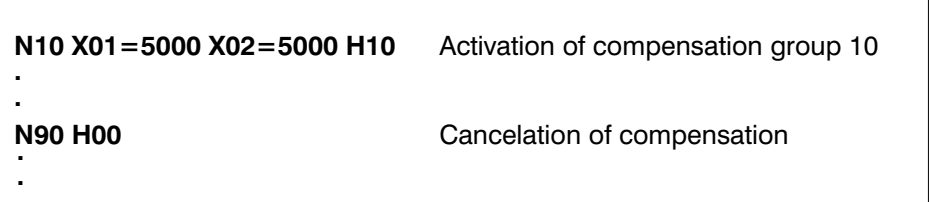

**Format of tool length compensation table**

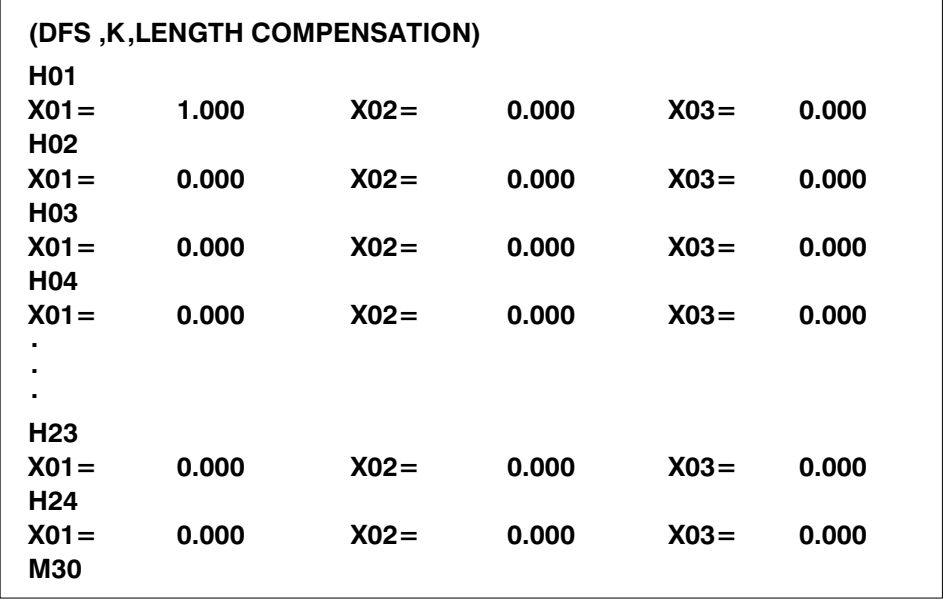

#### **Note for CC 10 software version with interpolation:**

The axis designation X01 can be omitted in programmming of the compensation table if 72 length compensations are defined in the machine parameter P480. The compensation value is then assigned directly to the compensation number.

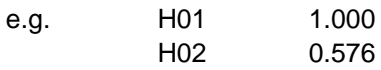

The compensation value always acts on the infeed axis if 72 length compensation values are defined. The infeed axis is the non–interpolation axis in the plane in each case.

#### **Zero shifts "Gxx"**

A zero shift results in displacement of the workpiece zero point. The zero shift table can be activated with G54 – G59. The table values of all active axes are taken into account. G53 clears the zero shift.

Zero shifts are absolute, i.e. the programmed displacement is always referred to the machine coordinate system (also refer to G–function specification).

#### **Example:**

The coordinates of the workpiece zero point (I) are displaced with respect to the machine reference point (II) by the zero shift G54. The programmed travel command in N10 results in traversing of the first axis in the machine reference system to 150 mm for a zero shift of X01=50. The axis X01 travels to 250 mm in block N20.

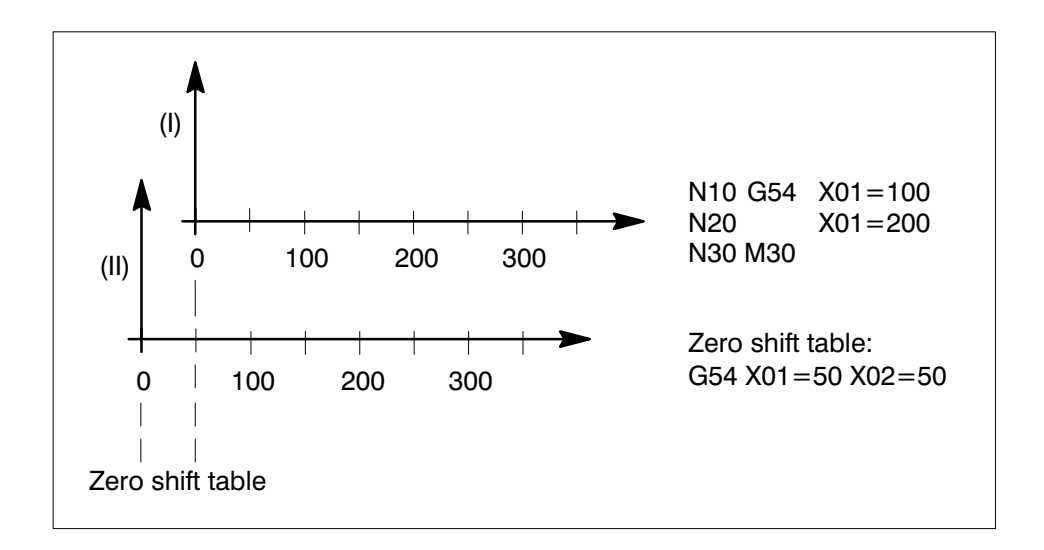

G54 is a modal function and can be programmed with or without travel commands. However, the value is traversed only in conjunction with a programmed displacement.

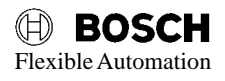

#### **Zero shift in conjunction with rotary axes**

Zero shifts are included only if the rotary axis is programmed in DEGREES. A zero shift is then included in degrees.

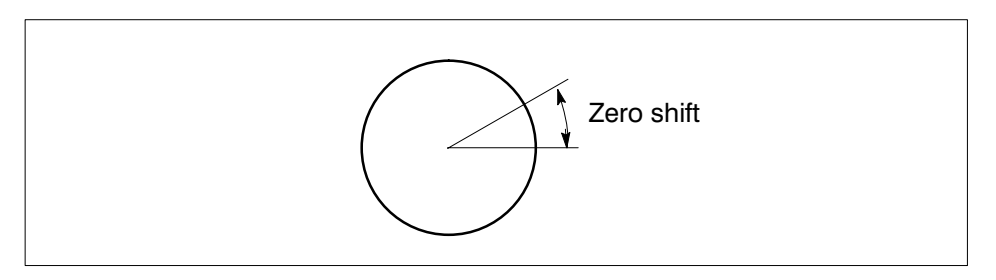

No zero shift is included for rotary axes programmed in "revolutions". If a zero shift is nevertheless programmed, the following error message is output and the program sequence is aborted.

#### **F063 ZERO SHIFT INACTIVE**

It is possible to continue working only after renewed program selection.

**Important:** Changes in compensation values during execution (in SEMI or AUTO) of part programs may become effective only 5 blocks later owing to preparatory block processing.

#### **Format of zero shift table**

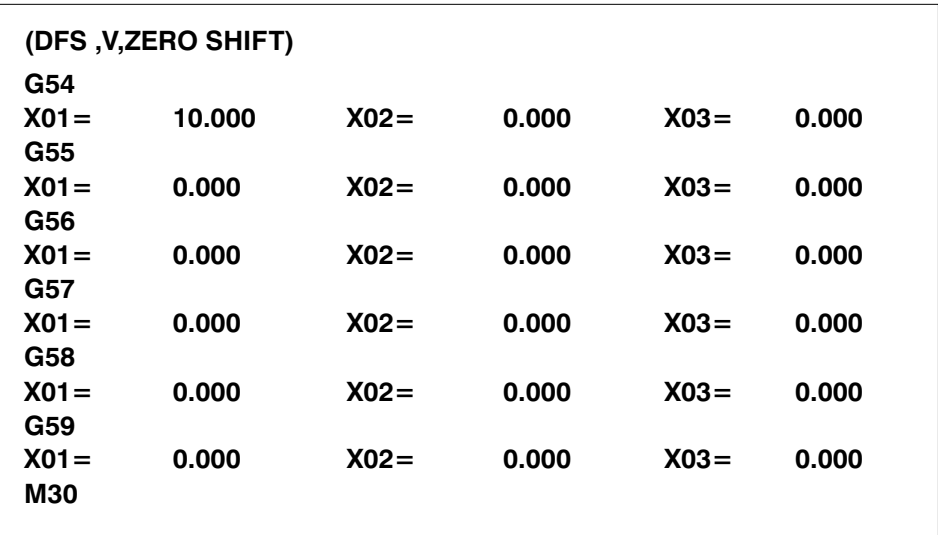

#### **Reading in the tables**

It is possible to read in table values only if editing is not taking place in them. After reading in has been completed without errors, the table values are automatically copied to the edit memory in the RAM and the table memory in the EEPROM (exception: ON LINE mode – in order to permit storage of the values in the EEPROM, the command for "Program EEPROM" must be sent).

The part program accesses exclusively the compensation values stored in the edit memory.

#### **Saving the tables in the FLASH EPROM**

The tables are stored in a fixed memory location in the FLASH EPROM. The values are copied into the RAM area during run–up of the control system. Changes which are not explicitly transferred to the FLASH EPROM are therefore lost when the control system is switched off. The only exception here is for read–in table values which are automatically written into the FLASH EPROM. A checksum test is performed for the table area in the FLASH EPROM during the control system run–up; if an error is detected, the user is informed by the error message:

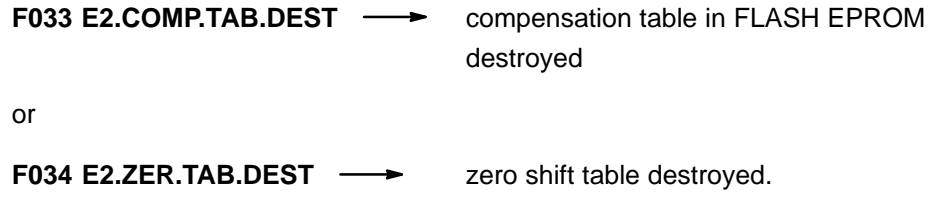

The tables must be stored again in order to eliminate this error message.

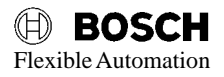

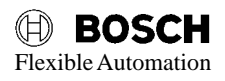

## **Programming the rotary axis**

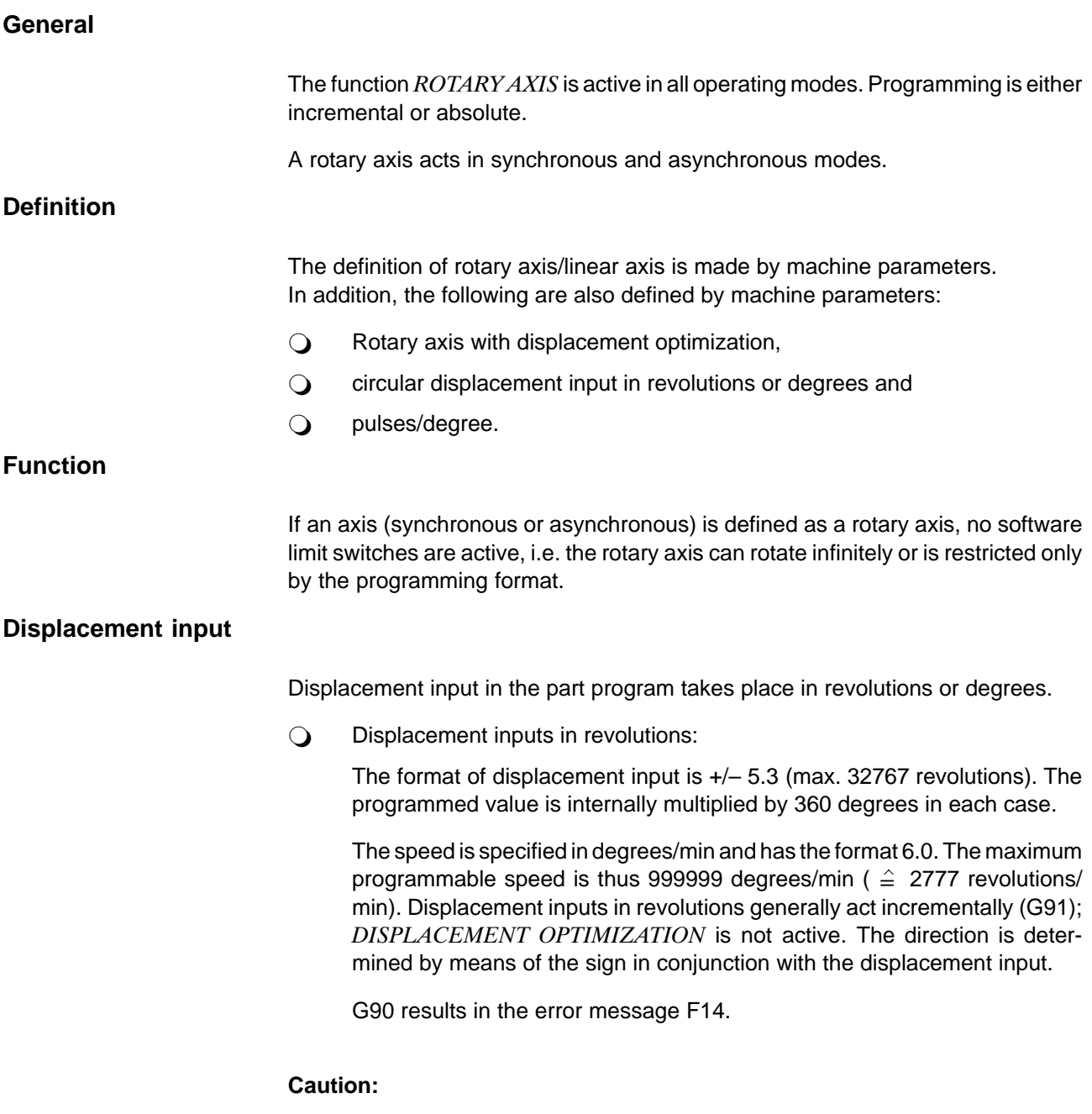

No interpolation G1, G2 or G3 is possible for rotary axes with displacement in revolutions.

 $\bigcirc$  Displacement inputs in degrees:

The format is 3.3, i.e. it is possible to traverse positions of 0...359.999 degrees.

The speed is also input in degrees/min and has the format 6.0 (max. 999999 degrees/min).

Displacement input can take place with G90 or G91.

Depending on the sign, the rotary axis travels in positive or negative direction with G91.

The reference point is always approached in the direction as defined in machine parameter P340.

The parameter P111 "optimum displacement" is not taken into account for travel to the reference point.
#### **15 General**

**This description refers to the CC 10 operating system software as of Version C40.**

The CC 10 functions which permit automatic communication with peripheral devices are summarized with the term "REMOTE CONTROL".

The terms "ON LINE V24" and "ON LINE PLC" are used frequently below.

**ON LINE V24** means that data can be transferred from a higher–ranking computer for instance to the CC 10 and from the CC 10 to a higher–ranking computer via the V.24/20 mA interface **without** manual operation on the CC10.

The type of data which can be transferred is defined in Chapter "Functions".

Communication can also be performed via the interface to the PLC besides via the V.24/20 mA interface, plug connector X31. In this case, we use the term "**ON LINE PLC**" (see Figure 15.1).

If data transfer occurs with manual operation on the BPFÿ10, we use the term "**OFF LINE**".

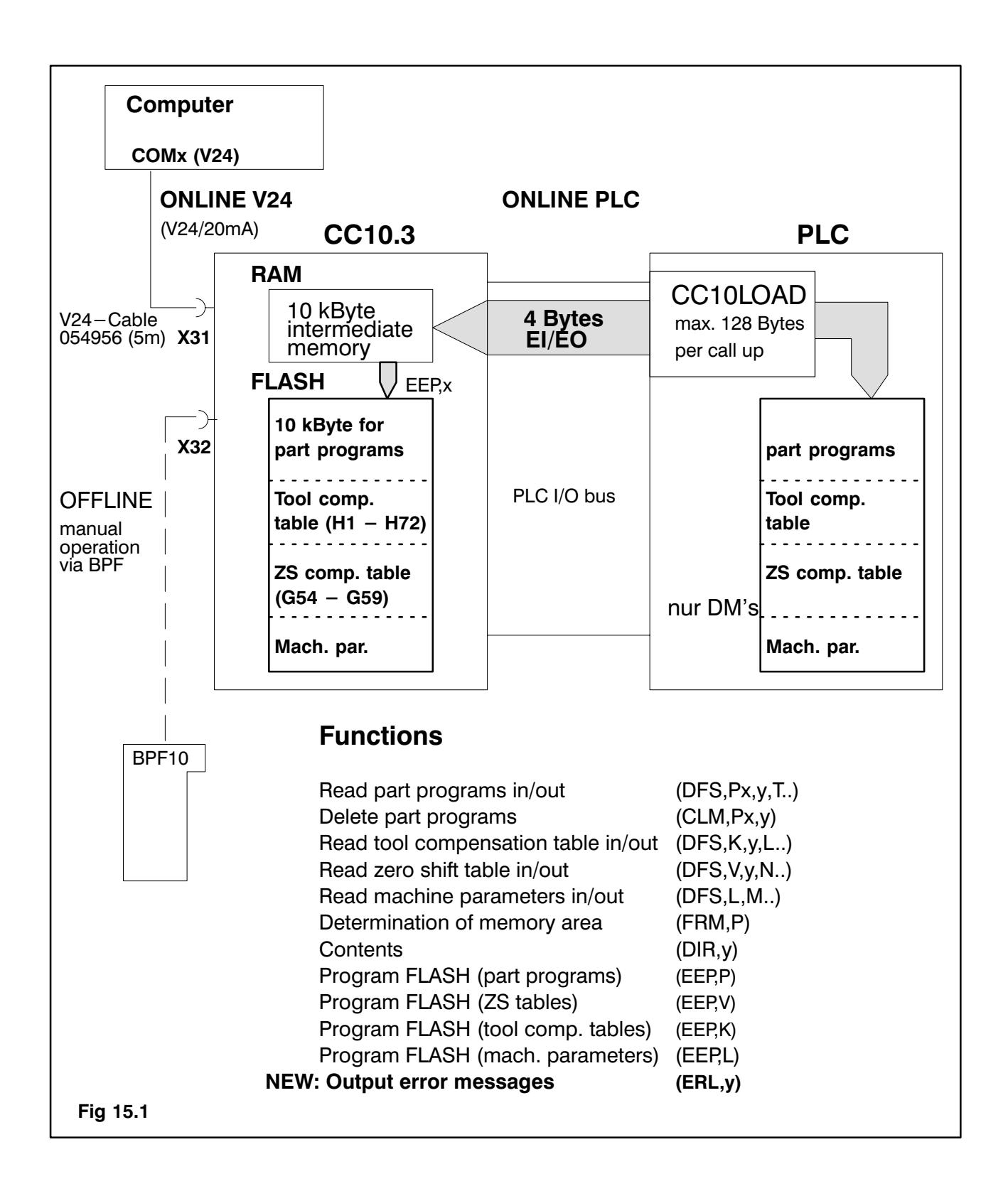

#### **16 Machine parameters**

As sketched in Fig. 15.1, data transfer between CC 10 and external device can be performed via the V.24/20 mA interface or the CC 10 interface to the PLC.

The interface parameters defined with parameters P0481 – P0486 apply in conjunction with ON LINE mode.

- [P0491] INTERF. MODE The following options are available:
	- [0] OFF LINE [0] OFF LINE
		- [1] ON LINE V24
		- [2] ON LINE PLC

The interface defined in parameter P0491 is active after system startup.

- Q [OFF LINE] via V.24/20 mA interface, manual operation via BPF 10
- $\bigcirc$  [ON LINE V24] via V.24/20 mA interface, remote control
- $\bigcirc$  [ON LINE PLC] via interface data channel input and data channel output

The data transfer rate at the V.24/20 mA interface (BAUD RATE) can be matched (within limits) to the external device.

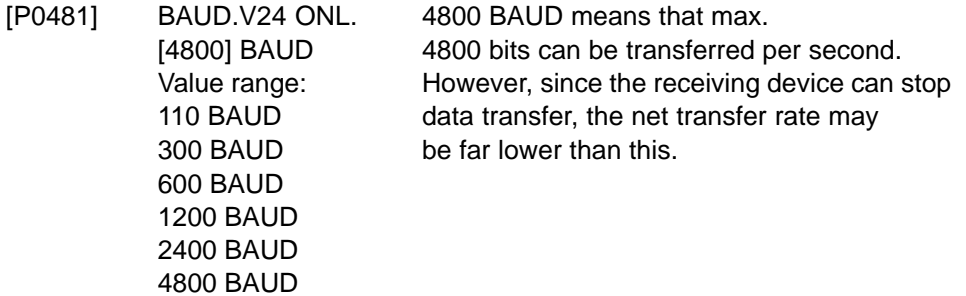

Data transfer generally occurs in ASCII characters. ASCII = American Standard Code for Information Interchange.

This data transfer code has been standardized by the American Standards Association. 7 bits are used to represent the characters of the ASCII standard character set (see Annex).

The extended character set has a length of 8 bits. These characters can currently not be interpreted by the CC 10.

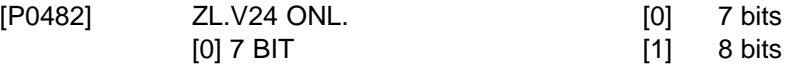

The ASCII characters may be provided with a parity bit. The parity bit is the 8th bit. The parity bit supplements the ASCII characters to produce an even number of bits (even parity) or an odd number of bits (odd parity).

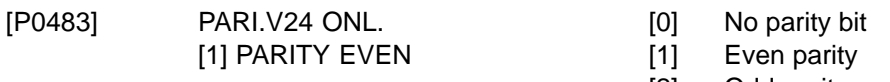

[2] Odd parity

1 START bit is automatically prefixed to each ASCII character, i.e. the number of START bits cannot be selected. A number of STOP bits are also appended after each ASCII character.

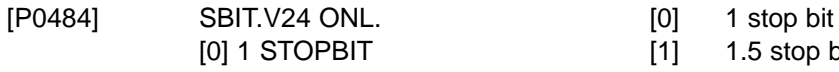

 $[1]$  1.5 stop bits

[2] 2 stop bits

Communication via the V.24/20 mA interface is performed with "handshake" signals. Only lines TX, RX, GND and shield are required with software handshake (DC2 "XON" or DC4 "XOFF") for data transfer. Terminals DSR and DTR must be jumpered at both ends.

In conjunction with hardware handshake, the control lines DSR and DTR ( $DTR =$ Data Terminal Ready and DSR = Data Set Ready) must be wired to the data lines TX, RX and GND (see Interface conditions, Chapter Serial interface V.24/20 mA).

> Data transfer can occur with hardware or software handshake.

[P0485] HMODE.V24 ONL. [0] No handshake

[0] NO HANDSHAKE [1] Hardware handshake

[2] Software handshake

Each NC block can be provided with a checksum, the E code, in order to increase data transfer integrity. (See Programming instructions, "E code".)

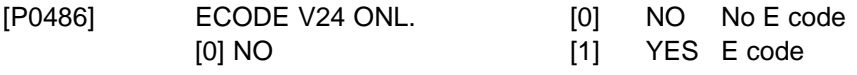

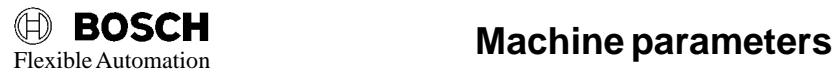

#### **17 Interface selection**

Data can be read in or out via a variety of interfaces. The interface is selected via the BPF10 (see Operating Instructions) or via the PLC interface.

#### **17.1 Interface selection via BPF**

The interface defined in machine parameter P0491 is active after power–up of the CC 10. The interface can be switched over by manual operation on the operating panel BPF 10(E). The following softkeys must be pressed on the BPF 10:

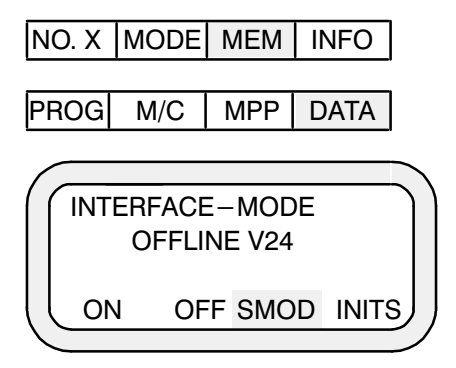

#### **Interface selection**

The setting can be changed by pressing **SMOD**.

- \* OFFLINE V24
- \* ONLINE V24
- \* ONLINE PLC

If the interface has been switched to ONLINE V24, data transfer between CC 10 and external device is performed via the V.24/20 mA interface, plug connector X31 on the front panel of the CC 10. If the interface is switched to ONLINE PLC, the data are transferred via the interface from/to the PLC.

#### **17.2 Interface selection via PLC interface**

#### **INTERFACE MODE I** 5.4 – **I** 5.7

The pre-assignment of the interface mode from the MPP can be changed via the PLC interface. This is done with the help of the multiple inputs. Switchover of mode can occur at any time. Consequently, the user must ensure that switchover to a different interface occurs only if no data transfer is active at the moment of switchover. Should the interface be switched over nevertheless, this may result in transmission errors.

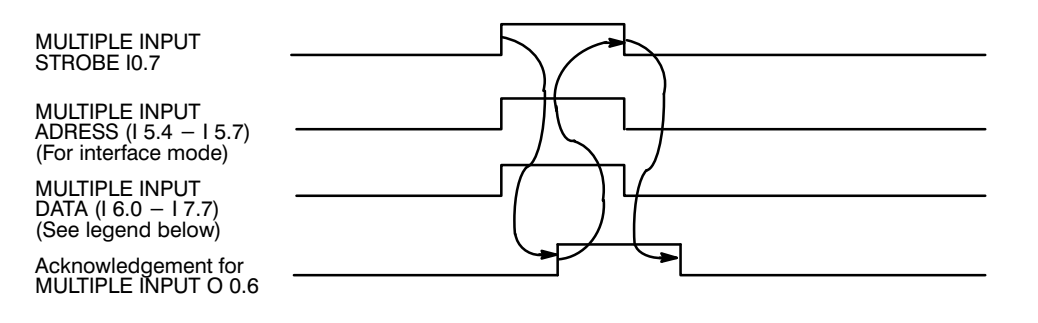

#### **Mode switchover**

The CC10 evaluates the MULTIPLE INPUT ADDRESS and the MULTIPLE INPUT DATA with MULTIPLE INPUT STROBE.

For the INTERFACE MODE functions, input 5.6 must have logical state 1, while inputs I5.4, 5.5, 5,7 have logical state 0.

The following BCD codes must be applied to MULTIPLE INPUT DATA.

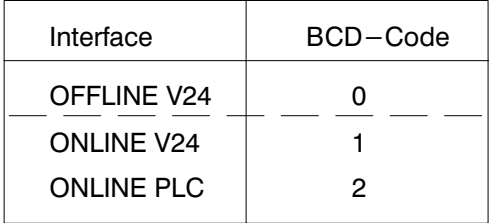

relevant for remote control

## 18 **REQUIRED DATA CHANNEL**

The CC10.3 has access to a required data channel which allows effective commu nication with the PLC and replaces the data channel on the extended PLC inter face of previous CC10 control units.

This interface can transfer data from the PLC to the CC10.3 and vice versa in serial ASCII code. Transfer operations generally take place in Handshake mode.

A hardware module in the CC10.3 accepts the module addressing and the data transfer. The CC10LOAD module is required on the PLC end to accept the entire telegram handling.

Setting the ONLINE PLC interface mode activates the required data channel. A maximum of 128 bytes can be transferred per Handshake cycle.

#### Required data are:

Reading contents of memory in and out (MPP, part programs, tables) Programming and deleting contents of memory Memory INFO (size, directory) Error messages (file list)

These data are transferred and parameterised with the CC10LOAD module. If the parameter P10 required data length  $> 0$ , the required data is exchanged.

Required data are generally located in or written into **data modules.** 

The required data parameters are validated via a Handshake mode. This mode corresponds to data channel handling up to this point and results via simulta neous strobe and acknowledgement signals at the extended interface.

- $\bigcirc$  The transmission of a demand (remote demand) or a file with a DFS header always triggers a transfer.
- $\bigcirc$  The length of the required data is transferred to the P10 of the CC10LOAD module.  $P10 > 0$  signifies that required data are to be replaced.
- $\bigcirc$  The PLC program can, at any time, read or write required data. The user should not attempt to gain access to the required data while they are being transferred.

The end identifier (ETX) must be queried when the data are received, in order to prevent the destination area from being overwritten (by a new specification of de stination) where data quantities  $> 128$  bytes are involved.

#### 18.1 Handshake mode

Required data are transferred in Handshake mode with STROBE and AC-KNOWLEDGEMENT signals.

When they are transmitted, data must be available at the instant of the strobe signal and all parameters of the CC10LOAD module must be valid.

#### 18.1.1 CC10.3 receives required data

Sequence: 1. Make data module (prog., MPP, compensations etc.) available

- 2. Make CC10LOAD parameters (DM no., start address, length) available
	- 3. Set STROBE
	- 4. Call up CC10 LOAD
	- 5. Reset STROBE by accepting ACKNOWLEDGE6. New command may be necessary with more than 238 bytes of required dataAblauf:
	- 6. New command may be necessary with more than 238 bytes of required data

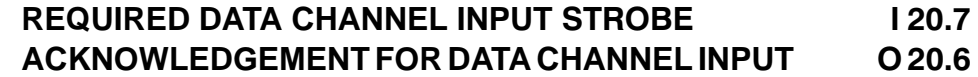

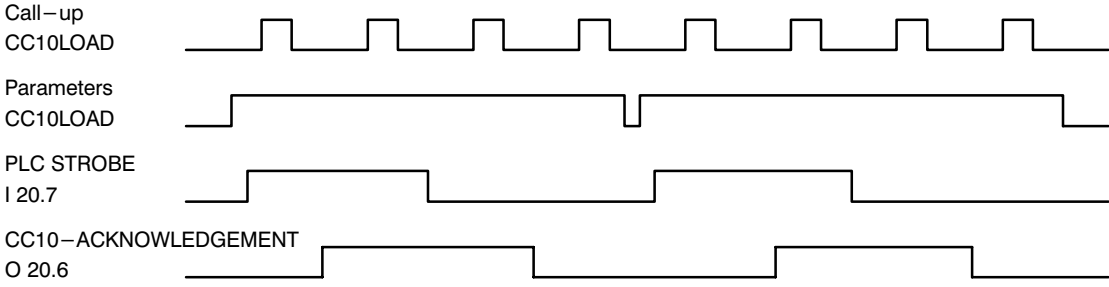

#### Example:

A part program is to be transferred via the REQUIRED DATA CHANNEL, triggered by the PLC. The header of the part program is defined as follows:

(DFS,P.....etc.)

Between 2 and 128 ASCII characters can be transferred from the PLC to the CC10 per transfer operation. Data transfer begins with the STROBE INPUT I20.7 being set to logical 1.

At the same instant, the parameters must be stored at the CC10LOAD module and the data block must be made available for transfer. The data block is accepted into the CC10 with the 0/1 edge of the STROBE INPUT I20.7.

The CC10.3 acknowledges acceptance with the ACKNOWLEDGEMENT FOR DATA CHANNEL INPUT O20.6 signal. The DATA CHANNEL INPUT STROBE si gnal must be reset with this signal in the PLC program.

At the same time, new data and parameters can be applied to the CC10LOAD mo dule. After the CC10 has reset the ACKNOWLEDGEMENT FOR DATA CHANNEL INPUT signal, the next data transfer operation can commence.

#### 18.1.2 CC10.3 transmits required data

Sequence: 1. Detect STROBE signal

- 2. Make data module (empty) available
- 3. Make CC10LOAD parameters (DM no., start address) available
- 4. Call up CC10LOAD
- 5. Output ACKNOWLEDGEMENT until STROBE is reset
- 6. A new STROBE triggers a new start address or a new data module

#### REQUIRED DATA CHANNEL OUTPUT STROBE O 20.7 ACKNOWLEDGEMENT FOR DATA CHANNEL OUTPUT I 20.6

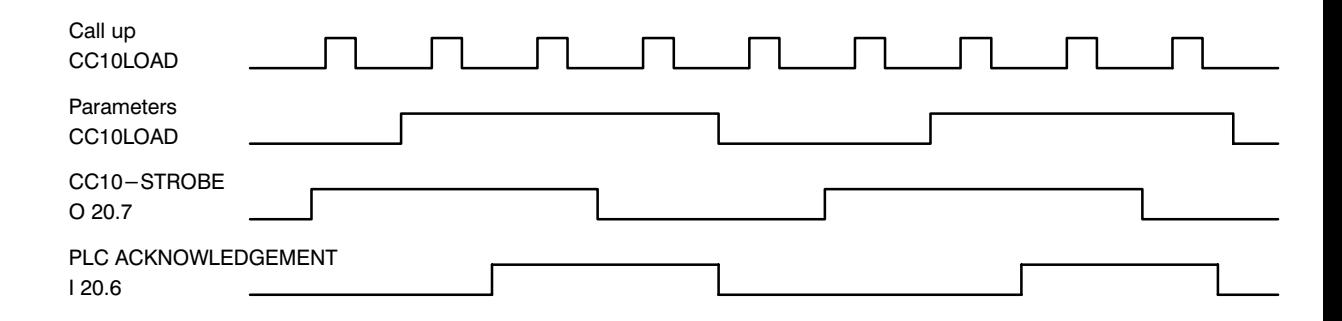

#### Example:

A part program has been transferred from the PLC to the CC10 beforehand via the data channel input.

The CC10 now acknowledges this transfer with the following message:

...(NCS,FTR OK)...

A maximum of 128 ASCII characters are transferred from the CC10 to the PLC per transfer operation.

The CC10 starts the acknowledgement message by setting the DATA CHANNEL OUTPUT STROBE O20.7 to logical 1 and fixing the required data block to the stan dard data block. In this case this is (NCS,FTR OK).

The PLC program acknowledges acceptance of the characters with the ACK NOWLEDGEMENT FOR DATA CHANNEL OUTPUT I20.6 signal. The CC10 then resets the DATA CHANNEL OUTPUT STROBE signal.

The PLC program must also then reset the ACKNOWLEDGEMENT FOR DATA CHANNEL OUTPUT signal.

![](_page_155_Picture_0.jpeg)

#### **19 Functions**

The following functions can be supported via the Remote Control.

- $\bigcirc$  Read–in of part programs
- $\bigcirc$  Read–out of part programs
- $\bigcirc$  Read–in of the compensation table
- $\bigcirc$  Read–out of the compensation table
- $\Omega$  Read–in of the zero shift table
- $\bigcirc$  Read–out of the zero shift table
- $\bigcirc$  Read–in of the machine parameters
- $\bigcirc$  Read–out of the machine parameters
- $\bigcirc$  Deleting part programs
- $\bigcirc$  Determining memory space
- $\bigcirc$  Part program directory
- **O** Programming in the FLASH EPROM
- $\bigcirc$  Read–out of an existing error table

Part programs and machine parameters can be read in only if the CC10 is not in Edit mode and no other CC10 system process has write access to the part program memory. Files output by the CC10 are assigned the identifier

#### **<STX> <CR> <LF>**

at the start of the file and the identifier

#### **<ETX> <CR> <LF>**

at the end of the file.

Files which can be read into the CC 10 may also contain the identifier but this is not absolutely necessary.

The CC 10 skips the characters STX and ETX, i.e. these characters are not stored in the program memory.

In the descriptions below, it is always assumed that communication is performed via an external computer connected to the V.24/20 mA interface (ONLINE V24).

The same functions can also be performed via the required data channel. (ONLINE PLC)

#### **19.1 Read–in**

#### **19.1.1 Read–in of part programs**

The computer sends a part program with the following format to the CC 10:

![](_page_157_Figure_6.jpeg)

If read-in has been terminated properly and the part program stored in the part program memory, the CC10 sends the message:

![](_page_157_Figure_8.jpeg)

The part program is now available in the CC10 file system RAM and can be executed.

To avoid the part program being lost through a power failure, it should be regularly saved with the command (**EEP,P**) in the FLASH EPROM. The command (EEP,P) initiates a *complete update* of all programs present in the part program memory into the FLASH.

 $\bigcirc$  CC10 in edit mode:

**<STX><CR><LF> (ERR,321: NC IN EDIT MODE)<CR><LF> <ETX><CR><LF>**

O DFS header not recognised

**<STX><CR><LF> (ERR,301: UNRECOGNIZED COMMAND)<CR><LF> <ETX><CR><LF>**

 $\bigcirc$  No free space

**<STX><CR><LF> (ERR,312: NO FREE SPACE)<CR><LF> <ETX><CR><LF>**

 $\bigcirc$  The file is currently active

**<STX><CR><LF> (ERR,315: FILE ACTIVE)<CR><LF> <ETX><CR><LF>**

CAUTION 19.1

Part programs which have not been stored in FLASH may be lost if power fail ure occurs.

#### **19.1.2 Read–in of compensation tables**

The computer sends a compensation table with the following format to the CC 10:

![](_page_158_Figure_5.jpeg)

If read–in has been terminated properly, the CC 10 sends the following message:

**<STX><CR><LF> (NCS,FTR OK)<CR><LF> <ETX><CR><LF>**

If the DFS header has not been detected, the CC 10 sends an error message with the following contents to the computer:

> **<STX><CR><LF> (ERR,301: UNRECOGNIZED COMMAND)<CR><LF> <ETX><CR><LF>**

If the table format is not correct, the following error message is issued:

**<STX><CR><LF> (ERR,303: INVALID FORMAT)<CR><LF> <ETX><CR><LF>**

#### **19.1.3 Read–in of zero shifts**

The computer sends a zero shift table with the following format to the CC 10:

![](_page_159_Figure_5.jpeg)

If read–in has been terminated properly, the CC 10 sends the following message:

**<STX><CR><LF> (NCS,FTR OK)<CR><LF> <ETX><CR><LF>**

If the DFS header has not been detected, the CC 10 sends an error message with the following contents to the computer:

> **<STX><CR><LF> (ERR,301: UNRECOGNIZED COMMAND)<CR><LF> <ETX><CR><LF>**

If the table format is not correct, the following error message is issued:

**<STX><CR><LF> (ERR,303: INVALID FORMAT)<CR><LF> <ETX><CR><LF>**

#### **19.1.4 Read–in of machine parameters**

The computer sends the machine parameters with the following format to the CC 10:

#### **(DFS,L, MACHINE PARAMETER)**

#### **. M30<CR><LF>**

**.**

If read–in has been terminated properly, the CC 10 sends the following message:

**<STX><CR><LF> (NCS,FTR OK)<CR><LF> <ETX><CR><LF>**

If the DFS header has not been detected, the CC 10 sends an error message with the following contents to the computer:

#### **<STX><CR><LF> (ERR,301: UNRECOGNIZED COMMAND)<CR><LF> <ETX><CR><LF>**

If the CC 10 is in Edit mode, it sends an error message in the following form to the computer:

> **<STX><CR><LF> (ERR,321: NC IN EDIT MODE)<CR><LF> <ETX><CR><LF>**

#### **19.2 Read–out**

After the computer has transferred a send request to the CC 10, the data are output by the CC 10.

#### **19.2.1 Requesting a part program**

The command has the following format:

![](_page_161_Figure_7.jpeg)

**<ETX><CR><LF>**

#### **19.2.2 Requesting the compensation tables**

The command has the following format:

![](_page_162_Figure_5.jpeg)

After reception of this command, the CC 10 may transmit the following messages:

 $\bigcirc$  The file

**<STX><CR><LF> (DFS,K,X, LENGTH COMPENSATION) .**

**. M30<CR><LF> <ETX><CR><LF>**

O Unrecognized command

**<STX><CR><LF> (ERR,301: UNRECOGNIZED COMMAND)<CR><LF> <ETX><CR><LF>**

**O** Incorrect channel number

**<STX><CR><LF> (ERR,302: INCORRECT CHANNEL NUMBER)<CR><LF> <ETX><CR><LF>**

#### **19.2.3 Requesting the zero shift table**

The command has the following format:

![](_page_163_Figure_5.jpeg)

After reception of this command, the CC 10 may transmit the following messages:

 $\bigcirc$  The file

**<STX><CR><LF> (DFS,V,X,ZERO SHIFT) . . M30<CR><LF>**

**<ETX><CR><LF>**

O Unrecognized command

**<STX><CR><LF> (ERR,301: UNRECOGNIZED COMMAND)<CR><LF> <ETX><CR><LF>**

O Incorrect channel number

**<STX><CR><LF> (ERR,302: INCORRECT CHANNEL NUMBER)<CR><LF> <ETX><CR><LF>**

#### **19.2.4 Requesting the machine parameters**

The command has the following format:

![](_page_164_Figure_5.jpeg)

After reception of this command, the CC 10 may transmit the following messages:

 $\bigcirc$  The file

**<STX><CR><LF> (DFS,L, MACHINE PARAMETER) .**

**. M30<CR><LF> <ETX><CR><LF>**

**O** Unrecognized command

**<STX><CR><LF> (ERR,301: UNRECOGNIZED COMMAND)<CR><LF> <ETX><CR><LF>**

#### **19.3 Deleting files (applicable only to part programs)**

It is possible to delete individual programs in order to create space for other programs. It is not possible to delete zero shift tables, compensation tables or the machine parameters. They can only be overwritten with new data.

The delete command has the following syntax:

![](_page_165_Figure_6.jpeg)

After reception of this command, the CC 10 may transmit the following messages:

 $\bigcirc$  File deleted

**<STX><CR><LF> (CLM,PXXXX,X DELETED)<CR><LF>; <ETX><CR><LF>**

**O** Program number not found

**<STX><CR><LF> (ERR,300: FILE NOT FOUND)<CR><LF> <ETX><CR><LF>**

 $\bigcirc$  FLASH EPROM destroyed

**<STX><CR><LF> (ERR,311: FLASH PROGR. ERROR)<CR><LF> <ETX><CR><LF>**

O Unrecognized command

**<STX><CR><LF> (ERR,301: UNRECOGNIZED COMMAND)<CR><LF> <ETX><CR><LF>**

` Incorrect channel number transferred

**<STX><CR><LF> (ERR,302: INCORRECT CHANNEL NUMBER)<CR><LF> <ETX><CR><LF>**

CC 10 in Edit mode

**<STX><CR><LF> (ERR,321: NC IN EDIT MODE)<CR><LF> <ETX><CR><LF>**

#### **19.4 Determining memory space**

This command permits the computer to determine the free memory space within the part program memory. This can prevent a part program being loaded into the NC and not being acknowledged until afterwards with error message (ERR,312: NO FREE SPACE).

The command has the following format:

#### **(FRM,P)<CR><LF>**

After reception of this message, the CC 10 may transmit the following messages:

 $\bigcirc$  Size of the free memory space

**<STX><CR><LF> (FRM,XXXX BYTE)<CR><LF> <ETX><CR><LF>**

` FLASH EPROM not formatted

**<STX><CR><LF> (ERR,313 FLASH NOT FORMATTED)<CR><LF> <ETX><CR><LF>**

O Unrecognized command

**<STX><CR><LF> (ERR,301: UNRECOGNIZED COMMAND)<CR><LF> <ETX><CR><LF>**

#### **19.5 Program directory**

This command permits the "P numbers" of the part programs stored in the NC memory to be determined.

![](_page_167_Figure_5.jpeg)

After reception of this command, the CC 10 may transmit the following messages.

 $\Omega$  The program directory

![](_page_167_Figure_8.jpeg)

**PXXXX PXXXX PXXXX PXXXX PXXXX PXXXX<CR><LF> PXXXX PXXXX PXXXX PXXXX PXXXX PXXXX<CR><LF> PXXXX<CR><LF> <ETX><CR><LF>**

 $\bigcirc$  No part programs found

![](_page_167_Figure_11.jpeg)

Channel number

- 
- O Unrecognized command

**<STX><CR><LF> (ERR,301: UNRECOGNIZED COMMAND)<CR><LF> <ETX><CR><LF>**

O Incorrect channel number

**<STX><CR><LF> (ERR,302: INCORRECT CHANNEL NUMBER)<CR><LF> <ETX><CR><LF>**

#### **19.6 Programming files (in the EEPROM)**

If files have been read into the CC 10, they can be programmed in the EEPROM with corresponding programming commands. The commands for these are as follows:

#### **19.6.1 Programming part programs**

#### **(EEP,P)<CR><LF>**

The command can be answered by the CC 10 as follows:

 $\bigcirc$  Part program stored

**<STX><CR><LF> (EEP,P,OK)<CR><LF> <ETX><CR><LF>**

O Unrecognized command

**<STX><CR><LF> (ERR,301: UNRECOGNIZED COMMAND)<CR><LF> <ETX><CR><LF>**

**O** FLASH EPROM destroyed

**<STX><CR><LF> (ERR,311: FLASH PROGR. ERROR)<CR><LF> <ETX><CR><LF>**

#### CAUTION 19.2

poolr

Part programs which have not been stored in FLASH may be lost if power fail ure occurs. In the previous CC10, a part program which could be executed was automatically stored (in the EEPROM).

#### **19.6.2 Programming zero shift tables**

#### **(EEP,V)<CR><LF>**

The command may be answered by the CC 10 as follows:

 $\bigcirc$  Zero shift stored

**<STX><CR><LF> (EEP,V,OK)<CR><LF> <ETX><CR><LF>**

O Unrecognized command

**<STX><CR><LF> (ERR,301: UNRECOGNIZED COMMAND)<CR><LF> <ETX><CR><LF>**

**O** FLASH EPROM destroyed

**<STX><CR><LF> (ERR,311: FLASH PROGR. ERROR)<CR><LF> <ETX><CR><LF>**

#### **19.6.3 Programming compensation tables**

#### **(EEP,K)<CR><LF>**

The command may be answered by the CC 10 as follows:

**O** Compensation table stored

**<STX><CR><LF> (EEP,K,OK)<CR><LF> <ETX><CR><LF>**

O Unrecognized command

**<STX><CR><LF> (ERR,301: UNRECOGNIZED COMMAND)<CR><LF> <ETX><CR><LF>**

**O** FLASH EPROM destroyed

**<STX><CR><LF> (ERR,311: FLASH PROGR. ERROR)<CR><LF> <ETX><CR><LF>**

#### **19.6.4 Programming machine parameters**

#### **(EEP,L)<CR><LF>**

The command may be answered by the CC 10 as follows:

**3** Machine parameters stored

**<STX><CR><LF> (EEP,L,OK)<CR><LF> <ETX><CR><LF>**

O Unrecognized command

**<STX><CR><LF> (ERR,301: UNRECOGNIZED COMMAND)<CR><LF> <ETX><CR><LF>**

**O** FLASH EPROM destroyed

**<STX><CR><LF> (ERR,311: FLASH PROGR. ERROR)<CR><LF> <ETX><CR><LF>**

CAUTION 19..3

After the program command for the machine parameter has been issued, there automatically occurs a start-up of the NC (NEW START).

![](_page_170_Picture_14.jpeg)

#### **19.7 Read-out of any list of errors present**

The CC10 makes a list of errors for the entry of errors concerning operation. The list can accommodate a maximum of 30 errors. With previous CC10 hardware, access to the list of errors was only possible with the BPF 10 in the **INFO** operating mode.

With the CC10.3, however, the list of errors (without BPF 10 as well) can be read out in **remote control mode** to the set interface using the commands:

![](_page_171_Picture_109.jpeg)

**(ERL,1 ...3) List errors of the preselected channel**

The list of errors is given in ASCII string form.

Format: 4-digit error number + max. 15 characters of error messages

Examples:

**F005 UNPERM. CHAR N1 F058 NO REF PT F033 I2.CORR.AB.ZRST M30**

If the error has arisen during program execution and can be attributed to a particular block, the block number is displayed (see first example).

If the list of errors is recalled and no error is present (list of errors is empty), the following message is displayed:

> **<STX> <CR> <LF> M30 <CR> <LF> <ETX> <CR> <LF>**

#### **20 ANNEX**

#### **20.1 Connection cable PG6 <––> CNC**

#### **20.1.1 Connection via V.24 interface (COM1)**

The cable length with V.24 connections is dependent upon the baud rate (short cable  $\rightarrow$  higher baud rate; long cable  $\rightarrow$  low baud rate). The following empirical value applies: max. cable length 15 m at 4800 baud. If reliable data transmission is no longer guaranteed, suitable repeaters must be interconnected or you must use the 20 mA interface (COM2) of the EP/AG module.

#### **Available cable:**

![](_page_172_Picture_247.jpeg)

The serial interface COM1 has a 9-pin D connector.

#### **Illustration: V.24 connection between COM1 interface and CNC**

![](_page_172_Figure_11.jpeg)

The cable 054956 permits data transfer to the CC 100, CC 200, CC 300 and CC 320 with software or hardware handshake. The following applies to production of a connection cable:

- $\bigcirc$  Only the lines TX, RX, GND and shield are required for software handshake (XON/XOFF) via V.24. Terminals DSR and DTR must be jumpered at both ends.
- $\bigcirc$  The CNC control lines DSR and DTR must be wired to the lines of TX, RX and GND in the case of hardware handshake (DTR/DSR) (see illustration). Bosch CNCs (CCÿ10, CC 100, CC 200, CC 300, DCR and Mini Cass) operate with DTR/DSR.
- $\Omega$  If connection RTS/CTS is not available since the data transmission equipment does not provide or evaluate the signals, pin 7 must be jumpered to pin 8 in the PG4–end connection socket.

The following restriction applies to a V.24 transfer to CC10 controls with the type designation CC 10 (without index, see rating plate):

 $\bigcirc$  The connection RTS and CTS to CC 10, DCR or Mini Cass must be dispensed with and the two open inputs RTS/CTS must be jumpered at the PG6 end. The V.24 connection cable (cable number 054956) must be modified as shown in the illustration. You can also use the modified cable for CC 10.3.

#### **Illustration: V.24 connection between COM1 interface and CC 10, DCR and Mini Cass**

![](_page_173_Figure_10.jpeg)

#### **20.2 ASCII character set**

![](_page_174_Picture_1184.jpeg)

![](_page_174_Picture_1185.jpeg)

![](_page_174_Picture_1186.jpeg)

![](_page_175_Picture_0.jpeg)

## A Appendix

A.1 Safety instructions

A.1.1 Dansk

Sikkerhedshenvisningerne i denne brugsanvisning

![](_page_176_Picture_6.jpeg)

Disse symboler anvendes i den foreliggende brugs anvisning i følgende tilfælde:

# FORSIGTIG

Dette symbol benyttes, hvis der skal advares mod far lig elektrisk spænding. Hvis advarslen ikke følges nø jagtigt eller ignoreres kan det medføre personskader.

![](_page_176_Picture_10.jpeg)

Dette symbol benyttes, hvis en unøjagtig eller mang lende overholdelse af anvisningerne kan medføre be skadigelser af personer.

![](_page_176_Picture_12.jpeg)

## **VIGTIGT**

Dette symbol benyttes, hvis en unøjagtig eller mang lende overholdelse af anvisningerne kan medføre be skadigelser af apparater eller filer.

#### $\mathbb{F}$

Dette symbol benyttes for at gøre Dem opmærksom på noget særligt.

![](_page_176_Picture_17.jpeg)

Risiko for modulet!

Modulet må ikke sættes i eller trækkes ud af stikket, når der er tændt for styringen! Modulet kan blive ødelagt. Der skal først slukkes for styringens netdelmodul, den eksterne spændingsforsyning og signalspændingen eller disse skal trækkes ud af stikket, inden modulet må sættes i eller trækkes ud af stikket!

$$
\begin{array}{ccc}\n & & \\
 & \uparrow & \\
 & \downarrow & \\
 & \downarrow & \\
 & \downarrow & \\
 & \downarrow & \\
 & \downarrow & \\
 & \downarrow & \\
 & \downarrow & \\
 & \downarrow & \\
 & \downarrow & \\
 & \downarrow & \\
 & \downarrow & \\
 & \downarrow & \\
 & \downarrow & \\
 & \downarrow & \\
 & \downarrow & \\
 & \downarrow & \\
 & \downarrow & \\
 & \downarrow & \\
 & \downarrow & \\
 & \downarrow & \\
 & \downarrow & \\
 & \downarrow & \\
 & \downarrow & \\
 & \downarrow & \\
 & \downarrow & \\
 & \downarrow & \\
 & \downarrow & \\
 & \downarrow & \\
 & \downarrow & \\
 & \downarrow & \\
 & \downarrow & \\
 & \downarrow & \\
 & \downarrow & \\
 & \downarrow & \\
 & \downarrow & \\
 & \downarrow & \\
 & \downarrow & \\
 & \downarrow & \\
 & \downarrow & \\
 & \downarrow & \\
 & \downarrow & \\
 & \downarrow & \\
 & \downarrow & \\
 & \downarrow & \\
 & \downarrow & \\
 & \downarrow & \\
 & \downarrow & \\
 & \downarrow & \\
 & \downarrow & \\
 & \downarrow & \\
 & \downarrow & \\
 & \downarrow & \\
 & \downarrow & \\
 & \downarrow & \\
 & \downarrow & \\
 & \downarrow & \\
 & \downarrow & \\
 & \downarrow & \\
 & \downarrow & \\
 & \downarrow & \\
 & \downarrow & \\
 & \downarrow & \\
 & \downarrow & \\
 & \downarrow & \\
 & \downarrow & \\
 & \downarrow & \\
 & \downarrow & \\
 & \downarrow & \\
 & \downarrow & \\
 & \downarrow & \\
 & \downarrow & \\
 & \downarrow & \\
 & \downarrow & \\
 & \downarrow & \\
 & \downarrow & \\
 & \downarrow & \\
 & \downarrow & \\
 & \downarrow & \\
 & \downarrow & \\
 & \downarrow & \\
 & \downarrow & \\
 & \downarrow & \\
 & \downarrow & \\
 & \downarrow & \\
 & \downarrow & \\
 & \downarrow & \\
 & \downarrow & \\
 & \downarrow & \\
 & \downarrow & \\
 & \downarrow & \\
 & \downarrow & \\
 & \downarrow & \\
 & \downarrow & \\
 & \downarrow & \\
 & \downarrow & \\
 & \downarrow & \\
 & \downarrow & \\
 & \downarrow & \\
 & \downarrow & \\
 & \downarrow & \\
 & \downarrow & \\
 & \downarrow & \\
 & \downarrow & \\
 & \downarrow & \\
 & \downarrow & \\
 & \downarrow & \\
 & \downarrow & \\
 & \downarrow & \\
 & \downarrow & \\
 & \downarrow & \\
 & \downarrow & \\
 & \downarrow & \\
 & \downarrow & \\
 & \downarrow & \\
 & \downarrow & \\
 & \downarrow & \\
 & \downarrow & \\
 & \downarrow & \\
 & \downarrow & \\
 & \downarrow & \\
 & \downarrow & \\
 & \downarrow & \\
 & \downarrow & \\
 & \downarrow &
$$

Risiko for modulet!

Ved omgang med modulet skal alle forholdsregler til ESD-beskyttelse iagttages!

Undgå elektrostatiske udladninger!

![](_page_176_Figure_24.jpeg)

Programmer, som ikke sikres i FLASH-EPROM med "JA", står ikke til rådighed længere, når der slukkes for forsyningsspændingen.

$$
\begin{array}{cc}\n & \text{if } \\
 & \text{if } \\
 & \text{if } \\
 & \text{if } \\
 & \text{if } \\
 & \text{if } \\
 & \text{if } \\
 & \text{if } \\
 & \text{if } \\
 & \text{if } \\
 & \text{if } \\
 & \text{if } \\
 & \text{if } \\
 & \text{if } \\
 & \text{if } \\
 & \text{if } \\
 & \text{if } \\
 & \text{if } \\
 & \text{if } \\
 & \text{if } \\
 & \text{if } \\
 & \text{if } \\
 & \text{if } \\
 & \text{if } \\
 & \text{if } \\
 & \text{if } \\
 & \text{if } \\
 & \text{if } \\
 & \text{if } \\
 & \text{if } \\
 & \text{if } \\
 & \text{if } \\
 & \text{if } \\
 & \text{if } \\
 & \text{if } \\
 & \text{if } \\
 & \text{if } \\
 & \text{if } \\
 & \text{if } \\
 & \text{if } \\
 & \text{if } \\
 & \text{if } \\
 & \text{if } \\
 & \text{if } \\
 & \text{if } \\
 & \text{if } \\
 & \text{if } \\
 & \text{if } \\
 & \text{if } \\
 & \text{if } \\
 & \text{if } \\
 & \text{if } \\
 & \text{if } \\
 & \text{if } \\
 & \text{if } \\
 & \text{if } \\
 & \text{if } \\
 & \text{if } \\
 & \text{if } \\
 & \text{if } \\
 & \text{if } \\
 & \text{if } \\
 & \text{if } \\
 & \text{if } \\
 & \text{if } \\
 & \text{if } \\
 & \text{if } \\
 & \text{if } \\
 & \text{if } \\
 & \text{if } \\
 & \text{if } \\
 & \text{if } \\
 & \text{if } \\
 & \text{if } \\
 & \text{if } \\
 & \text{if } \\
 & \text{if } \\
 & \text{if } \\
 & \text{if } \\
 & \text{if } \\
 & \text{if } \\
 & \text{if } \\
 & \text{if } \\
 & \text{if } \\
 & \text{if } \\
 & \text{if } \\
 & \text{if } \\
 & \text{if } \\
 & \text{if } \\
 & \text{if } \\
 & \text{if } \\
 & \text{if } \\
 & \text{if } \\
 & \text{if } \\
 & \text{if } \\
 & \text{if } \\
 & \text{if } \\
 & \text{if } \\
 & \text{if } \\
 & \text{if } \\
 & \text{if } \\
 & \text{if } \\
 & \text{if } \\
 & \text{if } \\
 & \text{if } \\
 & \text{if } \\
 & \text{if } \\
 & \text
$$

De aktuelle data i FLASH-EPROM slettes fuldstændigt. Derfor skal alle vigtige data mellemlagres på et eksternt datamedie og indlæses i CC 10 igen efter initialiseringen.

![](_page_176_Picture_28.jpeg)

Deleprogrammer, som ikke er blevet sikret i FLASH,

kan mistes ved spændingsudfald.

VIGTIGT

1070 072 154-101 A-1

![](_page_177_Picture_2.jpeg)

**VIGTIGT** 

Deleprogrammer, som ikke er blevet sikret i FLASH, kan mistes ved spændingsudfald. Ved den tidligere CC10 var et deleprogram, som kunne afvikles, automatisk lagret (i EPROM).

![](_page_177_Picture_5.jpeg)

**VIGTIGT** 

Efter udlæsning af programmeringskommandoen for maskinparametrene sker der automatisk en booting af NC'en (GENSTART).

#### Sikkerhedshenvisninger på styrekomponenterne

På styrekomponenterne selv kan der være anbragt følgende advarsler og henvisninger, som skal gøre Dem opmærksom på bestemte ting:

![](_page_177_Figure_10.jpeg)

Advarsel mod farlig elektrisk spænding!

![](_page_177_Picture_12.jpeg)

Advarsel mod farer fra batterier!

![](_page_177_Picture_14.jpeg)

Elektrostatisk udsatte komponenter!

![](_page_177_Picture_16.jpeg)

Træk netstikket ud, inden De åbner!

![](_page_177_Figure_18.jpeg)

Bolt kun til tilslutning af jordledningen PE!

Kun til tilslutning af en afskærmningsled ning!

#### A.1.2 Deutsch

Sicherheitshinweise in dieser Gebrauchsanweisung

![](_page_178_Picture_4.jpeg)

Diese Symbole werden in dieser Gebrauchsanwei sung unter den folgenden Bedingungen verwendet.

## VORSICHT

Dieses Symbol wird benutzt, wenn vor einer gefährli chen elektrischen Spannung gewarnt werden soll. Durch ungenaues Befolgen oder Nichtbefolgen dieser Anweisung kann es zu Personenschäden kommen.

![](_page_178_Picture_8.jpeg)

Dieses Symbol wird benutzt, wenn es durch ungenau es Befolgen oder Nichtbefolgen von Anweisungen zu Personenschäden kommen kann.

![](_page_178_Picture_10.jpeg)

#### ACHTUNG

Dieses Symbol wird benutzt, wenn es durch ungenau es Befolgen oder Nichtbefolgen von Anweisungen zu Beschädigungen von Geräten oder Dateien kom men kann.

 $r =$ 

Dieses Symbol wird benutzt, wenn Sie auf etwas Be sonderes aufmerksam gemacht werden sollen.

![](_page_178_Picture_15.jpeg)

0.1

# **VORSICHT**

Gefahr für Personen und Sachen!

Testen Sie jedes neue Programm bevor Sie eine An lage in Betrieb nehmen!

![](_page_178_Picture_19.jpeg)

Gefahr für die Baugruppe!

Baugruppe nicht bei eingeschalteter Steuerung stek ken oder ziehen! Baugruppe kann zerstört werden. Zuerst Netzteilbaugruppe der Steuerung, externe Spannungsversorgung und Signalspannung aus schalten oder abziehen und erst dann Baugruppe stecken oder ziehen!

$$
\begin{bmatrix} 1 & 0 & 0 \\ 0 & 0 & 0 \\ 0 & 0 & 0 \end{bmatrix}
$$

Gefahr für die Baugruppe!

**ACHTUNG** 

Beim Umgang mit der Baugruppe müssen alle Vor kehrungen zum ESD-Schutz eingehalten werden! Elektrostatische Entladungen vermeiden!

$$
\begin{array}{c}\n & \text{pool} \\
 & \text{ACHTUNG} \\
5.1\n\end{array}
$$

Programme, die nicht mit "JA" ins FLASH-EPROM gesichert werden, stehen nach dem Auschalten der Versorgungsspannung nicht mehr zur Verfügung.

![](_page_178_Picture_27.jpeg)

ACHTUNG

Die jeweiligen Daten im FLASH-EPROM werden da bei vollständig gelöscht. Es müssen daher alle wichti gen Daten auf einen externen Datenträger zwischengespeichert und nach erfolgter Initialisierung in die CC 10 zurückgeladen werden.

![](_page_178_Figure_30.jpeg)

Teileprogramme, die nicht ins FLASH gesichert wur den, können bei Spannungsausfall verloren gehen.

19.2

ACHTUNG

Teileprogramme, die nicht ins FLASH gesichert wur den, können bei Spannungsausfall verloren gehen. Bei der bisherigen CC10 war ein Teileprogramm, das abgearbeitet werden konnte, automatisch (im EE PROM) gespeichert.

![](_page_179_Picture_5.jpeg)

ACHTUNG

19.3

Nach der Ausgabe des Programmierkommandos für die Maschinenparameter erfolgt automatisch ein Hochlauf der NC (NEUSTART).

#### Sicherheitshinweise an den Steuerungskomponenten

An den Steuerungskomponenten selbst können fol gende Warnungen und Hinweise angebracht sein, die Sie auf bestimmte Dinge aufmerksam machen sollen:

![](_page_179_Picture_11.jpeg)

Warnung vor gefährlicher elektrischer Span nung!

![](_page_179_Picture_13.jpeg)

Warnung vor Gefahren durch Batterien!

![](_page_179_Picture_15.jpeg)

Elektrostatisch gefährdete Bauelemente!

![](_page_179_Picture_17.jpeg)

Vor dem Öffnen Netzstecker ziehen!

![](_page_179_Picture_19.jpeg)

PE!

Bolzen nur für Anschluß des Schutzleiters

![](_page_179_Picture_21.jpeg)

Nur für Anschluß eines Schirmleiters!
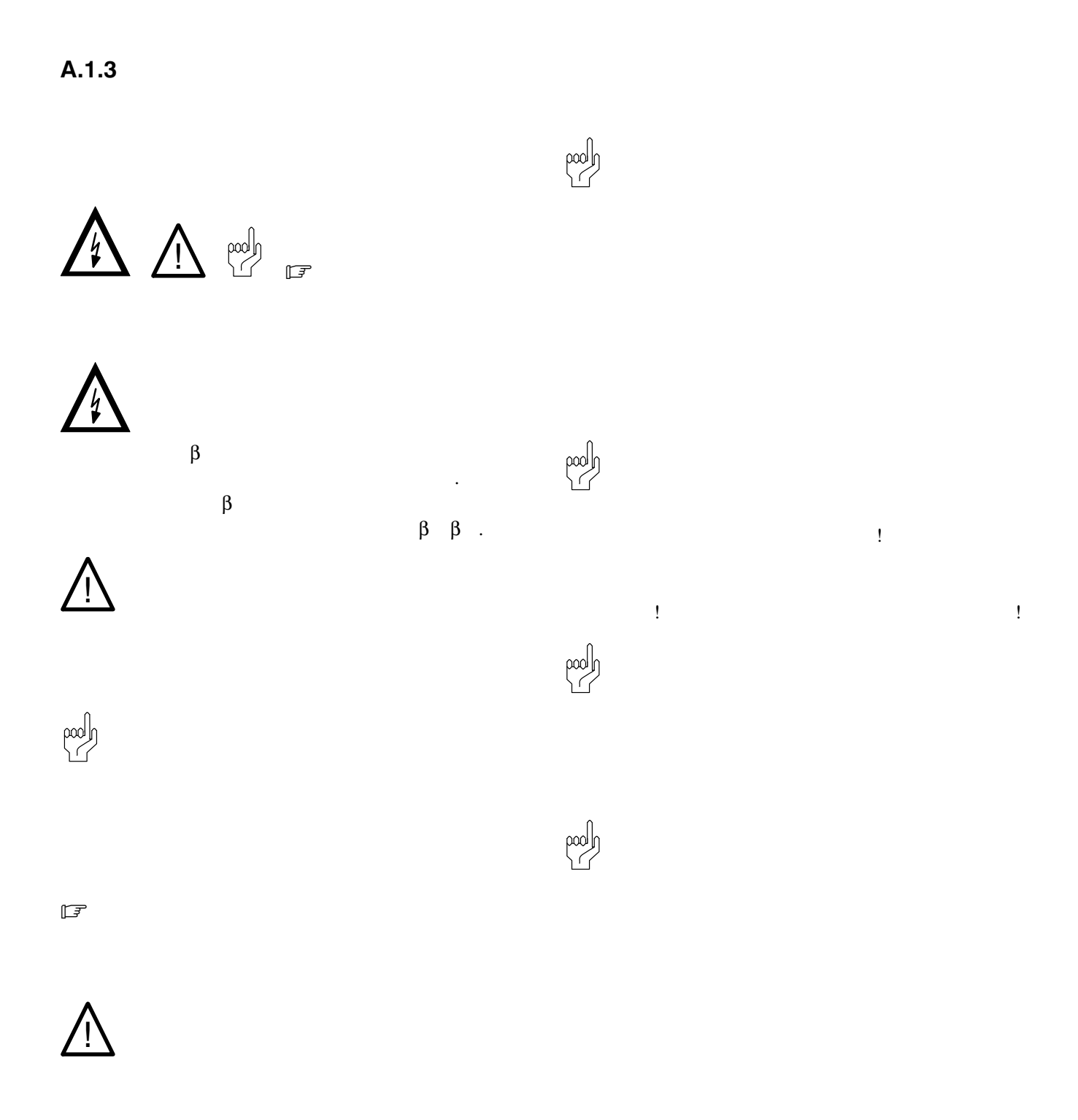

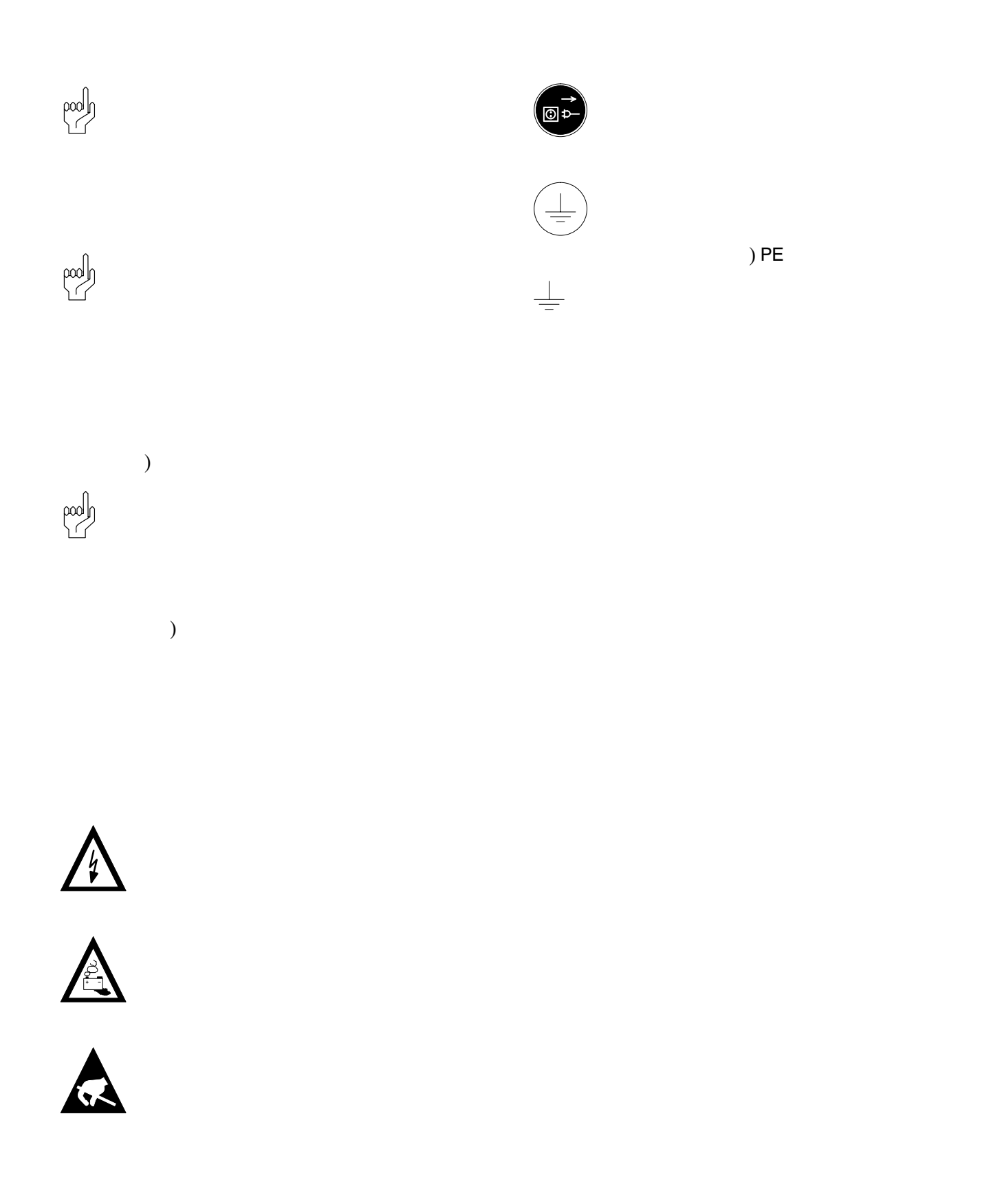

#### **BOSCH** (⊟)

# Appendix

### A.1.4 Español

Indicaciones de seguridad en estas instrucciones de empleo

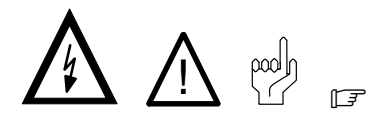

Estos símbolos se utilizan en estas instrucciones de empleo bajo las siguientes condiciones.

## PRECAUCION

Este símbolo se utiliza para advertir de una tensión eléctrica peligrosa. La ejecución inexacta o la no eje cución de esta instrucción podrá provocar daños a las personas.

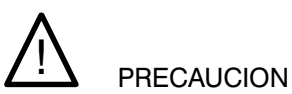

Este símbolo se utiliza cuando por una ejecución inex acta o la no ejecución de instrucciones se pueden lle gar a producir daños a las personas.

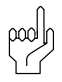

### ATENCION

Este símbolo se utiliza cuando por la ejecución inex acta o la no ejecución de instrucciones se pueden lle gar a producir daños en los aparatos o archivos.

#### $\sqrt{7}$

0.1

Este símbolo se utiliza cuando se le debe llamar la atención respecto a algo especial.

# **PRECAUCION**

íPeligro para personas y bienes materiales! ¡Compruebe cada nuevo programa antes de poner en funcionamiento una instalación!

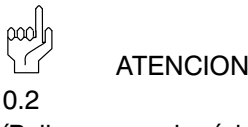

íPeligro para el módulo!

íNo enchufe ni extraiga el módulo cuando el control está conectado! Puede destruirse el módulo. íDesco necte o desenchufe primero el módulo de fuente de alimentación del control, la alimentación de tensión externa y la tensión de señalización y sólo después en chufe o extraiga el módulo!

$$
\begin{bmatrix} 1 \\ 0 \\ 0 \end{bmatrix}
$$

¡Peligro para el módulo!

**ATFNCION** 

iObserve en la manipulación del módulo todas las precauciones en cuanto a la protección ESD! iEvite descargas estáticas!

$$
\begin{array}{cc}\n & \text{and} \\
 & \text{ATENCION} \\
5.1\n\end{array}
$$

Los programas que no se archivan con SI en la FLAS HEPROM ya no estarán disponibles después de des conectar la tensión de alimentación.

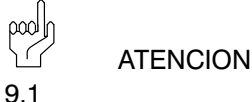

En ello, los respectivos datos de la FLASHEPROM se borran completamente. Por tanto, todos los datos rele vantes tienen que memorizarse en un soporte de da tos externo y cargarse nuevamente al CC10 una vez efectuada la inicialización.

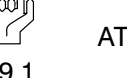

ATENCION

19.1

Los programas de piezas que no hayan sido archiva dos en la FLASH se podrán perder en caso de un fallo de la tensión.

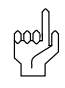

**ATENCION** 

19.2 Los programas de piezas que no hayan sido archiva dos en la FLASH se podrán perder en caso de un fallo de la tensión. En la versión anterior del CC10, un pro grama de piezas que pudo ejecutarse estaba archi vado automáticamente (en la EEPROM).

 $\mathbb{R}$  $\backslash$   $\subset$ 19.3

ATENCION

Después de editar la instrucción de programación para los parámetros de máquina se realiza de forma automática una inicialización del NC (REARRANQUE).

#### Indicaciones de seguridad en los componentes de control

En los componentes de control mismos pueden estar dispuestos las siguientes advertencias e indicaciones que le deben llamar la atención sobre determinados temas:

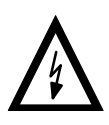

iAdvertencia ante tensión eléctrica peligrosa!

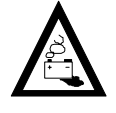

iAdvertencia ante riesgos por baterías!

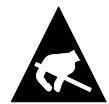

¡Elementos constructivos con riesgos de descargas electrostáticas!

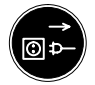

¡Antes de abrir, desenchufar el conector de la red!

¡Perno sólo para la conexión del conductor protector PE!

iSólo para la conexión de un conector blindado!

#### **BOSCH** (⊟)

# Appendix

### A.1.5 Français

Directives de sécurité relatives au présent mode d'emploi

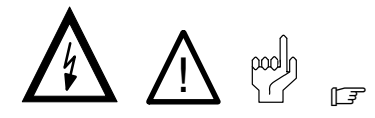

Ces symboles sont utilisés dans les conditions suivan tes:

# DANGER

Ce symbole est utilisé lorsque l'on veut mettre en garde contre une tension électrique dangereuse. Risque de dommage corporel si les consignes don nées ne sont pas respectées ou lorsqu'elles sont mal respectées.

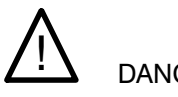

### **DANGER**

Ce symbole est utilisé s'il y a un risque de dommage corporel si les consignes données ne sont pas respectées ou lorsqu'elles sont mal respectées.

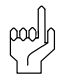

### **ATTENTION**

Ce symbole est utilisé s'il y a un risque de dommage matériel ou risque de destruction de fichier si les consi gnes données ne sont pas respectées ou lorsqu'elles sont mal respectées.

 $\mathbb{F}$ 

Ce symbole est utilisé lorsqu'il s'agit d'attirer votre at tention sur un point particulier.

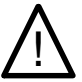

### **DANGER**

 $0.1$ 

Risque pour les personnes et le matériel ! Testez chaque nouveau programme avant de mettre une installation en service!

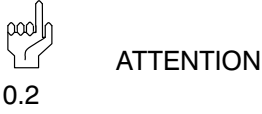

#### Risque pour l'unité !

Ne branchez ou ne débranchez pas l'unité lorsque la commande est activée ! Risque de destruction de l'unité. Avant de brancher ou de débrancher l'unité, coupez ou déconnectez d'abord le bloc d'alimenta tion de la commande, l'alimentation en courant électri que externe et la tension de signal !

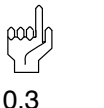

#### Risque pour l'unité !

**ATTENTION** 

Respectez toutes les mesures de protection ESD lors du maniement de l'unité ! Evitez les décharges élec trostatiques !

$$
\begin{array}{cc}\n & \text{and} \\
 & \text{at} \\
5.1\n\end{array}
$$

Les programmes qui ne sont pas sauvegardés par "OUI" dans la FLASH-EPROM ne sont plus à disposi tion après coupure de la tension d'alimentation.

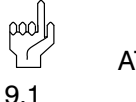

### **ATTENTION**

Les différentes données contenues dans la FLASH-EPROM sont intégralement effacées. C'est pourquoi toutes les données importantes doivent être placées dans une mémoire temporaire puis rechargées dans CC10 après la réinitialisation suivante.

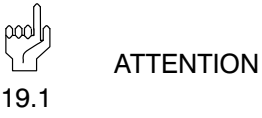

 Les programmes de pièce qui n'ont pas été sauvegar dés dans FLASH peuvent être perdus en cas de chute de tension.

19.2

**ATTENTION** 

 Les programmes de pièce qui n'ont pas été sauvegar dés dans FLASH peuvent être perdus en cas de chute de tension. Dans le cas des CC10 utilisés jusqu'à ce jour, un programme de pièce pouvant être interrompu était mémorisé automatiquement (dans l'EPROM).

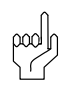

**ATTENTION** 

19.3

Une fois la sortie de la commande de programmation des paramètres de la machine réalisée, une accéléra tion de la commande numérique NC s'effectue auto matiquement (NOUVEAU DEPART).

#### Mesures de sécurité relatives aux despositifs de commande

Les pictogrammes et messages d'avertissement sui vants peuvent se trouver sur les éléments de com mande afin d'attirer votre attention sur certains points:

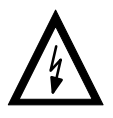

Présence de tension électrique dangereuse

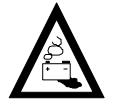

Danger lié à la présence de batteries

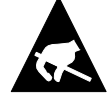

Modules sensibles à l'électricité statique

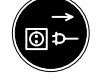

Eniever la fiche secteur avant l'ouverture

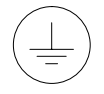

Uniquement pour le raccordement de la terre PE !

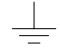

Uniquement pour le raccordement d'un câ ble blindé

### A.1.6 Italiano

**BOSCH** 

 $\textcircled{\scriptsize{+}}$ 

Avvertenze per la sicurezza in queste istruzioni per l'uso

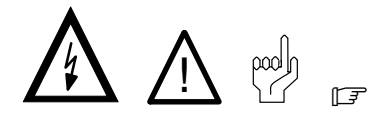

Questi simboli vengono impiegati in queste istruzioni per l'uso nelle seguenti condizioni.

### PERICOLO

Questo simbolo viene impiegato per segnalare la presenza di tensioni elettriche pericolose. La mancata osservanza, anche parziale, di queste istruzioni può provocare danni alle persone.

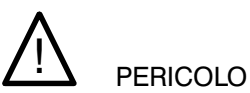

Questo simbolo viene impiegato qualora l'osservanza imprecisa o la mancata osservanza delle istruzioni possono provocare danni alle persone.

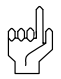

### ATTENZIONE

Questo simbolo viene impiegato qualora l'osservanza imprecisa o la mancata osservanza delle istruzioni può provocare danni agli apparecchi o ai file.

#### $\sqrt{3}$

Questo simbolo viene impiegato quando si voglia richiamare l'attenzione su qualcosa di particolare.

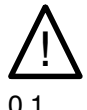

# **PERICOLO**

Pericolo per persone ed oggetti! Provare ogni nuovo programma prima di mettere in funzione l'impianto!

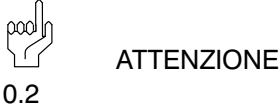

### Pericolo per il modulo!

Non innestare o rimuovere il modulo quando il comando è acceso! Il modulo potrebbe venire distrutto. Spegnere prima il modulo d'alimentazione del comando, l'alimentazione esterna di tensione e la tensione del segnale e solo successivamente innestare o rimuovere il modulo!

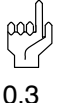

**ATTENZIONE** 

Pericolo per i moduli!

Durante operazioni con i moduli rispettare tutte le misure di protezione ESD! Evitare scariche elettrostatiche!

$$
\begin{array}{cc}\n & \text{pool} \\
 & \text{ATTENZIONE} \\
5.1\n\end{array}
$$

Dopo il disinserimento della tensione di alimentazione i programmi che non sono stati memorizzati con "SI" nella FLASH-EPROM non sono più a disposizione.

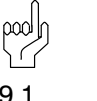

### **ATTENZIONE**

9.1

I rispettivi dati contenuti nella FLASH-EPROM vengono completamente cancellati. Per questo motivo è necessario archiviare su una memoria di massa esterna tutti i dati importanti, per poterli ricaricare dopo la positiva inizializzazione del CC 10.

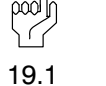

ATTENZIONE

Parti di programmi non memorizzati nella memoria FLASH possono andare perduti in caso di interruzione della corrente.

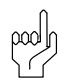

ATTENZIONE

19.2 Parti di programmi non memorizzati nella memoria FLASH possono andare perduti in caso di interruzione della corrente. Nei precedenti CC 10 una parte di programma eseguibile con successo veniva automaticamente memorizzata (nella EEPROM).

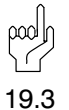

### **ATTENZIONE**

Dopo l'output dei comandi di programmazione per i parametri della macchina avviene automaticamente un bootstrap del comando numerico (RIAVVIO).

#### Avvertenze per la sicurezza sul componenti di comando

Sui componenti di comando stessi possono essere applicate le seguenti targhette di avvertimento e di avvertenza, che richiamano l'attenzione su particolari pericoli:

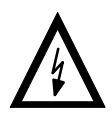

Avvertimento per tensione elettrica pericolosa!

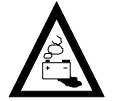

Avvertimento per pericoli dovuti alle batterie!

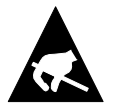

Elementi costruttivi danneggiabili da cariche elettrostatiche!

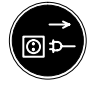

Sfilare la spina dalla rete prima di aprire!

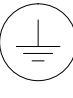

Perno solo per il collegamento del conduttore di protezione PE!

Solo per il collegamento di un conduttore schermato!

#### **BOSCH** (⊟)

# Appendix

### A.1.7 Nederlands

Veiligheidsrichtlijnen in deze gebruiksaanwijzing

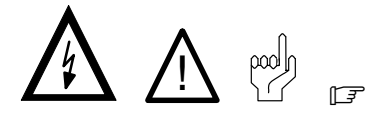

Deze symbolen worden in deze gebruiksaanwijzing onder de volgende voorwaarden gebruikt.

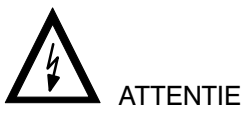

Dit symbool wordt gebruikt, als de aandacht op een gevaarlijke elektrische spanning gevestigd moet worden. Wordt deze aanwijzing niet precies gevolgd of zelfs genegeerd, dan is lichamelijk letsel niet uitgesloten.

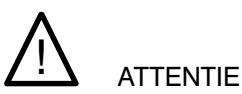

Dit symbool wordt gebruikt wanneer door onnauwkeu rige of niet-naleving van aanwijzingen schade aan personen kan worden berokkend.

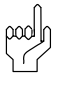

### LET OP

Dit symbool wordt gebruikt wanneer door onnauwkeu rige of niet-naleving van aanwijzingen schade aan toestellen of bestanden kan worden berokkend.

 $r =$ 

Dir symbool wordt gebruikt wanneer wij u op iets bij zonders willen attent maken.

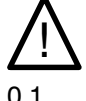

# **ATTENTIE**

Gevaar voor lichamelijk letsel en materiële schade! Test elk nieuw programma voor u een installatie op start!

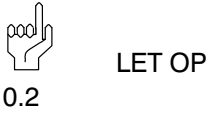

Gevaar voor de module!

Als de besturing ingeschakeld is, de module niet inste ken of uittrekken! De module kan hierdoor kapot gaan. De module van het netdeel van de besturing, de ex terne spanningstoevoer en de signaalspanning uit schakelen of aftrekken en pas dan de module insteken of uittrekken.

$$
\begin{array}{c}\n\begin{array}{c}\n\text{pool} \\
\text{1.5} \\
\text{1.6} \\
\text{2.3}\n\end{array}\n\end{array}
$$

 $\mathfrak{f}$ 

Gevaar voor de module!

 $\Omega$ P

In de omgang met de module alle voorschriften m.b.t. de ESD-beveiliging in acht nemen! Elektrostatische ontladingen vermijden!

$$
\begin{array}{cc}\n & \text{per} \\
 & \text{per} \\
 & \text{IET OP} \\
\hline\n & \text{IET OP}\n\end{array}
$$

Programmas, die niet met JAU in de FLASH-EPROM opgeslagen worden, staan na het uitschakelen van de voedingsspanning niet meer ter beschikking.

$$
\begin{array}{c}\n & \text{pool}_D \\
 & \text{LET OP} \\
9.1\n\end{array}
$$

De desbetreffende gegevens in de FLASH-EPROM worden daarbij volledig gewist. Alle belangrijke gege vens moeten daarom op een externe informatiedrager tussentijds opgeslagen en na een verrichte initialise ring in de CC10 teruggeladen worden.

LET OP 19.1

Gedeeltelijke programmas, die niet in de FLASH opge slagen werden, kunnen bij uitvallen van de spanning verloren gaan.

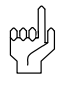

19.2

LET OP

Gedeeltelijke programmas die niet in de FLASH opge slagen werden, kunnen bij uitvallen van de spanning verloren gaan. Bij de tot nu toe gebruikelijke CC10 was een gedeeltelijk programma, dat afgewerkt kon wor den, automatisch (in de EEPROM) opgeslagen.

 $\log$  $\backslash$  G LET OP 19.3

Na de uitvoer van het programmeercommando voor de machineparameters geschiedt automatisch een opstarten van de NC (OPNIEUW STARTEN).

### Veiligheidsaanwijzingen bij de besturingscomponenten

Aan de besturingscomponenten zelf kunnen de vol gende waarschuwingen en richtlijnen aangebracht zijn. Zij zijn bedoeld om u op bepaalde zaken te attenderen:

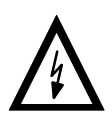

Waarschuwing voor gevaarlijke elektrische spanning.

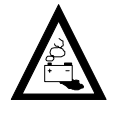

Waarschuwing voor gevaar veroorzaakt door akku's.

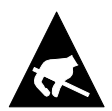

Elektrostatisch gevoelige componenten.

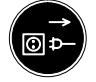

Trek de stekker uit alvorens te openen.

Bouten alleen voor aansluiting van de veilig heidsaarding PE.

Alleen voor aansluiting van een afge schermde kabel.

#### **BOSCH**  $\textcircled{\scriptsize{\textsf{H}}}$

## Appendix

### A.1.8 Português

Instruções de segurança contidas nas presentes instruções de serviço

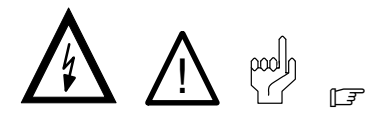

Estes símbolos são utilizados nas presentes instruções de serviço nos seguintes casos:

### CUIDADO

Este símbolo é utilizado para indicar uma tensão eléctrica perigosa. Em caso de não observância ou observância incorrecta desta instrução, existe perigo de ferimento de pessoas.

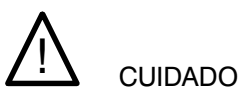

Este símbolo é utilizado quando existe o perigo de ferimento de pessoas por observância incorrecta ou não observância das instruções.

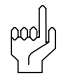

#### **ATENCÃO**

Este símbolo é utilizado quando existe o perigo de danificação de aparelhos ou ficheiros por observância incorrecta ou não observância das instruções.

 $\sqrt{3}$ 

0.1

Este símbolo é utlizado para chamar a atenção para algo de especial.

# ! CUIDADO

Perigos de ferimentos de pessoas e de danos materiais!

Antes de colocar uma instalação em funcionamento há que experimentar sempre qualquer programa novo!

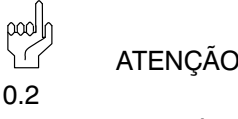

#### Perigo para o módulo!

Não retire ou introduza o módulo quando o comando estiver ligado! O módulo poderá ser danificado. Primeiro desligue ou retire o módulo de alimentação do comando, o cabo alimentador da rede e a tensão de sinal, e em seguida, poderá introduzir ou retirar o módulo!

$$
\begin{array}{cc}\n & \text{area} \\
\hline\n & \\
0.3\n\end{array}
$$

Perigo para o módulo!

Na utilização do módulo, respeitar todas as prescri ções para a protecção do ESD! Evitar descargas electrostáticas!

$$
\begin{array}{cc}\n & \text{pr}(1) \\
 & \text{ATEN} & \text{GAD} \\
 & \text{GAD} & \text{GAD} \\
\text{D} & \text{GAD} & \text{GAD} \\
\text{D} & \text{GAD} & \text{GAD} & \text{GAD} \\
\text{D} & \text{GAD} & \text{GAD} & \text{GAD} \\
\text{D} & \text{GAD} & \text{GAD} & \text{GAD} & \text{GAD} \\
\text{EAD} & \text{GAD} & \text{GAD} & \text{GAD} & \text{GAD} & \text{GAD} \\
\text{EAD} & \text{GAD} & \text{GAD} & \text{GAD} & \text{GAD} & \text{GAD} & \text{GAD} \\
\text{EAD} & \text{GAD} & \text{GAD} & \text{GAD} & \text{GAD} & \text{GAD} & \text{GAD} & \text{GAD} & \text{GAD} & \text{GAD} \\
\text{EAD} & \text{GAD} & \text{GAD} & \text{GAD} & \text{GAD} & \text{GAD} & \text{GAD} & \text{GAD} & \text{GAD} & \text{GAD} & \text{GAD} & \text{GAD} & \text{GAD} & \text{GAD} & \text{GAD} \\
\text{EAD} & \text{GAD} & \text{GAD} & \text{
$$

Programas que não estão memorizados na FLASH-EPROM com «SIM», não se encontram mais disponíveis após a máquina ter sido desligada da tensão de alimentação.

### $\infty$ **ATENÇÃO** 9.1

Os dados armazenados na FLASH-EPROM são completamente apagados. Por esta razão, é necessário armazenar todos os dados importantes num meio de memória externo e voltar a carregá-los na CC 10 após a inicialização com sucesso.

$$
\begin{array}{cc}\n & \text{array} \\
 & \text{array} \\
 \hline\n & \text{array} \\
 \hline\n 19.1\n \end{array}
$$

Programas para peças que não foram armazenados na FLASH, podem perder-se caso ocorra uma falha de tensão.

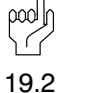

**ATENÇÃO** 

Programas para peças que não foram armazenados na FLASH, podem perder-se caso ocorra uma falha de tensão. Nas versões da CC10 anteriores, os programas para peças que podiam ser trabalhados, eram automaticamente armazenados na EEPROM.

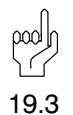

ATENÇÃO

Após o comando para a programação dos parâmetros da máquina ter sido dado, ocorre automaticamente um arranque do NC (NOVO ARRANQUE).

#### Instruções de segurança nos componentes de comando

Nos próprios componentes de comando podem estar afixados os avisos ou as instruções seguidamente descritos para chamar à atenção para determinados pontos.

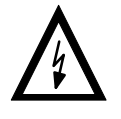

Aviso referente a uma tensão eléctrica perigosa!

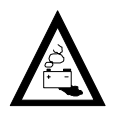

Aviso referente a perigos relacionados com baterias!

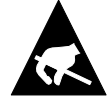

Módulos em perigo electrostático!

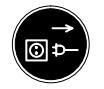

Antes de abrir tirar o cabo alimentador da rede!

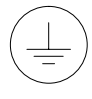

Borne apenas para ligação do condutor de protecção à massa PE!

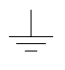

Só para ligação de um condutor blindado!

#### **BOSCH**  $\textcircled{\scriptsize{\textsf{H}}}$

# Appendix

### A.1.9 Suomi

#### Tämän käyttöohjeen turvallisuusohjeet

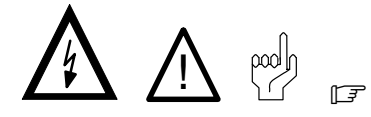

Näitä symboleja käytetään tässä käyttöohjeessa seuraavasti.

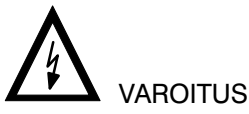

Tätä symbolia käytetään, kun varoitetaan vaarallisesta sähköjännitteestä. Seurauksena voi olla henkilövahinko, jos ohjetta ei seurata tai sitä ei seurata tarkkaan.

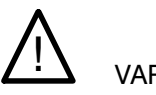

### **VAROITUS**

Tätä symbolia käytetään, jos ohjeiden noudattamatta jättäminen voi johtaa henkilövahinkoihin.

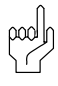

### HUOMIO

Tätä symbolia käytetään, jos ohjeiden noudattamatta jättäminen tai niiden epätarkka seuraamihen voi johtaa laitteiden tai tiedostojen vahingoittumiseen.

#### $\mathbb{F}$

Tätä symbolia käytetään, kun halutaan kiinnittää lukijan huomio johonkin erikoisseikkaan.

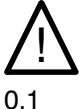

**VAROITUS** 

Henkilö- ja tavaravahinkovaara!

Testaa jokainen uusi ohjelma, ennen laitteiston käyttöönottoa!

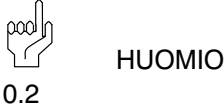

Rakenneosaryhmä voi vioittua!

Älä liitä tai irrota rakenneosaryhmää ohjauksen ollessa päällekytkettynä! Rakenneosaryhmä voi tuhoutua. Kytke ensin ohjauksen verkko-osarakenneryhmä, ulkoinen jännitteentulo ja signaalijännite pois päältä tai irrota ne ja liitä tai irrota rakenneosaryhmä vasta sitten!

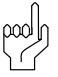

HUOMIO

0.3

Rakenneosaryhmä voi vioittua!

Rakenneosaryhmän kanssa toimittaessa on kaikkia ESD-suojaan liittyviä toimenpiteitä noudatettava! Elektrostaattista latausta on vältettävä!

pool

HUOMIO

5.1

Ohjelmat, joita ei varmisteta käskyllä "KYLLÄ" FLASH-EPROMiin, eivät ole enää käytettävissä huoltojännitteen katkaisemisen jälkeen.

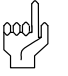

HUOMIO

9.1

FLASH-EPROMin tiedot tyhjäytyvät kokonaan. Sen vuoksi kaikki tärkeät tiedot on välitallennettava ulkopuoliselle tietovälinneelle ja ladattava takaisin menestyksekkään alustuksen jälkeen CC 10:een.

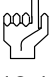

HUOMIO

19.1

Osaohjelmat, joita ei ole varmistettu FLASH:iin, voivat mennä hukkaan jännitteen katketessa.

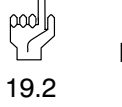

HUOMIO

Osaohjelmat, joita ei ole varmistettu FLASH:iin, voivat mennä hukkaan jännitteen katketessa.

Tähänastisessa CC10:ssä osaohjelma, joka voitiin poistaa, oli automaattisesti tallennettu (EEPROMiin).

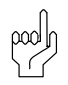

### HUOMIO

19.3Koneparametrien ohjelmointikäskyn ulosannon jälkeen tapahtuu automaattisesti NC:n ryntökäynti (KÄYNNISTYS UUDELLEEN):

### Ohjauskomponenttien turvallisuusohjeet

Ohjauskomponentteihin voi olla merkittynä seuraavat varoitukset ja ohjeet, joiden tarkoitus on kiinnittää käyttäjän huomio tiettyihin seikkoihin:

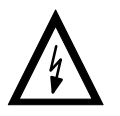

Varoitus, vaarallinen sähköjännite!

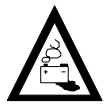

Varoitus, akkujen aiheuttamat vaarat!

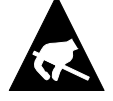

Sähköstaattisesti vaarannetut rakenneosat!

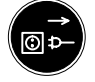

Vedä verkkopistoke irti pistorasiasta ennen avaamista!

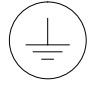

Pultti vain suojajohtimen PE liitännälle!

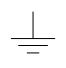

Vain suojajohtimen litäntää varten!

#### **BOSCH**  $\textcircled{\scriptsize{\textsf{H}}}$

# Appendix

### A.1.10 Svenska

#### Säkerhetsanvisningar i denna driftsinstruktion

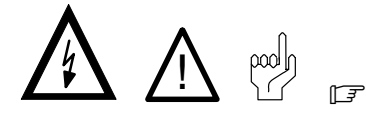

Dessa symboler används i denna driftsinstruktion för följande förutsättningar.

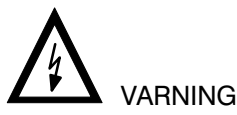

Denna symbol används, vid varning för farlig elektrisk späning. Om denna anvisning inte exakt följs eller inte följs alls kan det medföra personskador.

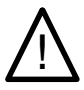

### **VARNING**

Denna symbol används, när personer kan skadas om anvisningar inte exakt följs eller inte följs alls.

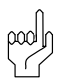

### **OBSERVERA**

Denna symbol används, när apparater eller filer kan skadas om anvisningar inte exakt följs eller inte följs alls.

#### $r =$

Denna symbol används, när Ni skall göras uppmärksam på något särskilt.

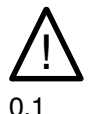

### **VARNING**

Fara för person- och sakskador!

Prova varje nytt programm innan Ni tar en anläggning i drift!

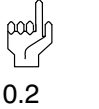

Fara för en komponentgrupp!

**OBSERVERA** 

Stick inte in och drag inte heller ur en komponentgrupp när styrningen är tillkopplad! Komponentgruppen kan förstöras. Frånkoppla eller drag först ur styrningens nätdelskomponentgrupp, extern spänningsför sörjning och signalspänningen och stick in eller drag först därefter ut komponentgruppen!

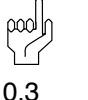

Fara för en komponentgrupp!

**OBSERVERA** 

Vid arbeten med komponentgruppen skall alla åtgärder för ESD-skydd innehållas! Statiska urladdningar skall undvikas!

$$
\begin{array}{c}\n\text{pool} \\
\text{OBSERVERA} \\
5.1\n\end{array}
$$

Program, som inte kan säkras i FLASH-EPROM med "JA" står efter frånkoppling av försörjningsspänningen inte längre till förfogande.

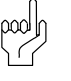

### **OBSERVERA**

9.1

f

Respektive data i FLASH-EPROM raderas därvid fullständigt. Därför skall alla viktiga data mellanlagras i en extern volym och efter fullföljd initialisering laddas igen i CC10.

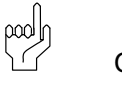

**OBSERVERA** 

19.1

Delprogram, som inte sparats i FLASH, kan försvinna vid spänningsbortfall.

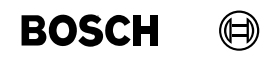

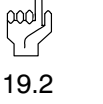

**OBSERVERA** 

Delprogram, som inte sparats i FLASH, kan försvinna vid spänningsbortfall. Vid tidigare CC10 lagrades ett delprogram, som kunde köras, automatiskt (i EEPROM).

 $\log$ 

**OBSERVERA** 

19.3

När programmeringskommandot för maskinparametrarna har givits genomförs automatiskt en start av NC (NY START).

### Säkerhetsanvisningar på styrningskomponenterna

På styrningskomponenterna kan följande varningar och anvisningar vara placerade, som vill göra Er uppmärksam på vissa saker:

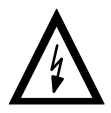

Varning för farlig elektrisk spänning!

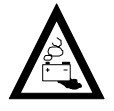

Varning för faror genom batterier!

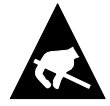

Komponenter som kan skadas av elektrostatisk urladdning!

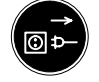

Drag ur kontakten innan öppning!

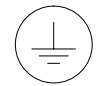

Bultar endast för anslutning av skyddsledaren PE!

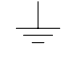

Endast för anslutning av en avskärmningsledare!!

# **Bosch-Automationstechnik**

Robert Bosch GmbH Geschäftsbereich Automationstechnik Industriehydraulik Postfach 30 02 40 D-70442 Stuttgart Telefax (07 11) 8 11-18 57

Robert Bosch GmbH Geschäftsbereich Automationstechnik Fahrzeughydraulik Postfach 30 02 40 D-70442 Stuttgart Telefax (07 11) 8 11-17 98

Robert Bosch GmbH **Geschäftsbereich** Automationstechnik Pneumatik Postfach 30 02 40 D-70442 Stuttgart Telefax (07 11) 8 11-89 17 Robert Bosch GmbH Geschäftsbereich Automationstechnik Montagetechnik Postfach 30 02 07 D-70442 Stuttgart Telefax (07 11) 8 11-77 12

Robert Bosch GmbH Geschäftsbereich Automationstechnik Antriebs- und Steuerungstechnik Postfach 11 62 D-64701 Erbach Telefax (0 60 62) 78-4 28

Robert Bosch GmbH Geschäftsbereich Automationstechnik Schraub- und Einpreßsysteme Postfach 11 61 D-71534 Murrhardt Telefax (0 71 92) 22-1 81

Robert Bosch GmbH Geschäftsbereich Automationstechnik Entgrattechnik Postfach 30 02 07 D-70442 Stuttgart Telefax (07 11) 8 11-34 75

Technische Änderungen vorbehalten

Ihr Ansprechpartner

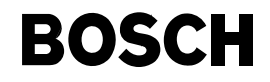

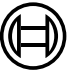

Robert Bosch GmbH Geschäftsbereich Automationstechnik Antriebs- und Steuerungstechnik Postfach 11 62 D-64701 Erbach Telefax (0 60 62) 78-4 28